# **Gebruikershandleiding voor de Nokia 6220 classic**

**9207930 Versie 1**

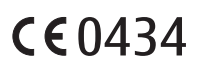

Hierbij verklaart NOKIA CORPORATION dat het product RM-328 in overeenstemming is met de essentiële eisen en andere relevante bepalingen van richtlijn 1999/5/EG. Een kopie van de conformiteitsverklaring kunt u vinden op de volgende website: http://www.nokia.com/phones/declaration\_of\_conformity/.

© 2008 Nokia. Alle rechten voorbehouden.

Nokia, Nokia Connecting People, Navi, Visual Radio en Nokia Care zijn handelsmerken of gedeponeerde handelsmerken van Nokia Corporation. Nokia tune is een geluidsmerk van Nokia Corporation. Namen van andere producten en bedrijven kunnen handelsmerken of handelsnamen van de respectievelijke eigenaren zijn.

Onrechtmatige reproductie, overdracht, distributie of opslag van dit document of een gedeelte ervan in enige vorm zonder voorafgaande geschreven toestemming van Nokia is verboden.

# svmbian

This product includes software licensed from Symbian Software Ltd © 1998-2008. Symbian and Symbian OS are trademarks of Symbian Ltd.

US Patent No 5818437 and other pending patents. T9 text input software Copyright © 1997-2008. Tegic Communications, Inc. All rights reserved.

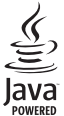

Java and all Java-based marks are trademarks or registered trademarks of Sun Microsystems, Inc.

Portions of the Nokia Maps software are © 1996-2008 The FreeType Project. All rights reserved.

This product is licensed under the MPEG-4 Visual Patent Portfolio License (i) for personal and noncommercial use in connection with information which has been encoded in compliance with the MPEG-4 Visual Standard by a consumer engaged in a personal and noncommercial activity and (ii) for use in connection with MPEG-4 video provided by a licensed video provider. No license is granted or shall be implied for any other use. Additional information, including that related to promotional, internal, and commercial uses, may be obtained from MPEG LA, LLC. See <http://www.mpegla.com>.

Dit product is gelicentieerd onder de MPEG-4 Visual Patent Portfolio-licentie (i) voor privé- en niet-commercieel gebruik in verband met informatie die is gecodeerd volgens de visuele norm MPEG-4, door een consument in het kader van een privé- en niet-commerciële activiteit, en (ii) voor gebruik in verband met MPEG-4-videomateriaal dat door een gelicentieerde videoaanbieder is verstrekt. Voor ieder ander gebruik is of wordt expliciet noch impliciet een licentie verstrekt. Aanvullende informatie, waaronder informatie over het gebruik voor promotionele doeleinden, intern gebruik en commercieel gebruik, is verkrijgbaar bij MPEG LA, LLC. Zie <http://www.mpegla.com>.

Nokia voert een beleid dat gericht is op voortdurende ontwikkeling. Nokia behoudt zich het recht voor zonder voorafgaande kennisgeving wijzigingen en verbeteringen aan te brengen in de producten die in dit document worden beschreven.

VOOR ZOVER MAXIMAAL TOEGESTAAN OP GROND VAN HET TOEPASSELIJKE RECHT, ZAL NOKIA OF EEN VAN HAAR LICENTIEHOUDERS ONDER GEEN OMSTANDIGHEID AANSPRAKELIJK ZIJN VOOR ENIG VERLIES VAN GEGEVENS OF INKOMSTEN OF VOOR ENIGE BIJZONDERE, INCIDENTELE OF INDIRECTE SCHADE OF GEVOLGSCHADE VAN WELKE OORZAAK DAN OOK.

DE INHOUD VAN DIT DOCUMENT WORDT ZONDER ENIGE VORM VAN GARANTIE VERSTREKT. TENZIJ VEREIST KRACHTENS HET TOEPASSELIJKE RECHT, WORDT GEEN ENKELE GARANTIE GEGEVEN BETREFFENDE DE NAUWKEURIGHEID, BETROUWBAARHEID OF INHOUD VAN DIT DOCUMENT, HETZIJ UITDRUKKELIJK HETZIJ IMPLICIET, DAARONDER MEDE BEGREPEN MAAR NIET BEPERKT TOT IMPLICIETE GARANTIES BETREFFENDE DE VERKOOPBAARHEID EN DE GESCHIKTHEID VOOR EEN BEPAALD DOEL. NOKIA BEHOUDT ZICH TE ALLEN TIJDE HET RECHT VOOR ZONDER VOORAFGAANDE KENNISGEVING DIT DOCUMENT TE WIJZIGEN OF TE HERROEPEN.

De beschikbaarheid van bepaalde producten, toepassingen en diensten voor deze producten kan per regio verschillen. Neem contact op met uw Nokia-dealer voor details en de beschikbaarheid van taalopties.

#### Exportbepalingen

Dit apparaat bevat mogelijk onderdelen, technologie of software die onderhevig zijn aan wet- en regelgeving betreffende export van de VS en andere landen. Ontwijking in strijd met de wetgeving is verboden.

#### MEDEDELING FCC/INDUSTRY CANADA

Dit apparaat kan tv- of radiostoringen veroorzaken (bijvoorbeeld als u in de nabijheid van ontvangstapparatuur een telefoon gebruikt). De Federal Communications Commission (FCC) of Industry Canada kunnen u vragen niet langer uw telefoon te gebruiken als deze storingen niet verholpen kunnen worden. Neem contact op met uw lokale servicedienst als u hulp nodig hebt. Dit apparaat voldoet aan deel 15 van de FCC-regels. De werking is afhankelijk van de volgende twee voorwaarden: (1) Dit apparaat mag geen schadelijke storingen veroorzaken en (2) dit apparaat moet storingen van buitenaf accepteren, ook wanneer deze een ongewenste werking tot gevolg kunnen hebben. Veranderingen of aanpassingen die niet uitdrukkelijk door Nokia zijn goedgekeurd, kunnen het recht van de gebruiker om met deze apparatuur te werken tenietdoen.

#### GEEN GARANTIE

Toepassingen van derden die bij uw apparaat worden geleverd, kunnen zijn gemaakt door en in eigendom zijn van personen en entiteiten die geen relatie of verband met Nokia hebben. Nokia beschikt niet over de auteursrechten of de intellectuele eigendomsrechten op deze toepassingen van derden. Als zodanig draagt Nokia geen verantwoordelijkheid voor de ondersteuning voor eindgebruikers of de functionaliteit van deze toepassingen of de informatie in deze toepassingen of het materiaal. Nokia biedt geen garantie voor deze toepassingen van derden.

MET HET GEBRUIK VAN DE TOEPASSINGEN ACCEPTEERT U DAT DE TOEPASSINGEN WORDEN GELEVERD ZONDER ENIGE VORM VAN GARANTIE, HETZIJ UITDRUKKELIJK HETZIJ IMPLICIET, DIT VOOR ZOVER MAXIMAAL IS TOEGESTAAN OP GROND VAN HET TOEPASSELIJKE RECHT. U ACCEPTEERT TEVENS DAT NOCH NOKIA NOCH GELIEERDE PARTIJEN VERKLARINGEN DOEN OF GARANTIES VERSTREKKEN, UITDRUKKELIJK OF IMPLICIET, MET INBEGRIP VAN (MAAR NIET BEPERKT TOT) GARANTIES BETREFFENDE TITEL, VERKOOPBAARHEID, GESCHIKTHEID VOOR EEN BEPAALD DOEL OF DAT DE TOEPASSINGEN GEEN INBREUK MAKEN OP OCTROOIEN, AUTEURSRECHTEN, HANDELSMERKEN OF ANDERE RECHTEN VAN DERDEN.

9207930 Versie 1

# **Inhoudsopgave**

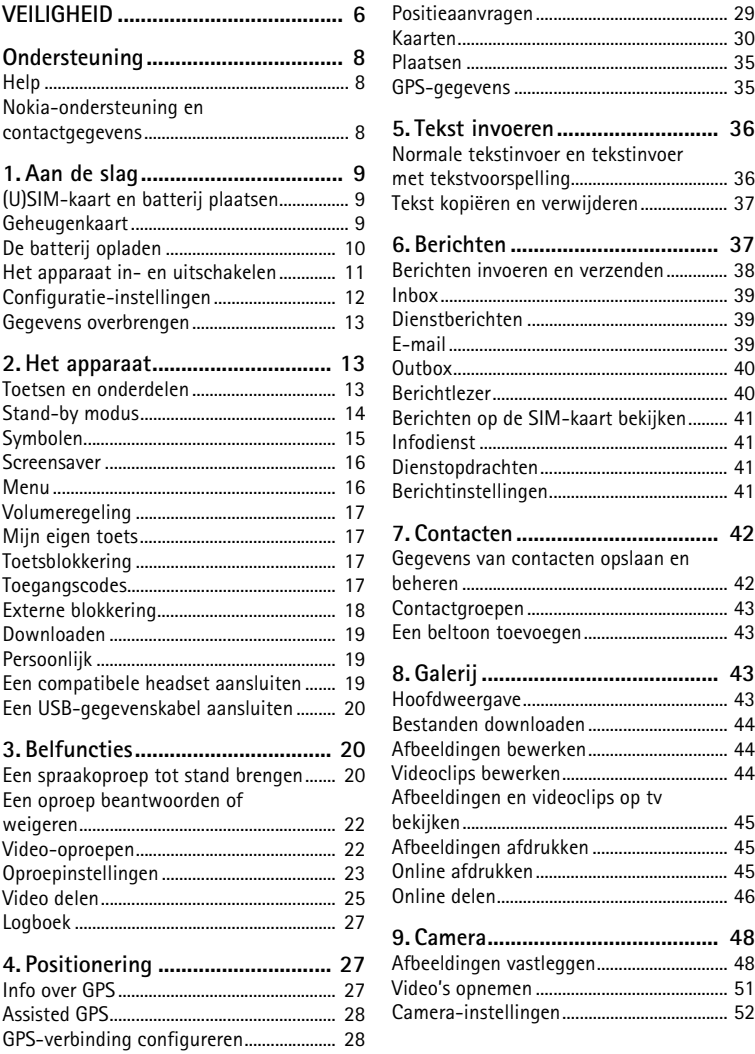

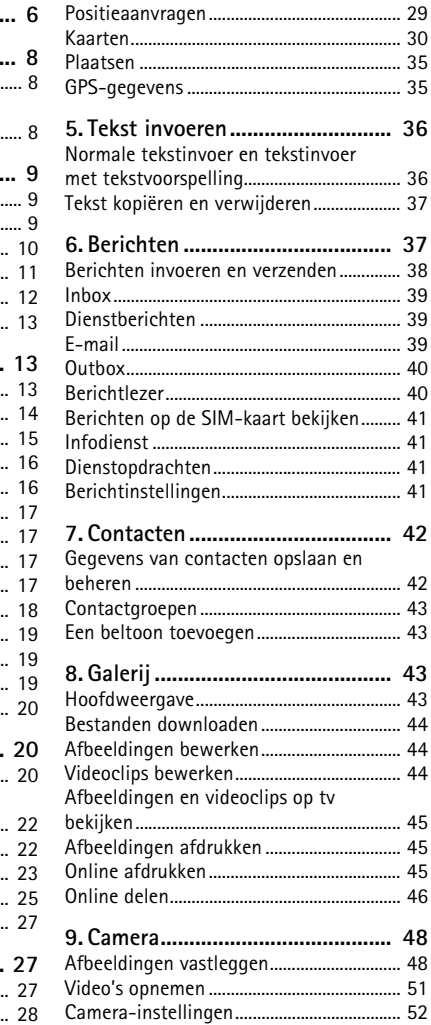

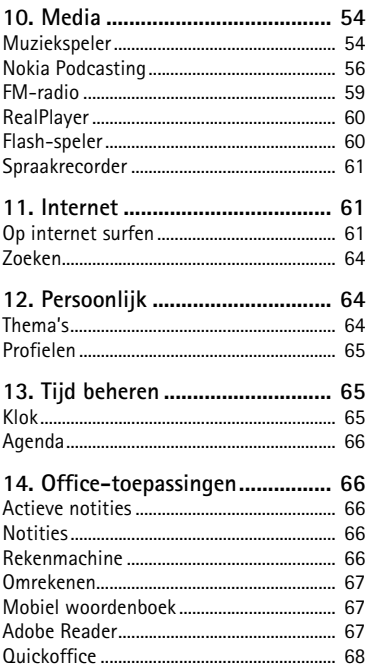

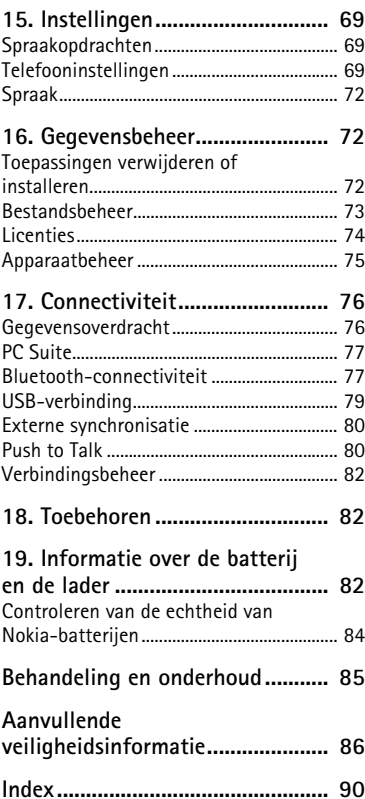

# <span id="page-5-0"></span>**VEILIGHEID**

Lees deze eenvoudige richtlijnen. Het niet opvolgen van de richtlijnen kan gevaarlijk of onwettig zijn. Lees de volledige gebruikershandleiding voor meer informatie.

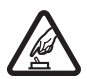

#### **SCHAKEL HET APPARAAT ALLEEN IN ALS HET VEILIG IS**

Schakel het apparaat niet in als het gebruik van mobiele telefoon verboden is of als dit storing of gevaar zou kunnen opleveren.

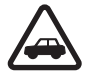

#### **VERKEERSVEILIGHEID HEEFT VOORRANG**

Houdt u aan de lokale wetgeving. Houd tijdens het rijden uw handen vrij om uw voertuig te besturen. De verkeersveiligheid dient uw eerste prioriteit te hebben terwijl u rijdt.

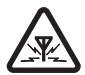

#### **STORING**

Alle draadloze apparaten kunnen gevoelig zijn voor storing. Dit kan de werking van het apparaat negatief beïnvloeden.

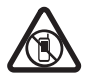

#### **SCHAKEL HET APPARAAT UIT IN GEBIEDEN WAARBINNEN EEN GEBRUIKSVERBOD GELDT**

Houd u aan alle mogelijke beperkende maatregelen. Schakel het apparaat uit in vliegtuigen en in de nabijheid van medische apparatuur, brandstof, chemicaliën of gebieden waar explosieven worden gebruikt.

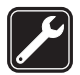

**DESKUNDIG ONDERHOUD** Dit product mag alleen door deskundigen worden geïnstalleerd of gerepareerd.

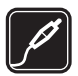

**TOEBEHOREN EN BATTERIJEN** Gebruik alleen goedgekeurde toebehoren en batterijen. Sluit geen incompatibele producten aan.

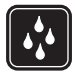

#### **WATERBESTENDIGHEID**

Het apparaat is niet waterbestendig. Houd het apparaat droog.

# ■ **Over dit apparaat**

Het draadloze apparaat dat in deze handleiding wordt beschreven, is goedgekeurd voor gebruik op de GSM-netwerken 850, 900, 1800 en 1900 en op de UMTS-netwerken 900 en 2100. Neem contact op met uw serviceprovider voor meer informatie over netwerken.

Houd u bij het gebruik van de functies van dit apparaat aan alle regelgeving en eerbiedig lokale gebruiken, privacy en legitieme rechten van anderen, waaronder auteursrechten.

Auteursrechten kunnen verhinderen dat bepaalde afbeeldingen, muziek en andere inhoud worden gekopieerd, gewijzigd of overgedragen.

Dit apparaat ondersteunt verschillende verbindingsmethoden. Net als computers kan uw apparaat worden blootgesteld aan virussen en andere schadelijke inhoud. Wees voorzichtig met berichten, verbindingsverzoeken, browsen en downloaden. Installeer

en gebruik alleen diensten en andere software van betrouwbare bronnen die adequate beveiliging en bescherming tegen schadelijke software bieden, zoals toepassingen die Symbian-onderschreven zijn of de Java Verified™-test hebben doorstaan. Overweeg de installatie van antivirus- en andere beveiligingssoftware op het apparaat en eventuele aangesloten computers.

Uw apparaat beschikt mogelijk over vooraf geïnstalleerde bladwijzers en koppelingen naar websites van derden. U kunt met het apparaat ook andere sites van derden bezoeken. Sites van derden zijn niet verbonden met Nokia en Nokia onderschrijft deze niet en neemt er geen aansprakelijkheid voor. Als u dergelijke sites wilt bezoeken, moet u voorzorgsmaatregelen treffen op het gebied van beveiliging of inhoud.

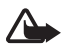

**Waarschuwing:** Als u andere functies van dit apparaat wilt gebruiken dan de alarmklok, moet het apparaat zijn ingeschakeld. Schakel het apparaat niet in wanneer het gebruik van draadloze apparatuur storingen of gevaar kan veroorzaken.

De kantoortoepassingen ondersteunen gebruikelijke functies van Microsoft Word, PowerPoint en Excel (Microsoft Office 2000, XP en 2003). Niet alle bestandsindelingen kunnen worden bekeken of gewijzigd.

Vergeet niet een back-up of een gedrukte kopie te maken van alle belangrijke gegevens die in uw apparaat zijn opgeslagen.

Tijdens intensief gebruik, zoals bij een video-oproep of een snelle gegevensverbinding, kan het apparaat warm aanvoelen. In de meeste gevallen is dit normaal. Als u vermoedt dat het apparaat niet naar behoren werkt, brengt u het dan naar het dichtstbijzijnde bevoegde servicepunt.

Wanneer u het apparaat op een ander apparaat aansluit, dient u eerst de handleiding van het desbetreffende apparaat te raadplegen voor uitgebreide veiligheidsinstructies. Sluit geen incompatibele producten aan.

# ■ **Netwerkdiensten**

Om de telefoon te kunnen gebruiken, moet u zijn aangemeld bij een aanbieder van een draadloze verbindingsdienst. Veel van de functies vereisen speciale netwerkfuncties. Deze functies zijn niet op alle netwerken beschikbaar. Er zijn ook netwerken waar u specifieke regelingen met uw serviceprovider moet treffen voordat u gebuik kunt maken van de netwerkdiensten. Uw serviceprovider kan u instructies geven en uitleggen hoeveel het kost. Bij sommige netwerken gelden beperkingen die het gebruik van netwerkdiensten negatief kunnen beïnvloeden. Zo bieden sommige netwerken geen ondersteuning voor bepaalde taalafhankelijke tekens en diensten.

Het kan zijn dat uw serviceprovider verzocht heeft om bepaalde functies uit te schakelen of niet te activeren in uw apparaat. In dat geval worden deze functies niet in het menu van uw apparaat weergegeven. Uw apparaat kan ook beschikken over een speciale configuratie, zoals veranderingen in menunamen, menuvolgorde en pictogrammen. Neem voor meer informatie contact op met uw serviceprovider.

Dit apparaat ondersteunt WAP 2.0-protocollen (HTTP en SSL) die werken met TCP/IP-protocollen. Sommige functies van dit apparaat, zoals het bekijken van webpagina's, het verzenden van e-mail, push to talk en het uitwisselen van multimediaberichten, vereisen netwerkondersteuning voor deze technologieën.

# ■ **Batterij verwijderen**

Schakel het apparaat altijd uit en ontkoppel de lader voordat u de batterij verwijdert.

# <span id="page-7-0"></span>**Ondersteuning**

# <span id="page-7-1"></span>■ **Help**

Uw apparaat is voorzien van contextafhankelijke Help. Als u Help wilt weergeven in een geopende toepassing, selecteert u **Opties** > *Help*. Als u wilt schakelen tussen Help en de geopende toepassing op de achtergrond, houdt u  $\mathbb{S}_1$  ingedrukt en selecteert u de toepassing in de lijst met geopende toepassingen.

Als u Help wilt openen vanuit het hoofdmenu, selecteert u  $\frac{1}{2}$  > *Help* > *Help*. Selecteer een toepassing om een lijst met Help-onderwerpen weer te geven en selecteer de gewenste Help-tekst. Als u een lijst met trefwoorden wilt openen, selecteert u **Opties** > *Zoeken*.

# <span id="page-7-2"></span>■ **Nokia-ondersteuning en contactgegevens**

Kijk op www.nokia.com/support of uw lokale Nokia-website voor de meest actuele gebruikershandleidingen, aanvullende informatie, downloads en diensten die te maken hebben met uw Nokia-product.

Op de website vindt u informatie over het gebruik van producten en diensten van Nokia. Als u contact wilt opnemen met de klantenservice, raadpleegt u de lijst met plaatselijke Nokia Care-contactcentra op www.nokia.com/customerservice.

Raadpleeg het dichtstbijzijnde Nokia Care-centrum op www. nokia.com/repair voor onderhoudsdiensten.

## **Software-updates**

Nokia kan software-updates uitbrengen die nieuwe en/of verbeterde functies of een verbeterde werking bieden. U kunt deze updates aanvragen met de pc-toepassing Nokia Software Updater. Als u de software op het apparaat wilt bijwerken, hebt u de toepassing Nokia Software Updater nodig en een compatibele pc met Microsoft Windows 2000, XP of Vista, breedband internettoegang en een compatibele datakabel voor de verbinding tussen het apparaat en de pc.

Ga naar www.nokia.com/softwareupdate of naar de lokale Nokia-website voor meer informatie of om de toepassing Nokia Software Updater te downloaden.

Als uw netwerk het draadloos bijwerken van software ondersteunt, kunt u mogelijk ook updates via het apparaat aanvragen.

Bij het downloaden van software-updates worden mogelijk grote hoeveelheden gegevens via het netwerk van uw serviceprovider overgedragen. Neem contact op met uw serviceprovider voor meer informatie over de kosten van gegevensoverdracht.

Zorg ervoor dat de batterij van het apparaat voldoende capaciteit heeft of dat de lader is aangesloten voordat u begint met bijwerken.

# <span id="page-8-0"></span>**1. Aan de slag**

# <span id="page-8-1"></span>■ **(U)SIM-kaart en batterij plaatsen**

In dit apparaat worden BP-5M-batterijen gebruikt.

- 1. U opent de achtercover van het apparaat door met de achterkant van het apparaat naar u toe gericht, de cover te verschuiven in de richting van de onderkant van het apparaat (1) en deze te verwijderen (2). U verwijdert de batterij door deze vanuit het uiteinde op te tillen (3).
- 2. Plaats de (U)SIM-kaart in de SIM-kaarthouder (4).

Zorg ervoor dat het goudkleurige contactgebied op de kaart naar de onderkant van het apparaat is gericht en de schuine hoek naar de kaarthoudersleuf is gericht.

3. Vervang de batterij (5). Plaats de achtercover terug (6).

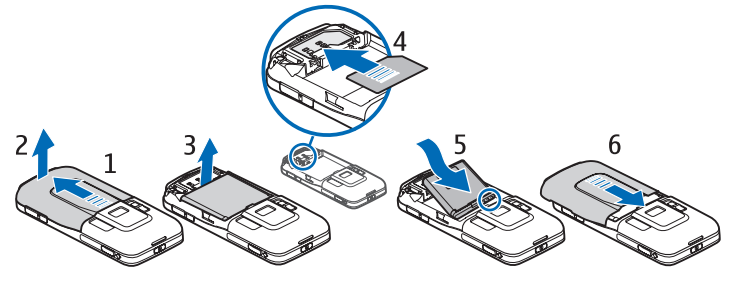

# <span id="page-8-2"></span>■ **Geheugenkaart**

Gebruik alleen compatibele microSD- en microSDHC-kaarten die door Nokia zijn goedgekeurd voor gebruik met dit apparaat. Nokia maakt gebruik van goedgekeurde industriële normen voor geheugenkaarten, maar sommige merken zijn mogelijk niet geheel compatibel met dit apparaat. Incompatibele kaarten kunnen de kaart en het apparaat beschadigen en gegevens op de kaart aantasten.

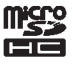

# **Een geheugenkaart plaatsen**

De geheugenkaart is mogelijk bij het apparaat geleverd en het kan zijn dat deze al in het apparaat is geplaatst.

- 1. Open het klepje van de geheugenkaartsleuf (1).
- 2. Plaats de geheugenkaart in de sleuf met het goudkleurige contactgebied naar beneden gericht (2).
- 3. Duw de kaart voorzichtig op zijn plaats. Sluit het klepje van de sleuf goed (3).

## **Een geheugenkaart verwijderen**

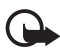

- **Belangrijk:** Verwijder de geheugenkaart niet op het moment dat er een bewerking wordt uitgevoerd waarbij de kaart wordt gebruikt. Als u de kaart tijdens een dergelijke bewerking verwijdert, kan schade ontstaan aan de geheugenkaart en het apparaat en kunnen de gegevens die op de kaart zijn opgeslagen, beschadigd raken.
- 1. Druk de aan/uit-toets kort in.
- 2. Blader naar *Geheugenkrt verw.* en selecteer **OK** > *Ja*.
- 3. Open het klepje van de geheugenkaartsleuf.
- 4. Druk de kaart voorzichtig los.
- 5. Trek de kaart eruit en kies **OK**.
- 6. Sluit het klepje van de sleuf.

# <span id="page-9-0"></span>■ De batterij opladen

- 1. Sluit de lader aan op een wandcontactdoos.
- 2. Steek de stekker van de lader in de aansluiting voor de lader op het apparaat.

Als de batterij volledig ontladen is, kan het enkele minuten duren voordat de batterij-indicator op het scherm wordt weergegeven en u weer met het apparaat kunt bellen.

De oplaadtijd is afhankelijk van de gebruikte lader en batterij.

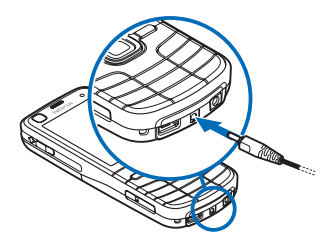

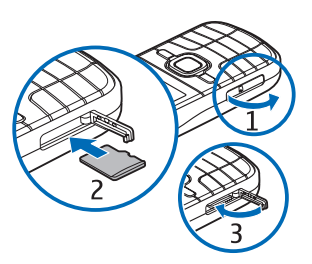

# <span id="page-10-0"></span>■ Het apparaat in– en uitschakelen

Houd de aan/uit toets ingedrukt.

Als een PIN-code wordt gevraagd, voert u de PIN-code in en selecteert u **OK**.

Als u naar de blokkeringscode wordt gevraagd, voert u deze in en selecteert u **OK**. De fabrieksinstelling voor de blokkeringscode is 12345.

Zie ['Toegangscodes'](#page-16-3) op pag. [17](#page-16-3) voor meer informatie over toegangscodes.

Selecteer het land waarin u zich bevindt en voer de lokale tijd en datum in om de juiste tijdzone, tijd en datum in te stellen. Zie ook ['Klok'](#page-64-2) op pag. [65](#page-64-2).

# **My Nokia**

My Nokia is een gratis service waarmee u regelmatig via SMS tips, trucs en ondersteuning voor uw Nokia-apparaat ontvangt. Als My Nokia beschikbaar is in uw land en wordt ondersteund door uw serviceprovider, ontvangt u op uw apparaat een uitnodiging voor de My Nokia-service nadat u de tijd en datum hebt ingesteld.

Selecteer de taal voor de service. Als u de taal wijzigt, wordt het apparaat opnieuw gestart. Als u zich wilt aanmelden voor My Nokia, selecteert u **Accepteren** en volgt u de instructies op het scherm.

Als u zich later wilt aanmelden voor My Nokia, selecteert u  $\frac{c_0}{2}$  > Toepass. > *My Nokia*.

Na de uitnodiging voor My Nokia wordt de welkomsttoepassing gestart. Deze biedt toegang tot de volgende toepassingen:

*Instelwizard* - Configureer verbindingsinstellingen. Zie ['Instelwizard'](#page-11-1) op pag. [12](#page-11-1).

*Overdracht* - Kopieer of synchroniseer gegevens vanaf andere compatibele apparaten.

*Zelfstudie* - Leer meer over de functies van uw apparaat en het gebruik ervan. Als u de zelfstudie later wilt starten, selecteert u > *Help* > *Zelfstudie* en een onderdeel uit de zelfstudie.

Als u Welkom later wilt openen, selecteert u > *Help* > *Welkom*.

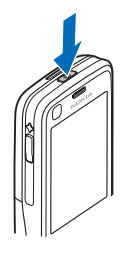

## **Antennelocaties**

Antenne mobiel netwerk (1) GPS-antenne (2) Bluetooth-antenne (3)

Het apparaat kan interne en externe antennes hebben. Zoals bij alle radiozendapparatuur, geldt dat u onnodig contact met het gebied rond de antenne moet vermijden als de antenne aan het zenden of ontvangen is. Contact met zo'n antenne kan de kwaliteit van de communicatie nadelig beïnvloeden en ervoor zorgen dat het apparaat meer stroom verbruikt dan anders noodzakelijk is en kan de levensduur van de batterij verkorten.

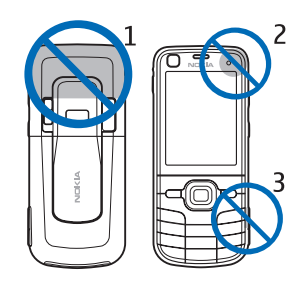

# <span id="page-11-0"></span>■ **Configuratie-instellingen**

Voordat u gebruik kunt maken van MMS, Push to Talk, e-mail, synchronisatie, streaming en van de browser, moet uw telefoon juist zijn ingesteld. Uw apparaat kan de instellingen voor de browser, MMS, het toegangspunt en streaming automatisch configureren op basis van de gebruikte SIM-kaart. Zo niet, dan configureert u de instellingen met behulp van de instelwizard. Het is ook mogelijk dat u de instellingen rechtstreeks in een configuratiebericht ontvangt, dat u kunt opslaan op uw apparaat. Neem contact op met uw serviceprovider of met de dichtstbijzijnde Nokia-dealer voor meer informatie over de beschikbaarheid van deze diensten.

Wanneer u een configuratiebericht ontvangt en de instellingen niet automatisch worden opgeslagen en geactiveerd, wordt het bericht *1 nieuw bericht* weergegeven. Selecteer **Weergeven** > **Opties** > *Opslaan* om de instellingen op te slaan. U moet wellicht een PIN-code invoeren die de serviceprovider u heeft verstrekt.

#### <span id="page-11-1"></span>**Instelwizard**

Met de instelwizard kunt u uw apparaat op basis van de gegevens van uw serviceprovider configureren voor operatorinstellingen en e-mailinstellingen. Mogelijk kunt u ook andere instellingen configureren.

Als u gebruik wilt maken van deze diensten, moet u wellicht contact opnemen met uw serviceprovider om een gegevensverbinding of andere diensten te activeren.

Selecteer > *Instellingen* > *Instelwizard*.

# <span id="page-12-0"></span>■ **Gegevens overbrengen**

Als u gegevens, zoals contacten, van uw oude apparaat wilt overbrengen, raadpleegt u ['Gegevensoverdracht'](#page-75-1) op pag. [76](#page-75-1).

# <span id="page-12-1"></span>**2. Het apparaat**

## <span id="page-12-2"></span>■ **Toetsen en onderdelen**

Luistergedeelte (1) 1 Secundaire cameralens (2)  $\overline{\phantom{a}}$ Lichtsensor (3) Scherm (4) Linker- en rechterselectietoetsen (5) 4 Menutoets (6), hierna beschreven als 'selecteer ' 5 Wistoets (7) 6 Beltoets (8) 8 Eindetoets (9)  $10<sup>1</sup>$ Cijfertoetsen (10) Navi™-navigatietoets, hierna de navigatietoets genoemd, en statusverlichting eromheen (11) GPS-verlichting (12) Mijn eigen toets (13) microSD-kaartsleuf (14) Microfoon (15) 12 Micro USB-aansluiting (16) Aansluiting voor lader (17) Nokia AV 2,5 mm-aansluiting (18)

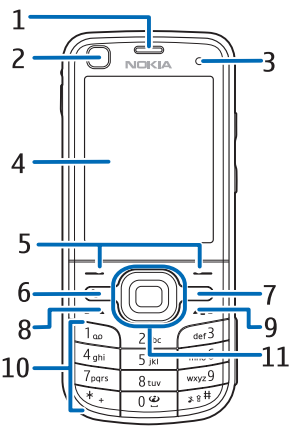

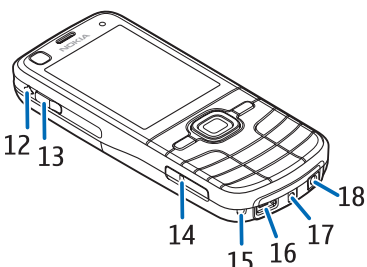

Luidspreker (19) Cameraflitser (20) Hoofdcameralens (21) Schuif voor het openen van de cameralenscover (22) Aan/uit-toets (23) Volumetoets (24) Cameratoets (25)

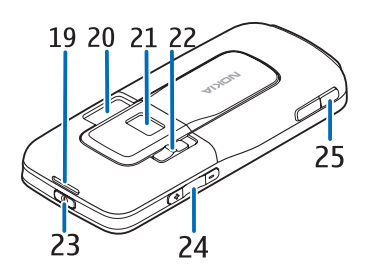

# <span id="page-13-0"></span>■ **Stand-by modus**

Wanneer u het apparaat hebt ingeschakeld en bent aangemeld bij een netwerk, bevindt het apparaat zich in de stand-by modus en is deze klaar voor gebruik.

Als u de lijst met de laatst gekozen nummers wilt weergeven, drukt u op de beltoets.

Als u spraakopdrachten of spraaklabels wilt gebruiken, houdt u de rechterselectietoets ingedrukt.

Als u het profiel wilt wijzigen, drukt u kort op de aan/uit-toets en selecteert u een profiel.

Als u een internetverbinding wilt starten, houdt u de cijfertoets **0** ingedrukt.

Als u de weergave van de stand-by modus wilt bepalen, selecteert u  $\frac{c_0}{2}$ *Instellingen* > *Telefooninst.* > *Algemeen* > *Persoonlijk* > *Standby-modus* > *Standby-thema*.

Afhankelijk van het geselecteerde stand-by thema kunt u toepassingen of gebeurtenissen selecteren voor de lijst met snelkoppelingen in de stand-by modus of de bladertoetsen. Als u de toepassingen of gebeurtenissen wilt kiezen, selecteert u > *Instellingen* > *Telefooninst.* > *Algemeen* > *Persoonlijk* > *Standby-modus* > *Snelkoppelingen*.

#### **Het profiel Offline**

U activeert het profiel Offline heel snel door kort op de aan/uit-toets te drukken en *Offline* te selecteren. Als u het profiel Offline wilt verlaten, drukt u kort op de aan/uit-toets en selecteert u een ander profiel.

Wanneer het profiel Offline is geactiveerd, worden alle verbindingen met het mobiele netwerk verbroken. U kunt uw apparaat echter ook zonder SIM-kaart gebruiken en met behulp van de muziekspeler naar de radio of muziek luisteren. Zorg ervoor dat u uw apparaat uitschakelt als het gebruik van een draadloze telefoon niet is toegestaan.

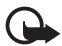

**Belangrijk:** In het profiel Offline kunt u geen oproepen doen of ontvangen en kunnen ook andere functies waarvoor netwerkdekking vereist is, niet worden gebruikt. U kunt mogelijk nog wel het alarmnummer kiezen dat in het apparaat is geprogrammeerd. Als u wilt bellen, moet u de telefoonfunctie eerst activeren door een ander profiel te kiezen. Als het apparaat is vergrendeld, moet u de beveiligingscode invoeren.

# <span id="page-14-0"></span>■ **Symbolen**

#### **Pictogrammen**

 $3G$  of  $\Psi$  – De telefoon heeft verbinding met een UMTS- of GSM-netwerk.

3.5<sub>G</sub> – HSDPA (netwerkdienst) in het UMTS-netwerk is geactiveerd.

 – Het apparaat staat in de offline modus en is niet verbonden met een mobiel netwerk.

 $\Pi$  – Er is een geheugenkaart in het apparaat geplaatst.

 $\sum$  – Er staan een of meer ongelezen berichten in de Inbox van Berichten.

 $\omega$  – U hebt nieuwe e-mail ontvangen in uw externe mailbox.

– De Outbox bevat berichten die nog niet zijn verzonden.

**← U** – U hebt oproepen gemist.

 – Het beltoontype is ingesteld op *Stil* en *Berichtensignaaltoon* en *Signaaltoon e-mail* zijn ingesteld op *Uit*.

 $\bigcirc$  – De toetsen van het apparaat zijn vergrendeld.

 $\langle \cdot | \cdot \rangle$  – De luidspreker is ingeschakeld.

 $\Omega$  – Een alarm is ingeschakeld.

 $\blacktriangleleft$  – Alle oproepen naar de telefoon worden doorgeschakeld naar een ander nummer.

 $\bigcirc$  of  $\mathbf{J}$  – Er is een hoofdtelefoon of een gehoorapparaat aangesloten op het apparaat.

 $\Sigma$  of  $\Sigma$  of  $\Sigma$  – Er is een GPRS-packet-gegevensverbinding actief, de verbinding staat in de wachtstand of er is een verbinding beschikbaar.

틀 of 툳 of 틊 – Een packet-gegevensverbinding is actief in een gedeelte van het netwerk dat EGPRS ondersteunt; de verbinding staat in de wachtstand; er is een verbinding beschikbaar. Mogelijk maakt het apparaat geen gebruik van EGPRS tijdens de gegevensoverdracht.

 $\frac{36}{22}$  of  $\frac{36}{22}$  of  $\frac{36}{22}$  – Er is een UMTS-packet-gegevensverbinding actief; de verbinding staat in de wachtstand; er is een verbinding beschikbaar.

 $\ast$  of  $(\ast)$  – Bluetooth-connectiviteit is ingeschakeld; er worden gegevens verzonden met behulp van Bluetooth-technologie.

 $\pm$  – Er is een USB-verbinding actief.

Mogelijk worden er ook andere symbolen weergegeven.

# <span id="page-15-2"></span>**GPS-verlichting**

De GPS-verlichting knippert als uw apparaat een GPS-verbinding probeert te maken en blijft branden als de GPS-verbinding tot stand is gebracht.

# **Statusverlichting**

U kunt instellen dat de verlichting rond de bladertoets langzaam knippert om aan te geven dat het apparaat is ingeschakeld. De verlichting gaat een paar seconden branden met een interval van circa 20 seconden. Bij een gemiste gebeurtenis knippert de verlichting een uur lang sneller.

Als u de statusverlichting wilt activeren, selecteert u  $\Omega >$  Instellingen > *Telefooninst.* > *Algemeen* > *Persoonlijk* > *Standby-modus* > *Statusverlichting* > *Aan*.

# <span id="page-15-0"></span>■ **Screensaver**

Voor het definiëren van de screensaverinstellingen selecteert u  $\mathbb{S}_1$  > *Instellingen* > *Telefooninst.* > *Algemeen* > *Persoonlijk* > *Weergave* > *Screensaver*. Als u de de time-outperiode wilt instellen waarna de screensaver wordt geactiveerd, selecteert u *Time-out screensaver*. Als u wilt instellen hoe lang de screensaver actief moet zijn, selecteert u *Duur screensaver*.

# <span id="page-15-1"></span>■ **Menu**

Dit menu geeft toegang tot de functies van het apparaat. Selecteer  $\mathbb{S}_1$  om toegang te krijgen tot het hoofdmenu.

Als u een toepassing of map wilt openen, gaat u er naartoe en drukt u op de navigatietoets.

Als u de volgorde van de functies in het menu wijzigt, kan deze afwijken van de standaardvolgorde zoals die is beschreven in deze gebruikershandleiding.

Druk op **#** om een item in een toepassing te markeren of de markering ervan op te heffen. Als u de markering van verschillende opeenvolgende items wilt in- of uitschakelen, houdt u **#** ingedrukt en drukt u de navigatietoets omhoog of omlaag.

Als u de menuweergave wilt wijzigen, selecteert u **Opties** > *Menuweergave wijzigen* en een weergavetype.

Als u een toepassing of map wilt sluiten, selecteert u **Terug** en **Afsluiten** zo vaak als nodig is om terug te keren naar de stand-by modus. U kunt ook **Opties** > *Afsluiten* selecteren.

Als u geopende toepassingen wilt weergeven of tussen toepassingen wilt schakelen, houdt u  $\mathbb{S}_3$  ingedrukt. Ga naar een toepassing en selecteer deze.

Als toepassingen op de achtergrond worden uitgevoerd, vergt dit extra batterijcapaciteit en neemt de gebruiksduur van de batterij af.

# <span id="page-16-0"></span>■ **Volumeregeling**

Als u het volume van het luistergedeelte of de luidspreker wilt regelen tijdens een oproep of wanneer u een audiobestand beluistert, drukt u op de volumetoetsen. Als u de luidspreker tijdens een oproep wilt inschakelen of uitschakelen, selecteert u **Luidspreker** of **Telefoon**.

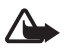

**Waarschuwing:** Houd het apparaat niet dicht bij uw oor wanneer de luidspreker wordt gebruikt, aangezien het volume erg luid kan zijn.

# <span id="page-16-1"></span>■ Mijn eigen toets

Standaard wordt de toepassing Kaarten geopend als u op Mijn eigen toets drukt. Als u met deze toets een andere toepassing wilt openen, selecteert u  $\frac{c_0}{2}$ *Instellingen* > *Telefooninst.* > *Algemeen* > *Mijn eigen toets* > *Mijn eigen toets* en een toepassing.

# <span id="page-16-2"></span>■ **Toetsblokkering**

Als u het toetsenblok in de stand-by modus wilt blokkeren, drukt u op de linkerselectietoets en vervolgens binnen anderhalve seconde op **\***. U kunt het apparaat ook zo instellen dat het toetsenblok automatisch na een bepaalde tijd wordt geblokkeerd. Daartoe kiest u  $\mathbb{S}_3$  > *Instellingen* > *Telefooninst. > Algemeen* > *Beveiliging* > *Telefoon en SIM-kaart* > *Per. autom. blokk. ttsnb.* > *Door gebr. gedef.* en stelt u de gewenste tijd in.

Als u het toetsenblok wilt ontgrendelen, selecteert u **Blok. oph.** en drukt u binnen anderhalve seconde op **\***.

Wanneer het apparaat is vergrendeld, kunt u mogelijk nog wel het geprogrammeerde alarmnummer kiezen.

# <span id="page-16-3"></span>■ **Toegangscodes**

Selecteer > *Instellingen* > *Telefooninst.* > *Algemeen* > *Beveiliging* > *Telefoon en SIM-kaart* om het gebruik van de toegangscodes in het apparaat in te stellen.

### **Blokkeringscode**

Met de blokkeringscode (5 cijfers) vergrendelt u het apparaat. De vooraf ingestelde code is 12345. Wijzig de code en stel in dat de code wordt gevraagd in het apparaat. Als u de code vergeet terwijl het apparaat is vergrendeld, moet u het apparaat wegbrengen voor onderhoud en worden er mogelijk extra kosten in rekening gebracht. Neem contact op met een Nokia Care-centrum of de winkel waar u het toestel hebt gekocht voor meer informatie.

Wanneer het apparaat is vergrendeld, kunt u mogelijk nog wel het geprogrammeerde alarmnummer kiezen.

#### **PIN-codes**

De PIN-code (Personal Identification Number) of de UPIN-code (Universal Personal Identification Number) (vier tot acht cijfers) beveiligen uw SIM-kaart tegen onbevoegd gebruik. De (U)PIN-code wordt gewoonlijk bij de SIM-kaart verstrekt. Stel het apparaat zodanig in dat de code moet worden ingevoerd telkens wanneer het apparaat wordt ingeschakeld.

De PIN2-code wordt verstrekt bij de SIM-kaart en is vereist voor sommige functies.

De module-PIN is vereist voor toegang tot informatie in de beveiligingsmodule. De ondertekenings-PIN is nodig voor de digitale handtekening. De module-PIN en de ondertekenings-PIN worden verstrekt bij de SIM-kaart als de SIM-kaart is voorzien van een beveiligingsmodule.

#### **PUK-codes**

De PUK-code (Personal Unblocking Key) of de UPUK-code (Universal Personal Unblocking Key) (acht cijfers) is vereist voor het wijzigen van respectievelijk een geblokkeerde PIN- of UPIN-code. De PUK2-code is vereist voor het wijzigen van een geblokkeerde PIN2-code.

Neem indien nodig contact op met uw serviceprovider voor de codes.

#### **Blokkeerwachtwoord**

Het blokkeerwachtwoord (vier cijfers) is nodig als u Oproepen blokkeren gebruikt. Dit wachtwoord wordt op aanvraag verstrekt door uw serviceprovider. Als het wachtwoord is geblokkeerd, neemt u contact op met de serviceprovider.

# <span id="page-17-0"></span>■ **Externe blokkering**

U kunt het apparaat en de geheugenkaart vanuit een ander apparaat vergrendelen via een SMS. Als u het apparaat extern wilt vergrendelen en het te gebruiken

SMS-bericht wilt definiëren, selecteert u > *Instellingen* > *Telefooninst.* > *Algemeen* > *Beveiliging* > *Telefoon en SIM-kaart* > *Ext. telef.vergrendeling*. Het bericht mag 5 tot 20 tekens lang zijn.

Als u het apparaat wilt vergrendelen, stuurt u het SMS-bericht naar het telefoonnummer van uw mobiel. Selecteer **Blok. oph.** en voer de blokkeringscode in als u het apparaat weer wilt gebruiken.

# <span id="page-18-0"></span>■ **Downloaden**

Downloaden (netwerkdienst) is een winkel voor mobiele inhoud die op uw apparaat beschikbaar is.

Met Downloaden kunt u inhoud, diensten en toepassingen ontdekken, bekijken, kopen, downloaden en bijwerken. De items worden gerubriceerd in catalogi en mappen die door de diverse serviceproviders zijn verstrekt. Welke inhoud beschikbaar is, hangt af van uw serviceprovider.

Selecteer > *Toepass.* > *Download!*.

Downloaden gebruikt uw netwerkdiensten om toegang te krijgen tot de meest actuele inhoud. Voor informatie over andere items die beschikbaar zijn via Downloaden, neemt u contact op met uw serviceprovider of de leverancier of fabrikant van het item.

# <span id="page-18-1"></span>■ **Persoonlijk**

U kunt toepassingen downloaden naar het apparaat. Als u de toepassingen wilt openen, selecteert u > *Toepass.* > *Persoonlijk*.

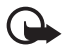

**Belangrijk:** Installeer en gebruik alleen toepassingen en andere software van betrouwbare bronnen, zoals toepassingen die Symbian-onderschreven zijn of die de Java VerifiedTM-test hebben doorstaan.

# <span id="page-18-2"></span>■ **Een compatibele headset aansluiten**

Sluit geen producten aan die een uitgangssignaal afgeven, aangezien het apparaat dan beschadigd kan raken. Sluit geen energiebron aan op de netstroomconnector van Nokia.

Als u externe apparaten of hoofdtelefoons op de netstroomconnector van Nokia aansluit die niet door Nokia zijn goedgekeurd voor gebruik met dit apparaat, moet u extra letten op het geluidsniveau.

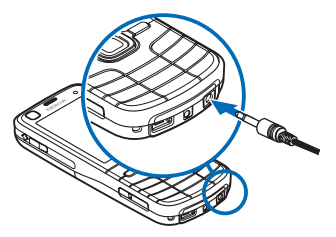

# <span id="page-19-0"></span>■ **Een USB-gegevenskabel aansluiten**

Sluit een compatibele USB-gegevenskabel aan op de USB-aansluiting.

Als u de standaard USB-verbindingsmodus wilt selecteren of de actieve modus wilt wijzigen, selecteert u > *Instellingen* > *Connect.* > *USB* > *USB-verbindingsmodus* en de gewenste modus. Kies *Vragen bij verbinding* > *Nee* als u wilt instellen of de standaardmodus automatisch moet worden geactiveerd.

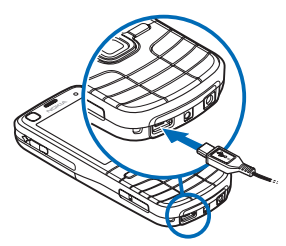

# <span id="page-19-1"></span>**3. Belfuncties**

Als u het volume tijdens een gesprek wilt aanpassen, drukt u op de volumetoetsen.

## <span id="page-19-2"></span>■ **Een spraakoproep tot stand brengen**

1. Voer in de stand-by modus het telefoonnummer, inclusief het netnummer, in. Druk op de wistoets om een nummer te wissen.

Voor internationale gesprekken drukt u tweemaal op **\*** voor het + teken (vervangt de internationale toegangscode) en voert u vervolgens het landnummer, het netnummer (eventueel zonder voorloopnul) en het abonneenummer in.

- 2. Als u het nummer wil kiezen, drukt u op de beltoets.
- 3. Als u het gesprek wilt beëindigen of de oproep wilt annuleren, drukt u op de eindetoets.

Als u wilt bellen vanuit Contacten, selecteert u > *Contacten*. Ga naar de gewenste naam of voer de eerste letters van de naam in en ga naar de gewenste naam. Als u het nummer wil kiezen, drukt u op de beltoets.

Als u een recent gekozen nummer wilt bellen vanuit de stand-by modus, drukt u op de beltoets.

#### <span id="page-19-3"></span>**Snelkiezen**

Via de snelkeuzetoetsen kunt u snel veelgebruikte nummers bellen vanuit de stand-by modus. U moet een telefoonnummer toewijzen aan de snelkeuzetoetsen **3** tot en met **9** (de toetsen **1** en **2** zijn gereserveerd voor de spraak- en videomailboxen) en *Snelkeuze* instellen op *Aan*.

Selecteer > *Instellingen* > *Snelkeuze* als u een telefoonnummer aan een snelkeuzetoets wilt toewijzen. Ga naar een toetspictogram en selecteer **Toewijzen** en de contactpersoon Als u het nummer wilt wijzigen, selecteert u **Opties** > *Wijzigen*.

Als u de functie Snelkeuze wilt activeren, selecteert u  $\frac{c_3}{2}$  > Instellingen > *Telefooninst.* > *Telefoon* > *Oproep* > *Snelkeuze* > *Aan*.

Voor het bellen van een snelkiesnummer houdt u de snelkeuzetoets ingedrukt tot de oproep begint.

## **Oproepmailbox**

Als u uw voicemailbox wilt bellen (netwerkdienst), houdt u in de stand-by modus **1** of **2** ingedrukt. U kunt voicemailboxen hebben voor spraakoproepen, video-oproepen en meerdere telefoonlijnen.

Als u het nummer van de oproepmailbox wilt selecteren als geen nummer is ingesteld, selecteert u > *Instellingen* > *Opr.mailbox*. Blader naar *Voicemailbox* (of *Videomailbox*) en voer het betreffende mailboxnummer in. Als u het nummer van de oproepmailbox wilt wijzigen, selecteert u **Opties** > *Nummer wijzigen*. Neem contact op met uw serviceprovider voor het nummer van de oproepmailbox.

# **Spraaklabels**

Aan alle vermeldingen in Contacten wordt automatisch een spraaklabel toegevoegd. Gebruik lange namen en vermijd het gebruik van soortgelijke namen voor verschillende nummers.

#### **Een gesprek met spraaklabel tot stand brengen**

Spraaklabels zijn gevoelig voor achtergrondgeluiden. Gebruik spraaklabels in een rustige omgeving.

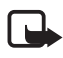

**Opmerking:** Het gebruik van spraaklabels kan moeilijkheden opleveren in een drukke omgeving of tijdens een noodgeval. Voorkom dus onder alle omstandigheden dat u uitsluitend van spraaklabels afhankelijk bent.

- 1. Houd in de stand-by modus de rechterselectietoets ingedrukt. Als u een compatibele hoofdtelefoon gebruikt met een hoofdtelefoontoets, houdt u de hoofdtelefoontoets ingedrukt.
- 2. Op het moment dat *Spreek nu* wordt weergegeven, spreekt u de spraakopdracht duidelijk uit. Het apparaat speelt de spraakopdracht voor de beste overeenkomst af. Na anderhalve seconde wordt het nummer gekozen. Als het resultaat niet correct is, selecteert u een andere vermelding voordat het nummer wordt gekozen.

## **Een conferentiegesprek voeren**

Conferentiegesprekken (netwerkdienst) tussen maximaal zes deelnemers (inclusief uzelf) worden ondersteund.

- 1. Bel de eerste deelnemer.
- 2. Als u een andere deelnemer wilt bellen, selecteert u **Opties** > *Nieuwe oproep*.
- 3. Als u een conferentiegesprek wilt starten wanneer de nieuwe oproep is beantwoord, selecteert u **Opties** > *Conferentie*.

Als u een nieuwe persoon aan het gesprek wilt toevoegen, herhaalt u stap 2 en selecteert u **Opties** > *Conferentie* > *Toev. aan confer.*.

4. Als u het conferentiegesprek wilt beëindigen, drukt u op de eindetoets.

## <span id="page-21-0"></span>■ **Een oproep beantwoorden of weigeren**

Als u een oproep wilt beantwoorden, drukt u op de beltoets.

Selecteer **Stil** om de beltoon te dempen.

Als u de oproep wilt weigeren, drukt u op de eindetoets of selecteert u **Opties** > *Weigeren*. Als u *Doorschakelen* > *Indien bezet* hebt geactiveerd, worden geweigerde oproepen doorgeschakeld.

Selecteer **Opties** > *Bericht verzenden* als u een SMS-bericht als antwoord naar een beller wilt sturen in plaats van de oproep te beantwoorden. Als u het antwoord-SMS-bericht wilt activeren en de tekst in het bericht wilt bewerken, selecteert u > *Instellingen* > *Telefooninst.* > *Telefoon* > *Oproep* > *Oproep weig. met bericht* en *Berichttekst*.

#### <span id="page-21-2"></span>**Oproep in wachtrij**

Druk tijdens een gesprek op de beltoets om het gesprek in de wachtstand te beantwoorden. Het eerste gesprek wordt dan in de wachtstand geplaatst. Als u tussen de twee oproepen wilt schakelen, selecteert u **Wisselen**. Als u het actieve gesprek wilt beëindigen, drukt u op de eindetoets.

Als u de functie Oproep in wachtrij (netwerkdienst) wilt activeren, selecteert u > *Instellingen* > *Telefooninst.* > *Telefoon* > *Oproep* > *Oproep in wachtrij* > *Activeren*.

# <span id="page-21-1"></span>■ **Video-oproepen**

#### **Een video-oproep tot stand brengen**

Als u een video-oproep wilt voeren, moet u over een USIM-kaart beschikken en zich binnen het bereik van een UMTS-netwerk bevinden. Neem contact op met uw serviceprovider voor informatie over beschikbaarheid van en abonnementen op video-oproepdiensten. Aan een video-oproep kunnen maar twee partijen deelnemen. Er mogen ook geen andere spraak-, gegevens- of video-oproepen actief zijn. De video-oproep kan worden uitgevoerd met een compatibele mobiele telefoon of een ISDN-client.

 $\mathcal{V}_{\mathbf{p}}$  U hebt een foto gemaakt die u wilt versturen in plaats van de video.

U hebt het verzenden van video vanuit uw apparaat geweigerd.

- 1. Voer het telefoonnummer in de stand-by modus in en selecteer **Video-oproep**. Of selecteer > *Contacten*, ga naar de gewenste contactpersoon en selecteer **Opties** > *Video-oproep*.
- 2. Als u wilt schakelen tussen het weergeven van video of alleen het beluisteren van geluid tijdens een video-oproep, selecteert u *Videoverz. inschakelen* of *Videoverz. uitschakelen* op de werkbalk.

Zelfs als u het verzenden van video tijdens een video-oproep hebt geweigerd, wordt het gesprek als een video-oproep in rekening gebracht. Neem contact op met uw netwerkoperator of serviceprovider voor informatie over de tarieven.

3. Als u de video-oproep wilt beëindigen, drukt u op de eindetoets.

#### **Een video-oproep beantwoorden**

Wanneer er een video-oproep binnenkomt, wordt  $\mathcal{L}$  weergegeven.

Druk op de beltoets als u de video-oproep wilt beantwoorden. *Verzenden videobericht naar beller toestaan?* wordt weergegeven. Als u **Ja** selecteert, krijgt de beller de foto te zien die is gemaakt met de camera in uw apparaat. Zo niet, dan wordt het verzenden van de video niet geactiveerd.

Zelfs als u het verzenden van video tijdens een video-oproep hebt geweigerd, wordt het gesprek als een video-oproep in rekening gebracht. Informeer bij uw serviceprovider naar de tarieven.

Als u de video-oproep wilt beëindigen, drukt u op de eindetoets.

# <span id="page-22-0"></span>■ **Oproepinstellingen**

## **Bellen**

Selecteer > *Instellingen* > *Telefooninst.* > *Telefoon* > *Oproep* en kies een van de volgende opties:

*Identificatie verz.* (netwerkdienst) - Hiermee stelt u in dat het telefoonnummer wordt weergegeven of verborgen voor de persoon die u belt.

*Oproep in wachtrij* (netwerkdienst) - Zie ['Oproep in wachtrij'](#page-21-2) op pag. [22](#page-21-2).

*Oproep weig. met bericht* en *Berichttekst* - Zie ['Een oproep beantwoorden of](#page-21-0)  [weigeren'](#page-21-0) op pag. [22](#page-21-0).

*Eigen video in ontv. oprp.* - Hiermee stelt u in of u uw eigen video-afbeelding wilt verzenden bij een binnenkomende video-oproep.

*Afb. in video-oproep* - Hiermee kunt u een foto selecteren die wordt weergegeven wanneer u een video-oproep weigert.

*Autom. herkiezen* - Hiermee stelt u het apparaat in op maximaal tien kiespogingen om een verbinding tot stand te brengen.

*Gespreksduur tonen* en *Samenvatting na opr.* - Met deze optie stelt u het apparaat zo in dat tijdens een gesprek de gespreksduur wordt weergegeven en de duur van het laatste gesprek bij benadering.

*Snelkeuze* - Zie ['Snelkiezen'](#page-19-3) op pag. [20](#page-19-3).

*Aannem. willek. toets* - Hiermee kunt u een inkomende oproep beantwoorden door kort op een toets te drukken, met uitzondering van de linker- en rechterselectietoets, de volumetoetsen, de aan/uit-toets en de eindetoets.

*Lijn in gebruik* (netwerdienst) - Hiermee geeft u aan welke telefoonlijn u wilt gebruiken om te bellen en SMS-berichten te verzenden. Deze instelling wordt alleen weergegeven als de SIM-kaart twee telefoonlijnen ondersteunt.

*Lijn wijzigen* (netwerkdienst) - Hiermee schakelt u de lijnselectie in of uit.

#### **Oproepen doorschakelen**

- 1. Selecteer > *Instellingen* > *Telefooninst.* > *Telefoon* > *Doorschakelen* (netwerkdienst).
- 2. Selecteer de oproepen die u wilt doorschakelen, bijvoorbeeld *Spraakoproepen*.
- 3. Selecteer de gewenste optie. Selecteer bijvoorbeeld *Indien bezet* om spraakoproepen door te schakelen wanneer uw nummer bezet is of wanneer u een inkomende oproep weigert.
- 4. Selecteer **Opties** > *Activeren* en het telefoonnummer waarnaar u de oproepen wilt doorschakelen. Er kunnen meerdere doorschakelopties tegelijk actief zijn.

De functies voor het blokkeren en doorschakelen van oproepen kunnen niet tegelijkertijd actief zijn.

## **Oproepblokkering**

1. Selecteer > *Instellingen* > *Telefooninst.* > *Telefoon* > *Oproepen blokk.* (netwerkdienst) - Hiermee kunt u het tot stand brengen en ontvangen van oproepen met het apparaat beperken.

2. Ga naar de gewenste blokkeringsoptie en selecteer **Opties** > *Inschakelen*. Voor het wijzigen van de instellingen hebt u het blokkeringswachtwoord nodig dat u hebt gekregen van uw serviceprovider.

De functies voor het blokkeren en doorschakelen van oproepen kunnen niet tegelijkertijd actief zijn.

Wanneer oproepen zijn geblokkeerd, kunt u mogelijk nog wel officiële alarmnummers kiezen.

#### **Netwerk**

Selecteer > *Instellingen* > *Telefooninst.* > *Telefoon* > *Netwerk* en kies een van de volgende opties:

*Netwerkmodus* - Selecteer het netwerk dat u wilt gebruiken (wordt alleen weergegeven als dit door de serviceprovider wordt ondersteund). Als u *Dual mode* selecteert, wordt het GSM- of UMTS-netwerk automatisch gebruikt.

*Operatorselectie* - Als u wilt instellen dat het apparaat naar beschikbare netwerken zoekt en er daarvan automatisch een selecteert, selecteert u *Automatisch*. Als u het gewenste netwerk handmatig in een lijst met netwerken wilt selecteren, selecteert u *Handmatig*. Het geselecteerde netwerk moet een roaming-overeenkomst met uw eigen netwerk hebben gesloten.

*Weergave info dienst* (netwerkdienst) - Hiermee stelt u in dat de telefoon moet melden wanneer gebruik wordt gemaakt van een mobiel netwerk op basis van de MCN-technologie (Micro Cellular Network) en dat u de ontvangst van relevante informatie wilt activeren.

# <span id="page-24-0"></span>■ Video delen

Gebruik Video delen als u tijdens een spraakoproep live video vanaf uw mobiel apparaat naar een ander compatibel mobiel apparaat wilt versturen.

#### **Vereisten voor Video delen**

Voor Video delen hebt u een 3G UMTS-verbinding (Universal Mobile Telecommunications System) nodig. Neem contact op met uw serviceprovider voor informatie over netwerkbeschikbaarheid en kosten voor het gebruik van deze toepassing.

U moet het volgende doen om Video delen te kunnen gebruiken:

- Zorg ervoor dat uw apparaat is ingesteld voor verbindingen tussen twee personen.
- Controleer of zowel de zender als de ontvanger zijn geregistreerd bij het UMTS-netwerk.

• Zorg ervoor dat u een actieve UMTS-verbinding hebt binnen het bereik van een UMTS-netwerk. Als u tijdens een deelsessie het UMTS-netwerk verlaat, wordt de deelsessie onderbroken, maar wordt de spraakoproep voortgezet.

#### **Instellingen Video delen**

Een verbinding tussen twee personen wordt ook wel een SIP-verbinding (Session Initiation Protocol) genoemd. Voordat u Video delen kunt gebruiken, vraagt u de serviceprovider naar het geconfigureerde SIP-profiel dat u in het apparaat moet gebruiken.

Selecteer > *Instellingen* > *Telefooninst.* > *Verbinding* > *Video delen* en kies een van de volgende opties:

*Video delen* - Hiermee geeft u aan of Video delen is ingeschakeld.

*SIP-profiel* - Hiermee selecteert u een SIP-profiel.

*Video opslaan* - Hiermee stelt u in of live video's automatisch worden opgeslagen.

*Voork.geh. voor opslaan* - Hiermee geef u aan of de video's worden opgeslagen in het apparaatgeheugen of op de geheugenkaart.

*Signaaltoon voor functie* - Hiermee stelt u een signaaltoon in als Video delen tijdens een oproep beschikbaar is.

Als u het SIP-adres van de ontvanger kent, kunt u het opslaan in Contacten. Selecteer > *Contacten*, selecteer een contact en kies **Opties** > *Bewerken* > **Opties** > *Detail toevoegen* > *SIP* of *Video delen*. Voer het SIP-adres in met de indeling gebruikersnaam@domeinnaam. U mag een IP-adres gebruiken in plaats van een domeinnaam.

## **Live video of videoclips delen**

- 1. Als u de live videobeelden die u met de camera in uw apparaat vastlegt wilt delen, selecteert u **Opties** > *Video delen* > *Live video* tijdens een spraakoproep. Voor het delen van een opgeslagen videoclip selecteert u *Videoclip* en de clip die u wilt delen.
- 2. Het apparaat verzendt een uitnodiging naar het SIP-adres dat u hebt toegevoegd aan Contacten.

Selecteer, indien nodig voor het verzenden van de uitnodiging, het SIP-adres van de ontvanger of voer een SIP-adres in, en selecteer **OK**.

3. Het delen begint automatisch zodra de ontvanger de uitnodiging heeft geaccepteerd en de luidspreker actief is. U bedient Video delen via de werkbalkknoppen.

4. Selecteer **Stoppen** als u de deelsessie wilt beëindigen. Als u de spraakoproep wilt beëindigen, drukt u op de eindetoets.

#### **Een uitnodiging accepteren**

De telefoon gaat over wanneer u een uitnodiging ontvangt. In de uitnodiging wordt de naam van de afzender of het SIP-adres weergegeven. Selecteer **Ja** om de deelsessie te starten. Selecteer **Nee** om de uitnodiging te weigeren en terug te keren naar de spraakoproep.

# <span id="page-26-0"></span>■ **Logboek**

Als u SMS-berichten, packet-gegevensverbindingen, fax- en gegevensoproepen, en gemiste, ontvangen of gekozen oproepen wilt weergeven die in het apparaat zijn geregistreerd, selecteert u > *Logboek*.

In de stand-by modus kunt u de beltoets gebruiken als snelkoppeling naar *Gebelde nrs.* in het logboek *Recente opr.* (netwerkdienst).

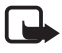

**Opmerking:** De uiteindelijke rekening van de serviceprovider voor oproepen en diensten kan variëren, afhankelijk van de netwerkfuncties, afrondingen, belastingen, enzovoort.

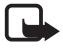

**Opmerking:** Sommige tijdmeters, inclusief de tijdmeter voor de gebruikstijd, worden mogelijk opnieuw ingesteld bij onderhoudswerkzaamheden of software-upgrades.

# <span id="page-26-1"></span>**4. Positionering**

Met toepassingen zoals *Kaarten* en *GPS-gegevens* kunt u uw positie bepalen of afstanden en coördinaten berekenen. Voor deze toepassingen is een GPS-verbinding nodig.

# <span id="page-26-2"></span>■ **Info over GPS**

Het apparaat heeft een interne GPS-ontvanger.

Het GPS-systeem (Global Positioning System) valt onder het beheer van de regering van de Verenigde Staten, die als enige verantwoordelijk is voor de nauwkeurigheid en het onderhoud van het systeem. De accuratesse van de locatiegegevens kan negatief worden beïnvloed door wijzigingen door de regering van de Verenigde Staten met betrekking tot de GPS-satellieten en is onderhevig aan veranderingen in het GPS-beleid van het ministerie van defensie van de Verenigde Staten voor civiele doeleinden en wijzigingen in het Federal Radio Navigation Plan. De accuratesse kan ook negatief worden beïnvloed door een gebrekkige satellietconfiguratie. De beschikbaarheid en kwaliteit van GPS-signalen

kunnen negatief worden beïnvloed door uw positie, gebouwen, natuurlijke obstakels en weersomstandigheden. U moet de GPS-ontvanger alleen buitenshuis gebruiken voor de ontvangst van GPS-signalen.

GPS moet niet worden gebruikt voor exacte plaatsbepaling en u moet nooit uitsluitend op de locatiegegevens van de GPS-ontvanger vertrouwen voor plaatsbepaling of navigatie.

# <span id="page-27-0"></span>■ **Assisted GPS**

Assisted GPS (A-GPS) wordt gebruikt voor het verkrijgen van aanvullende gegevens via een pakketgegevensverbinding, zodat u gemakkelijker de coördinaten van uw huidige locatie kunt berekenen wanneer het apparaat signalen ontvangt van satellieten.

Afhankelijk van uw netwerkabonnement kan uw netwerkexploitant de kosten voor deze verbinding in rekening brengen. Neem contact op met uw serviceprovider voor het juiste internettoegangspunt en de kosten die met deze dienst samenhangen.

Uw apparaat is standaard geconfigureerd voor gebruik van de Nokia A-GPS-dienst, als er geen A-GPS-instellingen voor een specifieke serviceprovider voorhanden zijn. De hulpgegevens worden alleen van de server van de Nokia A-GPS-dienst opgehaald wanneer dat nodig is. Zie ['Positiebepalingsinstellingen'](#page-27-2) op pag. [28](#page-27-2) voor het uitschakelen van verschillende methoden voor positiebepaling.

Er moet op uw apparaat een internettoegangspunt zijn gedefinieerd als u A-GPS via een gegevensverbinding wilt gebruiken. Zie ['Positiebepalingsinstellingen'](#page-27-2) op pag. [28](#page-27-2).

# <span id="page-27-1"></span>■ **GPS-verbinding configureren**

#### <span id="page-27-2"></span>**Positiebepalingsinstellingen**

Selecteer > *Instellingen* > *Telefooninst.* > *Algemeen* > *Positiebepaling* en kies een van de volgende opties:

*Methoden pos.bepaling* - Hiermee schakelt u verschillende methoden voor positiebepaling in of uit.

*Positiebepalingsserver* - Voor het definiëren van een toegangspunt voor A-GPS selecteert u *Toegangspunt*. Er kan alleen een internettoegangspunt voor een gegevensverbinding worden gebruikt. U wordt gevraagd het internettoegangspunt op te geven wanneer u GPS voor de eerste keer gebruikt.

*Notatievoorkeuren* - Hiermee definieert u het meetsysteem en de indeling van de coördinaten.

#### **Het apparaat correct vasthouden**

Wanneer u de ontvanger gebruikt, richt u het apparaat vanuit een rechtopstaande positie, in een hoek van circa 45 graden en met een niet-geblokkeerd uitzicht, naar de lucht.

Het kan enkele seconden tot enkele minuten duren voordat een GPS-verbinding tot stand is gebracht, in een auto mogelijk nog langer. Zie ['GPS-verlichting'](#page-15-2) op pag. [16](#page-15-2).

Als u de GPS-ontvanger gebruikt, is de batterij mogelijk sneller leeg.

Houd rekening met het volgende als het apparaat geen satellietsignaal kan detecteren:

- Als u binnen bent, ga dan naar buiten om een beter signaal te ontvangen.
- Ga als u buiten bent naar een omgeving met minder obstakels.
- Controleer of de GPS-ontvanger van het apparaat niet wordt afgedekt door uw hand.
- Slechte weersomstandigheden kunnen de signaalsterkte beïnvloeden.
- Sommige voertuigen hebben getint (athermisch) glas, dat de satellietsignalen kan blokkeren.

#### **Status satellietsignaal**

Als u wilt nagaan hoeveel satellieten uw apparaat heeft gevonden en of het apparaat satellietsignalen ontvangt, selecteert u > *Toepass.* > *GPS-gegevens* > *Positie* > **Opties** > *Satellietstatus*.

Als uw apparaat satellieten heeft gevonden, wordt voor elke satelliet een balk weergegeven in de weergave met satellietgegevens. Wanneer het apparaat voldoende gegevens van het satellietsignaal heeft ontvangen om de coördinaten van uw locatie te berekenen, wordt de balk grijs.

## <span id="page-28-0"></span>■ **Positieaanvragen**

Het kan zijn dat u een verzoek van een netwerkdienst krijgt om uw positie door te geven. Serviceproviders bieden wellicht informatie aan over lokale onderwerpen zoals het weer of de verkeerssituatie, op basis van de plaats waarop uw apparaat zich bevindt.

Als u een positieaanvraag ontvangt, selecteert u **Accepteren** om de positiegegevens door te sturen of **Weigeren** om de aanvraag te weigeren.

# <span id="page-29-0"></span>■ **Kaarten**

De kaartdekking verschilt per land of regio. Kaarten zijn bijvoorbeeld mogelijk niet beschikbaar vanwege bijvoorbeeld wettelijke beperkingen van landen of regio's. Voor zover is toegestaan volgens de geldende wetgeving geeft Nokia geen enkele garantie op de beschikbaarheid, nauwkeurigheid, juistheid of actualiteit van kaarten.

## **Info over kaarten**

Met Kaarten kunt u uw huidige locatie op de kaart weergeven, over kaarten schuiven naar verschillende steden en landen, zoeken naar adressen en verschillende interessante locaties, routes tussen locaties plannen en locaties als plaatsen opslaan en naar compatibele apparaten verzenden. U kunt ook extra diensten aanschaffen, zoals reisgidsen, verkeersinformatie en een navigatiedienst met gesproken instructies. Deze diensten zijn niet in alle landen of regio's beschikbaar.

Mogelijk zijn er al bepaalde kaarten op de geheugenkaart van uw apparaat geplaatst. U kunt meer kaarten van internet downloaden met de Nokia Map Loader-software voor de pc. Zie ['Kaarten downloaden'](#page-31-0) op pag. [32](#page-31-0).

De functie Kaarten maakt gebruik van GPS. Zie ['Positionering'](#page-26-1) op pag. [27.](#page-26-1) U kunt opgeven welke positioneringsmethoden worden gebruikt met het apparaat. Zie ['Positiebepalingsinstellingen'](#page-27-2) op pag. [28.](#page-27-2) Voor de meest nauwkeurige locatiegegevens gebruikt u de interne GPS-ontvanger of een compatibele externe GPS-ontvanger.

## **Kaarten bekijken**

Selecteer > *Kaarten*; of druk op Mijn eigen toets. Zie ['Mijn eigen toets'](#page-16-1) op pag. [17](#page-16-1).

Wanneer u Kaarten voor de eerste keer gebruikt, moet u mogelijk een mobiel toegangspunt selecteren om kaartgegevens voor uw huidige locatie te downloaden. Selecteer **Opties** > *Instrumenten* > *Instellingen* > *Internet* > *Netwerkbestemming* als u het standaardtoegangspunt later wilt wijzigen.

Als u een bericht wilt ontvangen als het apparaat wordt aangemeld bij een ander netwerk dan uw eigen thuisnetwerk, selecteert u **Opties** > *Instrumenten* > *Instellingen* > *Internet* > *Roaming-waarschuwing* > *Aan*. Neem contact op met uw netwerkprovider voor de details en kosten van roaming.

De indicator voor gegevensoverdracht toont de gebruikte internetverbinding en de hoeveelheid overgebrachte gegevens sinds u de toepassing hebt gestart. Bijna alle digitale cartografie is niet helemaal accuraat en volledig. Vertrouw nooit uitsluitend op de cartografie die u voor dit apparaat hebt gedownload.

Op het moment dat u Kaarten opent, wordt de hoofdstad weergegeven van het land waarin u zich bevindt of de locatie die tijdens de laatste sessie is opgeslagen. De kaart van de locatie wordt, indien nodig, ook gedownload.

Als u een GPS-verbinding tot stand wilt brengen en wilt inzoomen op de laatst bekende locatie, drukt u op **0** of selecteert u **Opties** > *Mijn positie*.

Een GPS-indicator **Rechts onder aan het scherm toont de** beschikbaarheid en sterkte van het satellietsignaal. Een streepje geeft één satelliet aan. Zodra het apparaat voldoende gegevens via de satelliet ontvangt om een GPS-verbinding tot stand te brengen, wordt de balk groen. Het apparaat moet signalen van minstens vier satellieten ontvangen om de coördinaten van uw locatie te kunnen berekenen. Na de initiële berekening zijn de signalen van drie satellieten mogelijk voldoende.

Druk op **\*** of op **#** om in of uit te zoomen. Gebruik de bladertoetsen om over de kaart te bewegen. Een nieuwe kaart wordt automatisch gedownload als u naar een gebied bladert dat niet valt onder de reeds gedownloade kaarten. Zie ['Kaarten](#page-31-0)  [downloaden'](#page-31-0) op pag. [32](#page-31-0). De kaarten zijn gratis, maar bij het downloaden worden mogelijk grote hoeveelheden gegevens via het netwerk van de serviceprovider verzonden. Neem contact op met de serviceprovider voor meer informatie over de kosten voor gegevensoverdracht. De kaarten worden automatisch opgeslagen in het apparaatgeheugen of op een compatibele geheugenkaart (indien geplaatst).

#### **Locaties zoeken**

Als u een locatie wilt zoeken in een plaats of regio die op de kaart staat, voert u het adres van de locatie helemaal of gedeeltelijk in het zoekveld in en drukt u op de navigatietoets. Voor het zoeken van een locatie in een andere plaats voert u de plaats en het adres in en selecteert u **Zoeken**.

Als u een specifiek adres zoekt, selecteert u **Opties** > *Zoeken* > *Adressen*. *Land/Regio \** en *Plaats of postcode* zijn verplicht.

Als u interessante plaatsen en bezienswaardigheden in uw regio op categorie wilt weergeven, selecteert u **Opties** > *Zoeken* > *Plaatsen* en een categorie.

Selecteer **Opties** > *Zoeken* > *Adressen* > **Opties** > *Selecteren uit Contacten* als u een adres wilt zoeken dat is opgeslagen in Contacten.

#### **Locaties opslaan en verzenden**

Als u een locatie op het apparaat wilt opslaan, drukt u op de navigatietoets en selecteert u *Toevoegen* > *Aan plaatsen*.

Als u een locatie naar een compatibel apparaat wilt zenden, drukt u op de navigatietoets en selecteert u *Verzenden*. Als u de locatie in een SMS-bericht verzendt, wordt de informatie naar platte tekst geconverteerd.

#### **Opgeslagen items weergeven**

Selecteer **Opties** > *Favorieten* > *Mijn plaatsen* of *Routes* om de locaties of routes weer te geven die u op het apparaat hebt opgeslagen.

Selecteer **Opties** > *Favorieten* > *Geschiedenis* om te controleren naar welke locaties u hebt gezocht op de kaart.

Als u een verzameling van uw favoriete plaatsen wilt maken, selecteert u **Opties** > *Favorieten* > *Collecties* > *Nieuwe collectie*. Voer de naam voor de verzameling in. Als u locaties aan uw verzameling wilt toevoegen, opent u *Mijn plaatsen*, gaat u naar een locatie, drukt u op de navigatietoets en selecteert u *Toevoegen* > *Naar collectie*.

#### <span id="page-31-0"></span>**Kaarten downloaden**

Wanneer u in de toepassing Kaarten over de kaart op het scherm schuift, wordt automatisch een nieuwe kaart gedownload als u naar een gebied schuift dat buiten de reeds gedownloade kaarten valt. De gegevensteller (kB) op het scherm geeft de hoeveelheid netwerkverkeer aan wanneer u over kaarten schuift, routes maakt of online naar locaties zoekt.

Het downloaden van kaarten kan de overdracht van grote hoeveelheden gegevens via het netwerk van uw serviceprovider met zich meebrengen. Neem contact op met uw serviceprovider voor meer informatie over de kosten van gegevensoverdracht.

Selecteer **Opties** > *Instrumenten* > *Instellingen* > *Internet* > *Online gaan bij opstarten* > *Nee* als u wilt voorkomen dat kaarten automatisch worden gedownload, bijvoorbeeld wanneer u geen verbinding met uw eigen netwerk hebt.

Als u wilt definiëren welk geheugen u wilt gebruiken en hoeveel geheugenruimte u wilt gebruiken voor het opslaan van kaarten of bestanden met gesproken begeleidin, selecteert u **Opties** > *Instrumenten* > *Instellingen* > *Kaart* > *Gebruikt geheugen* en *Max. gebruikt geh.*. Wanneer het geheugen vol is, worden de oudste kaartgegevens verwijderd. U kunt de opgeslagen kaartgegevens verwijderen met de Nokia Map Loader-software voor de pc.

#### **Nokia Map Loader**

Nokia Map Loader is pc-software waarmee u kaarten en extra diensten van internet kunt downloaden en kunt installeren op een compatibele geheugenkaart. Open de toepassing Kaarten minstens eenmaal bekijk de kaarten voordat u Nokia

Map Loader gebruikt, aangezien Nokia Map Loader de geschiedenisgegevens van kaarten gebruikt.

Raadpleeg voor het installeren van Nokia Map Loader op een compatibele pc. Volg de instructies op het scherm.

#### **Route plannen**

Als u een route wilt plannen, selecteert u een locatie op de kaart of zoekt u een locatie, drukt op de navigatietoets en selecteert u *Toevoegen* > *Aan route*.

Als u meerdere locaties aan uw route wilt toevoegen, selecteert u **Opties** > *Routepunt toevoegen* en zoekt u naar de locatie.

Als u de route wilt bewerken, drukt u op de navigatietoets en selecteert u *Route bewerken*.

Selecteer **Opties** > *Instellingen* om de instellingen voor de route op te geven.

Selecteer **Opties** > *Route weergeven* om de route op de kaart weer te geven.

Als u de extra diensten hebt aangeschaft en met de auto of te voet naar de bestemming wilt gaan, selecteert u **Opties** > *Rit starten* of *Wandeling starten*.

Als u de route wilt opslaan, selecteert u **Opties** > *Route opslaan*.

### **Extra diensten voor Kaarten**

U kunt een navigatielicentie aanschaffen en verschillende soorten reisgidsen downloaden voor het apparaat. Ook kunt u een licentie aanschaffen voor de navigatie als voetganger of auto en de verkeersinformatiedienst.

Het downloaden van extra diensten kan de overdracht van grote hoeveelheden gegevens via het netwerk van uw serviceprovider met zich meebrengen. Neem contact op met uw serviceprovider voor meer informatie over de kosten van gegevensoverdracht.

#### **Naar de bestemming navigeren**

**Tip:** Als u de navigatiedienst enige tijd wilt proberen met behulp van een gratis licentie, selecteert u *Kaarten* > **Opties** > *Hierheen rijden* of *Hierheen lopen*. In Kaarten wordt gecontroleerd of er een gratis licentie beschikbaar is voor uw apparaat. Selecteer **OK** om de licentie te activeren. U kunt de licentie slechts eenmaal gebruiken.

Als u een licentie wilt aanschaffen voor de navigatie als voetganger of auto met gesproken begeleiding, selecteert u **Opties** > *Extra's* > *Rijden/lopen*. Selecteer *Lopen* als u enkel een licentie voor voetgangersnavigatie wilt aanschaffen. U kunt de dienst betalen met een creditcard of u kunt het bedrag op uw telefoonrekening laten zetten (als dit wordt ondersteund door uw serviceprovider).

Als u wilt beginnen met navigeren, selecteert u een locatie, drukt u op de navigatietoets en selecteert u *Hierheen rijden* of *Hierheen lopen*.

Wanneer u de autonavigatie de eerste keer gebruikt, wordt u gevraagd de taal van de gesproken begeleiding te selecteren en de bestanden voor gesproken begeleiding te downloaden. Als u de taal later wilt wijzigen, gaat u naar de hoofdweergave van Kaarten en selecteert u **Opties** > *Instrumenten* > *Instellingen* > *Navigatie* > *Gesproken begeleiding*. De gesproken begeleiding is niet beschikbaar voor voetgangersnavigatie.

Als u tijdens het navigeren tussen verschillende kaartweergaven wilt schakelen, drukt u op de navigatietoets en selecteert u *Manoeuvreweergave*, *Vogelvluchtweergave* of *Pijlweergave*.

Als u de gemaakte route wilt annuleren en een andere route wilt gebruiken, selecteert u **Opties** > *And. route*.

Als u de navigatie wilt stoppen, selecteert u **Opties** > *Stoppen*.

#### **Verkeersinformatie**

De real-time verkeersinformatiedienst is een extra dienst en biedt gegevens over gebeurtenissen die van invloed kunnen zijn op uw reis. U kunt de dienst aanschaffen en downloaden naar uw apparaat als deze beschikbaar is in uw land of regio.

Selecteer **Opties** > *Extra's* > *Verkeersinfo* als u een licentie voor de verkeersinformatiedienst wilt aanschaffen.

Selecteer **Opties** > *Verk.info* als u informatie over verkeersgebeurtenissen wilt weergeven. De gebeurtenissen worden op de kaart aangegeven als driehoekjes en lijnen.

Als u de details van een gebeurtenis wilt weergeven, inclusief mogelijke alternatieve routes, selecteert u de gebeurtenis en **Opties** > *Openen*.

Selecteer *Verkeersinfo bijwerken* als u de verkeersinformatie wilt bijwerken.

#### **Reisgidsen**

Selecteer **Opties** > *Extra's* > *Gidsen* als u reisgidsen wilt aanschaffen en downloaden of gedownloade reisgidsen wilt weergeven.

Als u de categorieën reisgidsen wilt bekijken, selecteert u een categorie. Als er subcategorieën zijn, kiest u een subcategorie.

Als u een nieuwe gids voor het apparaat wilt downloaden, gaat u naar de gewenste gids en selecteert u **Ja**. U kunt de gidsen betalen met een creditcard of u kunt het bedrag op uw telefoonrekening laten zetten (als dit wordt ondersteund door uw serviceprovider).

# <span id="page-34-0"></span>■ **Plaatsen**

Selecteer > *Toepass.* > *Plaatsen*. Met Plaatsen kunt u de positiegegevens van specifieke locaties opslaan op uw apparaat. U kunt de opgeslagen plaatsen gebruiken in compatibele toepassingen als *GPS-gegevens* en *Kaarten*.

Selecteer > *Toepass.* > *Plaatsen* > **Opties** > *Nieuwe plaats* als u een nieuwe plaats wilt maken. Selecteer *Huidige positie* als u de positie van de coördinaten van uw locatie wilt aanvragen. Selecteer *Handmatig opgeven* als u de positiegegevens handmatig wilt invoeren.

Als u een plaats wilt toevoegen aan vooraf ingestelde categorieën, selecteert u de plaats en **Opties** > *Toev. aan categorie*. Selecteer de categorieën waaraan u de plaats wilt toevoegen.

Selecteer **Opties** > *Verzenden* om een of meer plaatsen naar een compatibel apparaat te verzenden. De ontvangen plaatsen worden in de Inbox van Berichten geplaatst.

# <span id="page-34-1"></span>■ **GPS-gegevens**

GPS-gegevens zijn ontworpen om toegang te bieden tot informatie over de route naar een geselecteerde bestemming, positiegegevens over uw locatie en reisgegevens, zoals de geschatte afstand en reisduur tot de bestemming.

## **Routebegeleiding**

Start de routebegeleiding buitenshuis. Selecteer > *Toepass.* > *GPS-gegevens* > *Navigatie*.

De routebegeleiding toont de korste route en de kortste afstand naar de bestemming. Deze wordt gemeten in een rechte lijn. Alle obstakels op de route zoals gebouwen en natuurlijke barrières, worden genegeerd. Bij de berekening van de afstand wordt geen rekening gehouden met hoogteverschillen. De routebegeleiding is alleen actief wanneer u rijdt.

Als u de reisbestemming wilt instellen, selecteert u **Opties** > *Bestemming instlln* en een plaats als bestemming, of voert u de lengte- en breedtecoördinaten in. Als u de bestemming wilt wissen, selecteert u *Navigatie stoppen*.

# **Positie**

Selecteer > *Toepass.* > *GPS-gegevens* > *Positie* > **Opties** > *Positie opslaan* als u uw positie als plaats wilt opslaan.

## **Tripmeter**

Als u de berekening van de reisafstand wilt activeren, selecteert u  $\frac{c_9}{2}$  > *Toepass.* > *GPS-gegevens* > *Tripafstand* > **Opties** > *Starten*. Als u de berekening niet meer

wilt weergeven, selecteert u **Opties** > *Stoppen*. De berekende waarden blijven op het scherm staan.

Selecteer *Herstellen* om de reisafstand, de tijd, de gemiddelde snelheid en maximumsnelheid in te stellen op nul, en een nieuwe berekening te starten. Selecteer *Opnieuw starten* om de odometer en totale tijd in te stellen op nul.

De tripmeter heeft een beperkte nauwkeurigheid en er kunnen afrondingsfouten voorkomen. De nauwkeurigheid kan ook worden beïnvloed door de beschikbaarheid en de kwaliteit van GPS-signalen.

# <span id="page-35-0"></span>**5. Tekst invoeren**

#### <span id="page-35-1"></span>■ **Normale tekstinvoer en tekstinvoer met tekstvoorspelling**

Wanneer u tekst invoert, verschijnt  $\Delta$  in het scherm wanneer u tekstinvoer met tekstvoorspelling gebruikt, of  $\bigcirc$  wanneer u normale tekstinvoer gebruikt. Als u de tekstinvoer met tekstvoorspelling wilt in- of uitschakelen, drukt u herhaaldelijk op **#** of drukt u op **\*** en selecteert u *Tekstvoorspell. activeren* of *Tekstvoorspelling* > *Uit*.

Abc, abc, Naast de indicator voor tekstinvoer wordt ABC of 123 weergegeven om aan te geven of de tekst in hoofdletters of kleine letters of in de cijfermodus wordt weergegeven. Houd **#** ingedrukt als u wilt schakelen tussen hoofdletters en kleine letters of tussen letters en cijfers.

Als u de invoertaal van uw apparaat wilt wijzigen, selecteert u  $\mathbb{S}_3$  > Instellingen > *Telefooninst.* > *Algemeen* > *Persoonlijk* > *Taal* > *Invoertaal*. De invoertaal heeft invloed op de tekens die beschikbaar zijn bij het invoeren van tekst en er wordt een andere woordenlijst gebruikt voor tekstvoorspelling. Op de toetsen staan niet alle tekens afgebeeld die onder een toets beschikbaar zijn.

#### **Tekst invoeren met normale tekstinvoer**

Druk meerdere keren op een cijfertoets (**2** tot **9**) tot het gewenste teken wordt weergegeven. Druk op **1** voor de meest gebruikte leestekens en speciale tekens. Als de volgende letter onder dezelfde toets zit als de huidige letter, wacht u tot de cursor weer wordt weergegeven of gaat u met de navigatietoets vooruit en voert u de letter in.

#### **Tekst invoeren met tekstvoorspelling**

1. Druk voor één letter slechts eenmaal op een cijfertoets **2** - **9**. Het woord verandert na elke ingevoerde letter. Druk op **1** om de meest gebruikte leestekens in te voeren.
2. Wanneer u het woord hebt ingetoetst en het resultaat klopt, bevestigt u het door met de navigatietoets vooruit te gaan of een spatie in te voegen.

Als het woord niet correct is, drukt u herhaaldelijk op **\*** om de overeenkomende woorden in de woordenlijst één voor één te bekijken.

Als u het teken **?** ziet achter het woord, staat het gewenste woord niet in de woordenlijst. Selecteer **Spellen** om het woord aan de woordenlijst toe te voegen. Voer het woord (maximaal 32 tekens) in en selecteer **OK**. Het woord wordt aan de woordenlijst toegevoegd. Als de woordenlijst vol is, vervangt het nieuwe woord het oudste woord in de lijst.

#### **De meest gebruikte functies in normale tekstinvoer en tekstinvoer met tekstvoorspelling**

Houd de cijfertoets ingedrukt om een cijfer in te voegen.

Als u leestekens en speciale tekens wilt invoeren, houdt u **\*** ingedrukt.

Als u een teken wilt wissen, drukt u op de wistoets. Als u meer tekens wilt wissen, houdt u de wistoets ingedrukt.

Druk op **0** om een spatie in te voegen. Als u de cursor naar de volgende regel wilt verplaatsen, drukt u driemaal op **0**.

# ■ **Tekst kopiëren en verwijderen**

- 1. Als u letters of woorden wilt selecteren, houdt u **#** ingedrukt en drukt u tegelijkertijd de navigatietoets naar links of naar rechts. Als u regels wilt selecteren, houdt u **#** ingedrukt en drukt u tegelijkertijd de navigatietoets omhoog of omlaag.
- 2. Als u de tekst wilt kopiëren, houdt u **#** ingedrukt en selecteert u tegelijkertijd **Kopiëren**.

Druk op de wistoets als u de geselecteerde tekst wilt verwijderen.

3. Als u de tekst wilt invoegen, gaat u naar de invoegpositie en houdt u **#** ingedrukt terwijl u **Plakken** selecteert.

# **6. Berichten**

Voordat u berichten of e-mailberichten kunt verzenden of ontvangen, moeten de juiste instellingen en toegangspunten zijn gedefinieerd. Neem contact op met uw serviceprovider voor de juiste instellingen.

# ■ **Berichten invoeren en verzenden**

Het apparaat ondersteunt het verzenden van tekstberichten die langer zijn dan de tekenlimiet voor één bericht. Langere berichten worden verzonden als een set van twee of meer berichten. Uw serviceprovider kan hiervoor de desbetreffende kosten in rekening brengen. Tekens met accenten of andere symbolen en tekens in sommige taalopties nemen meer ruimte in beslag, waardoor het aantal tekens dat in één bericht kan worden verzonden, wordt beperkt.

Het draadloze netwerk kan de omvang van MMS-berichten beperken. Als de omvang van de ingevoegde afbeelding de limiet overschrijdt, kan de afbeelding door het apparaat worden verkleind zodat deze via MMS kan worden verzonden.

Alleen apparaten met compatibele functies kunnen multimediaberichten ontvangen en weergeven. De weergave van een bericht kan verschillen afhankelijk van het ontvangende apparaat.

- 1. Selecteer  $\mathcal{G} >$  *Berichten* > *Nieuw bericht* en het berichttype. Als u een SMS- of multimediabericht wilt maken, selecteert u *Bericht*. Het berichttype verandert automatisch op basis van de inhoud.
- 2. Voer in het veld *Aan* de telefoonnummers of e-mailadressen van de ontvangers in of selecteer de ontvangers in Contacten. Druk op de navigatietoets. U kunt verschillende ontvangers scheiden met een puntkomma (;).
- 3. Als u het onderwerp voor een multimedia- of e-mailbericht wilt invoeren, bladert u omlaag naar het veld *Onderw.*. Als het onderwerpveld niet zichtbaar is voor een multimediabericht, selecteert u **Opties** > *Velden berichtheader*, markeert u *Onderwerp* en selecteert u **OK**.
- 4. Blader omlaag naar het berichtveld en schrijf het bericht.

Wanneer u een SMS-bericht invoert, geeft de berichtlengtemeter aan hoeveel tekens u nog kunt invoeren in het bericht. Zo houdt 10 (2) in dat u nog tien tekens kunt invoeren als u het bericht in een reeks van twee SMS-berichten wilt verzenden.

Als u een object wilt invoegen zoals een afbeelding, videoclip, notitie of visitekaartje in een multimedia- of e-mailbericht, drukt u op de navigatietoets en selecteert u *Inhoud invoegen*.

Selecteer **Opnemen** als u een nieuwe geluidsclip wilt opnemen voor een audiobericht. Selecteer **Opties** > *Geluidsclip invoegen* > *Van Galerij* als u een eerder opgenomen geluidsclip wilt gebruiken.

5. Selecteer **Opties** > *Verzenden* om het bericht te verzenden.

# ■ **Inbox**

*Inbox* bevat alle ontvangen berichten behalve infodienst- en e-mailberichten. Als u ontvangen berichten wilt lezen, selecteert u  $\frac{c_0}{2}$  > *Berichten* > *Inbox* en het bericht.

Als u een lijst wilt weergeven met de mediaobjecten in een multimediabericht, opent u het bericht en selecteert u **Opties** > *Objecten*.

Het apparaat kan verschillende soorten berichten ontvangen, zoals operatorlogo's, visitekaartjes, agenda-items en beltonen. U kunt de speciale berichtinhoud op uw apparaat opslaan. Als u bijvoorbeeld een ontvangen agenda-item wilt opslaan in de agenda, selecteert u **Opties** > *Opslaan in Agenda*.

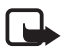

**Opmerking:** De functie voor beeldberichten kan alleen worden gebruikt als deze wordt ondersteund door uw serviceprovider. Alleen compatibele apparaten met met functies voor beeldberichten kunnen beeldberichten ontvangen en weergeven. De weergave van een bericht kan verschillen afhankelijk van het ontvangende apparaat.

# ■ **Dienstberichten**

Dienstberichten (netwerkdienst) zijn meldingen die een SMS-bericht of het adres van een browserdienst kunnen bevatten.

Als u wilt opgeven of dienstberichten zijn ingeschakeld en of de berichten automatisch worden gedownload, selecteert u  $\mathbb{S}_3$  > *Berichten* > Opties > *Instellingen* > *Dienstbericht*.

# ■ **E-mail**

Wanneer u een nieuwe mailbox maakt, vervangt de naam van de mailbox automatisch het woord Nieuwe mailbox. U kunt maximaal zes mailboxen gebruiken.

## **IMAP4- en POP3-mailboxen**

Selecteer > *Berichten* en de mailbox. *Verbinden met mailbox?* wordt weergegeven. Selecteer **Ja** om verbinding te maken met uw mailbox (netwerkdienst) of **Nee** om eerder opgehaalde e-mailberichten offline te bekijken.

Als u daarna verbinding wilt maken met de mailbox, selecteert u **Opties** > *Verbinden*. Wanneer u online bent, selecteert u **Opties** > *Verbind. verbreken* om de gegevensverbinding met de externe mailbox te beëindigen.

#### **E-mailberichten ophalen en lezen**

1. Selecteer **Opties** > *E-mail ophalen* en geef aan of u nieuwe, geselecteerde of alle berichten wilt ophalen.

2. U opent een e-mailbericht door het te selecteren.

Als u bijlagen bij een e-mailbericht (aangegeven met  $[0]$ ) wilt weergeven, selecteert u **Opties** > *Bijlagen*. U kunt bijlagen in ondersteunde indelingen bekijken, ophalen en opslaan.

#### **E-mailberichten verwijderen**

Als u een e-mailbericht uit het apparaat wilt verwijderen maar het in de externe mailbox wilt behouden, selecteert u **Opties** > *Verwijderen* > *Alleen telefoon*. Selecteer **Opties** > *Verwijderen* > *Telefoon en server* als u een e-mailbericht wilt verwijderen uit zowel het apparaat als de externe mailbox.

Als u een e-mailbericht hebt gemarkeerd voor verwijdering uit het apparaat en de server, en dit ongedaan wilt maken, gaat u naar het betreffende e-mailbericht en selecteert u **Opties** > *Verwijd. onged. mkn*.

#### **Synchronisatiemailboxen**

Selecteer  $\frac{c_0}{\sqrt{2}}$  > *Berichten* en de synchronisatiemailbox.

Als u het apparaat wilt synchroniseren met de externe mailbox, selecteert u **Opties** > *Synchronisatie* > *Starten*.

Als u ontvangen berichten wilt weergeven, selecteert u *Inbox* en het bericht.

# ■ **Outbox**

De Outbox is een tijdelijke opslagplaats voor berichten die nog niet zijn verzonden. Als u de map Outbox wilt openen, selecteert u  $\frac{c_3}{2}$  > *Berichten* > Outbox.

Als u een bericht opnieuw wilt proberen te verzenden, gaat u naar het bericht en selecteert u **Opties** > *Verzenden*.

Als u een bericht later wilt verzenden, gaat u naar het bericht en selecteert u **Opties** > *Verzenden uitstellen*.

# ■ **Berichtlezer**

Als u berichten wilt beluisteren in *Inbox* of een mailbox, gaat u naar het bericht of markeert u de berichten en selecteert u **Opties** > *Luisteren*.

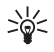

**Tip:** Als u een nieuw bericht hebt ontvangen dat in de stand-by modus wordt weergegeven en u de ontvangen berichten wilt beluisteren, houdt u de linkerselectietoets ingedrukt totdat *Berichtlezer* wordt gestart.

Als u de standaardtaal en -stem wilt selecteren voor het lezen van berichten, en als u de stemeigenschappen, zoals snelheid en volume, wilt aanpassen, selecteert u > *Instellingen* > *Spraak*.

Selecteer andere instellingen voor de berichtlezer in *Spraak* en blader rechts naar *Instellingen*.

# ■ **Berichten op de SIM-kaart bekijken**

Voordat u SIM-berichten kunt bekijken, moet u deze naar een map in uw apparaat kopiëren. Selecteer > *Berichten* > **Opties** > *SIM-berichten*, markeer de berichten die u wilt kopiëren en selecteer **Opties** > *Kopiëren* plus de map waarnaar u de berichten wilt kopiëren.

# ■ **Infodienst**

Informeer bij uw serviceprovider naar de beschikbaarheid van infodienst (netwerkdienst), de beschikbare nieuwsitems en de bijbehorende nummers.

Selecteer > *Berichten* > **Opties** > *Infodienst*. Selecteer **Opties** > *Instellingen* > *Ontvangst* > *Aan* om de dienst te activeren.

# ■ **Dienstopdrachten**

Als u dienstopdrachten (ook wel USSD-opdrachten genoemd), zoals activeringsopdrachten voor netwerkdiensten aan uw serviceprovider, wilt invoeren en verzenden, selecteert u > *Berichten* > **Opties** > *Dienstopdrachten*. Selecteer **Opties** > *Verzenden* om de opdracht te verzenden.

# ■ **Berichtinstellingen**

### **Instellingen voor SMS-berichten**

Als u SMS-instellingen wilt definiëren, zoals de berichtencentrale en de gebruikte tekencodering, selecteert u > *Berichten* > **Opties** > *Instellingen* > *SMS*.

### **Instellingen voor multimediaberichten**

Als u instellingen voor multimediaberichten wilt definiëren, zoals welk toegangspunt wordt gebruikt en of multimediaberichten automatisch worden opgehaald, selecteert u > *Berichten* > **Opties** > *Instellingen* > *Multimediabericht*.

## **E-mailinstellingen**

Selecteer > *Berichten* > **Opties** > *Instellingen* > *E-mail* > *Mailboxen*, de mailbox en kies een van de volgende opties:

*Verbindingsinstellingen* - Hiermee definieert u de verbindingsinstellingen, zoals de servers en het gebruikte protocol.

*Gebruikersinstellingen* - Hiermee definieert u de gebruikersinstellingen, zoals het moment waarop berichten worden verzonden en of deze een handtekening bevatten.

*Inst. voor ophalen* - Hiermee definieert u de instellingen voor ophalen, zoals welke delen van de berichten worden opgehaald en hoeveel berichten worden opgehaald.

*Automatisch ophalen* - Hiermee definieert u de instellingen voor het automatisch ophalen van berichten na een ingestelde periode of dat er een e-mailbericht van de server wordt ontvangen.

#### **Overige instellingen**

Als u wilt definiëren of een bepaald aantal verzonden berichten in de map Verzonden wordt opgeslagen en of u de berichten in het apparaatgeheugen of op de geheugenkaart wilt opslaan, selecteert u > *Berichten* > **Opties** > *Instellingen* > *Overige*.

# **7. Contacten**

### ■ **Gegevens van contacten opslaan en beheren**

Als u gegevens van contacten, zoals namen, telefoonnummers en adressen, wilt opslaan en beheren, selecteert u  $\mathbb{S}$  > *Contacten*.

Selecteer **Opties** > *Nieuw contact* om een nieuw contact toe te voegen. Vul de gewenste velden in en selecteer **Gereed**.

Als u een apparaat wilt instellen om contactpersonen in het apparaatgeheugen en op de SIM-kaart in de lijst met contacten weer te geven, selecteert u **Opties** > *Instellingen* > *Contacten weergeven* en markeert u *Telefoongeheugen* en *SIM-geheugen*.

Als u namen en nummers van een SIM-kaart naar uw apparaat of omgekeerd wilt kopiëren, bladert u naar de contactpersoon (of markeert u de gewenste contacten) en selecteert u **Opties** > *Kopiëren* > *Telefoongeheugen* of *SIM-geheugen*.

Als u informatie over het geheugengebruik van contacten wilt weergeven, selecteert u **Opties** > *Contactinfo*.

Selecteer **Opties** > *SIM-nummers* > *Nrs. vaste contacten* als u de lijst met vaste nummers wilt bekijken. Deze instelling wordt alleen weergegeven als dit door uw SIM-kaart wordt ondersteund.

Wanneer de functie Vaste nummers is ingeschakeld, kunt u mogelijk nog wel het geprogrammeerde alarmnummer kiezen.

Als u standaardnummers en adressen wilt definiëren voor een contact, gaat u naar het contact en selecteert u **Opties** > *Standaardnummers*. Ga naar de gewenste standaardoptie en selecteer **Toewijzen**.

# ■ **Contactgroepen**

Als u een contactgroep wilt maken, zodat u SMS- of e-mail-berichten tegelijkertijd naar meerdere ontvangers kunt verzenden, selecteert u  $\mathbb{S}_1$  > *Contacten*. Blader naar rechts en selecteer **Opties** > *Nieuwe groep*. Voer een naam in voor de groep en open de groep. Selecteer **Opties** > *Leden toevoegen*. Markeer de contacten die u aan de groep wilt toevoegen en selecteer **OK**.

# ■ **Een beltoon toevoegen**

U kunt voor elk contact en elke groep een beltoon of een videobeltoon instellen. Als u een beltoon wilt toevoegen aan een contact, selecteert u > *Contacten* en opent u het contact. Selecteer **Opties** > *Beltoon* en de beltoon. Als u een beltoon wilt toevoegen aan een groep, drukt u op de navigatietoets naar rechts om de lijst met groepen te openen en gaat u naar de contactgroep. Selecteer **Opties** > *Beltoon* en de beltoon voor de groep. Als u de persoonlijke of groepstoon wilt verwijderen, selecteert u *Standaard beltoon* als beltoon.

# <span id="page-42-0"></span>**8. Galerij**

## ■ **Hoofdweergave**

Als u uw afbeeldingen, videoclips, muzieknummers, geluidsclips, afspeellijsten, koppelingen naar streaming-locaties, RAM-bestanden en presentaties wilt opslaan en ordenen, selecteert u > *Galerij*.

Als u bestanden naar het apparaatgeheugen of naar de geheugenkaart wilt kopiëren of verplaatsen, selecteert u de map (bijvoorbeeld *Afbeeldingen*), bladert u naar het bestand (of drukt u op **#** om meer bestanden te markeren). Selecteer **Opties** > *Organiseren* en het geheugen waarheen u de bestanden wilt kopiëren of verplaatsen.

Als u nieuwe mappen voor afbeeldingen en video's wilt maken, selecteert u *Afbeeldingen* of *Videoclips* > **Opties** > *Organiseren* > *Nieuwe map* en het geheugen. Voer een naam in voor de map. Als u afbeeldingen en video's wilt verplaatsen naar een map die u hebt gemaakt, markeert u de bestanden en selecteert u **Opties** > *Organiseren* > *Verplaatsen naar map* en de map.

Als u een afbeelding wilt instellen als achtergrond of wilt laten weergeven tijdens een oproep, selecteert u *Afbeeldingen* en gaat u naar de afbeelding. Selecteer

**Opties** > *Afbeelding gebruiken* > *Inst. als achtergrond* of *Inst. als opr.afbeelding*. Selecteer *Toewijzen aan contact* als u de afbeelding aan een contact wilt toewijzen.

Als u een video als videobeltoon wilt instellen, selecteert u *Videoclips* en gaat u naar de video. Selecteer **Opties** > *Video gebruiken* > *Als beltoon*. Selecteer *Toewijzen aan contact* als u de video aan een contact wilt toewijzen.

# ■ **Bestanden downloaden**

Als u afbeeldingen of video's wilt downloaden, selecteert u  $\frac{c_0}{v}$  > *Galerij* > *Afbeeldingen* of *Videoclips* en het afbeeldingspictogram (*Downl.afb.*) of het videopictogram (*Video's downl.*). De browser wordt geopend. Kies een bookmark naar de site waarvan u wilt downloaden.

# ■ **Afbeeldingen bewerken**

Als u afbeeldingen wilt bewerken in Galerij, gaat u naar de afbeelding en selecteert u **Opties** > *Bewerken*.

Snelkoppelingen in de afbeeldingseditor:

- Als u een afbeelding in het volledig scherm wilt bekijken en naar de normale weergave wilt terugkeren, drukt u op **\***.
- Druk op **3** of **1** als u een afbeelding rechtsom of linksom wilt draaien.
- Druk op **5** of **0** om in of uit te zoomen.
- Druk op de navigatietoets omhoog, omlaag, naar links of naar rechts om in een gezoomde afbeelding te navigeren.

Als u de foto wilt bijsnijden en draaien; de helderheid, de kleur, het contrast en de resolutie aanpassen, en effecten, tekst, illustraties of een kader aan de foto wilt toevoegen, selecteert u **Opties** > *Effect toepassen*.

## ■ **Videoclips bewerken**

Als u video's wilt bewerken in *Galerij* of aangepaste videoclips wilt maken, gaat u naar een videoclip en selecteert u **Opties** > *Video-editor* > **Opties** > *Videoclip bewerken*.

In de video-editor kunt u twee tijdlijnen zien: de tijdlijn van de video en de tijdlijn van de geluidsclip. De afbeeldingen, tekst en overgangen die aan een videoclip worden toegevoegd, worden op de tijdlijn van de videoclip weergegeven. Druk op de navigatietoets omhoog of omlaag om tussen de tijdlijnen te schakelen.

#### **Galerij 45**

## ■ Afbeeldingen en videoclips op tv bekijken

Als u afbeeldingen en videoclips op tv wilt bekijken, gebruikt u een compatibele Video-Out-kabel, en stelt de TV-Out-instellingen voor het overeenkomstige televisiesysteem en de hoogte-breedteverhouding van de televisie in. Selecteer > *Instellingen* > *Telefooninst.* > *Algemeen* > *Toebehoren*. Als u de beeldkwaliteit van het televisiescherm wilt verbeteren, selecteert u *Filter tegen flikkeren* > *Aan*.

- 1. Als u afbeeldingen en videoclips op tv wilt bekijken, sluit u eerst de Video-Out-kabel op de video-ingang van een compatibele televisie aan.
- 2. Sluit het andere einde van de Video-Out-kabel aan op de Nokia AV-aansluiting van uw apparaat.
- 3. Selecteer > *Galerij* > *Afbeeldingen* of *Videoclips* en het bestand dat u wilt weergeven.

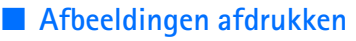

U kunt het apparaat met een PictBridge-compatibele printer met een USB-kabel gebruiken.

Als u afbeeldingen wilt afdrukken in Galerij, gaat u naar de afbeelding en selecteert u **Opties** > *Afdrukken*.

# ■ **Online afdrukken**

Met Online afdrukken kunt u contact opnemen met online serviceproviders om afdrukken van uw afbeeldingen online te bestellen en direct te laten bezorgen bij u thuis of in een winkel waar u deze kunt ophalen. Neem contact op met uw serviceprovider voor Online afdrukken voor de kosten, voorwaarden en beschikbare producten.

Als u Online afdrukken wilt gebruiken, moet ten minstens één configuratiebestand voor een afdrukservice zijn geïnstalleerd. De bestanden zijn verkrijgbaar bij afdrukserviceproviders die Online afdrukken ondersteunen.

### **Afdrukken bestellen**

U kunt alleen afdrukken van afbeeldingen in de JPEG-indeling bestellen.

```
1. Selecteer > Galerij > Afbeeldingen.
```
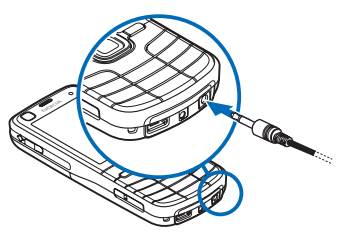

- 2. Als u de afbeeldingen die u wilt bestellen wilt markeren, drukt u op **#** en selecteert u **Opties** > *Afdrukken bestellen*.
- 3. Selecteer een serviceprovider uit de lijst en selecteer **Opties** > *Openen*. Als u de details van de vorige bestellingen wilt bekijken, selecteert u *Logboek*.
- 4. Als de aangeboden service een service voor één winkel is, wordt u verbonden met de serviceprovider. Selecteer *Voorbeeld* als u de afbeelding wilt bekijken voordat u een afdruk bestelt. Selecteer **Opties** > *Nu bestellen* om uw bestelling te verzenden.

Als de aangeboden service een service voor een detailhandelsgroep is, wordt u verbonden met de serviceprovider en moet u een winkel selecteren waar u uw afdrukken wilt ophalen. Afhankelijk van de serviceprovider, hebt u mogelijkheden om met verschillende zoekcriteria naar winkels te bladeren en te zoeken.

Als u details zoals openingstijden van de geselecteerde winkel wilt controleren, selecteert u **Opties** > *Info* (indien de serviceprovider dit aanbiedt).

Selecteer het gewenste winkelafhaalpunt. Selecteer **Opties** > *Nu bestellen* om uw bestelling te verzenden.

# <span id="page-45-0"></span>■ **Online delen**

Met de toepassing Online delen kunt u de afbeeldingen en videoclips die u hebt gemaakt in compatibele online albums, weblogs of andere compatibele services voor online delen op het web delen. U kunt inhoud uploaden, een niet-voltooide post opslaan als concept en later doorgaan en de inhoud van de albums weergeven. Welke inhoudstypen worden ondersteund, is afhankelijk van de serviceprovider voor online delen.

Als u afbeeldingen en video's online wilt delen, hebt u een account nodig met een dienst voor het delen van online afbeeldingen. U kunt zich meestal op een dergelijke dienst abonneren via de webpagina van de serviceprovider. Neem contact op met uw serviceprovider voor meer informatie en toepasselijke voorwaarden en kosten.

Selecteer > *Internet* > *Online delen*. Als u de lijst van serviceproviders wilt bijwerken, selecteert u **Opties** > *Nieuwe account toev.* > *Diensten bijwerken*. Bij sommige serviceproviders voor online delen kunt u een account toevoegen met uw apparaat. Zie ['Instellingen voor Online delen'](#page-46-0) op pag. [47](#page-46-0).

#### **Bestanden uploaden**

Als u bestanden wilt uploaden, selecteert u > *Galerij* > *Afbeeldingen* of *Videoclips*. Markeer de te uploaden bestanden en **Opties** > *Verzenden* > *Posten naar web* en een service voor het delen.

Als u de service selecteert, worden de geselecteerde bestanden en video's in de bewerkingsstatus weergegeven. U kunt de bestanden openen en weergeven, reorganiseren, er tekst aan toevoegen of nieuwe bestanden toevoegen.

Als u het uploadproces naar het web wilt annuleren en de gemaakte e-mail als concept wilt opslaan, selecteert u **Annuleren** > *Opslaan als concept*.

Selecteer **Opties** > *Posten naar web* om verbinding te maken met de dienst en de bestanden naar het web te uploaden.

#### **Online dienst openen**

Als u geüploade afbeeldingen en video's in de online dienst en concept- en verzonden gegevens in uw apparaat wilt bekijken, selecteert u  $\frac{c_0}{v}$  > Internet > *Online delen*. Als u een dienst wilt bijwerken, gaat u ernaar toe en selecteert u **Opties** > *Dienst bijwerken*.

Selecteer **Opties** en maak een keuze uit de volgende opties:

*Nr site van ...* - om verbinding te maken met de dienst en de geüploade en conceptalbums in de webbrowser te bekijken. De weergave is afhankelijk van de serviceprovider.

*Outbox* - Hiermee kunt u de conceptitems te bekijken en bewerken en ze naar het web uploaden.

*Nieuwe post* - Hiermee kunt u een nieuw item creëren.

De beschikbare mogelijkheden zijn afhankelijk van de serviceprovider.

#### <span id="page-46-0"></span>**Instellingen voor Online delen**

Selecteer > *Internet* > *Online delen* > **Opties** > *Instellingen* om de online instellingen te bewerken, en maak uw keuze uit de volgende opties:

*Serv.providers* - Hiermee kunt u de lijst van serviceproviders weergeven.

*Mijn accounts* - Als u een nieuwe account wilt maken, selecteert u **Opties** > *Nieuwe account toev.*. Als u een bestaande account wilt bewerken, selecteert u een account en **Opties** > *Bewerken*. U kunt de naam voor de account en de gebruikersnaam en het wachtwoord voor uw account invoeren.

*Toepas.instell.* - Hiermee kunt u de grootte wijzigen voor de op het scherm getoonde afbeeldingen en de tekengrootte die in concepten of tekstinvoer wordt gebruikt.

*Geavanceerd* - Hiermee kunt u het standaardtoegangspunt en de manier voor het ophalen van nieuwe inhoud van de server selecteren, inhoud downloaden terwijl u aan het roamen bent en alle afbeeldingsgegevens laten publiceren.

#### **48 Camera**

# **9. Camera**

Uw apparaat heeft twee camera's om foto's mee te maken en video's mee op te nemen. Een hoofdcamera met hoge resolutie bevindt zich aan de achterkant van het apparaat en maakt gebruik van de modus Liggend. Een tweede camera met lagere resolutie bevindt zich aan de voorkant van het apparaat en maakt gebruik van de modus Staand.

Uw apparaat ondersteunt een beeldresolutie van 2592 x 1944 pixels als de hoofdcamera wordt gebruikt. De beeldresolutie kan in deze documentatie anders zijn weergegeven.

De afbeeldingen en videoclips worden opgeslagen in de overeenkomstige mappen in Galerij.

U kunt foto's en videoclips verzenden via een multimediabericht, als e-mailbijlage of via een Bluetooth-verbinding. U kunt deze ook uploaden naar een compatibel online album. Zie ['Online delen'](#page-45-0) op pag. [46.](#page-45-0)

# ■ **Afbeeldingen vastleggen**

#### **Hoofdcamera**

- 1. Open de lensdop als u de hoofdcamera wilt activeren. Controleer of de lensdop volledig is geopend. Met wordt de fotomodus aangegeven.
- 2. Druk op de volumetoetsen om in of uit te zoomen.

Als u de instellingen voor belichting en kleur wilt wijzigen voordat u een foto neemt, selecteert u een van de opties in de actieve werkbalk. Zie ['Actieve werkbalk'](#page-48-0) op pag. [49](#page-48-0) en ['Scènes'](#page-50-0)  pag. [51.](#page-50-0)

Druk de opnametoets half in om de focus op een voorwerp vast te zetten. Als de focus niet is vergrendeld, brandt de rode focusindicator. Laat de opnametoets los en druk deze nogmaals half in.

- 3. Druk op de cameratoets om een foto te maken.
- 4. Sluit de lensdop als u de hoofdcamera wilt sluiten.

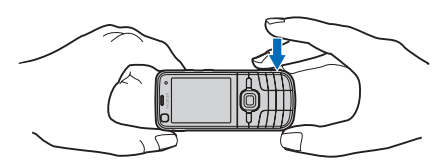

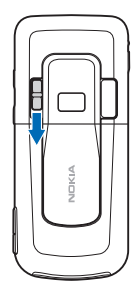

#### **Tweede camera**

- 1. Als u de tweede camera in de stand-by modus wilt inschakelen, houdt u de lensdop dicht en selecteert u > *Toepass.* > *Camera*. Als de hoofdcamera is geactiveerd, selecteert u **Opties** > *Tweede camera gebr.*.
- 2. Druk de bladertoets omhoog of omlaag als u wilt in- of uitzoomen.
- 3. Druk op de bladertoets om een foto te maken.

### <span id="page-48-0"></span>**Actieve werkbalk**

De actieve werkbalk bevat snelkoppelingen naar verschillende items en instellingen voordat u een afbeelding vastlegt of een video opneemt. Ga naar de pictogrammen en selecteer deze door op de bladertoets te drukken.

Selecteer **Opties** > *Werkbalk weergeven* als u de actieve werkbalk wilt weergeven voordat en nadat u een afbeelding hebt vastgelegd of een video hebt opgenomen. Selecteer **Opties** > *Werkbalk verbergen* als u de actieve werkbalk slechts 5 seconden wilt weergeven wanneer u op de bladertoets drukt.

In de actieve werkbalk kunt u de volgende opties selecteren:

*Naar videomodus* ( *Naar afbeeldingsmodus*) - Hiermee kunt u tussen de videomodus en de fotomodus schakelen.

*Scènemodus* - Hiermee kunt u de scène selecteren.

*Flitsermodus* - Hiermee kunt u de flitsermodus selecteren (alleen afbeeldingen)

Houd een veilige afstand aan wanneer u de flitser gebruikt. Richt de flitser niet van dichtbij op mensen of dieren. Dek de flitser niet af wanneer u een foto maakt.

*Zelfontspanner* - om de zelfontspanner te activeren (alleen hoofdcamera). Selecteer de vertraging van de zelfontspanner en selecteer **Activeren** om de zelfontspanner te activeren.

*Reeksmodus*- om de reeksmodus te activeren (alleen afbeeldingen). Zie ['Afbeeldingen in een reeks vastleggen'](#page-50-1) op pag. [51.](#page-50-1)

*Ga naar Galerij* - Hiermee opent u de Galerij.

Selecteer **Opties** > *Werkbalk aanpassen* als u de werkbalk wilt aanpassen. U kunt een item van de werkbalk verwijderen of items wijzigen, toevoegen of verplaatsen.

De beschikbare opties variëren afhankelijk van de huidige opnamemodus en weergave.

Wanneer u de camera sluit, worden de standaardinstellingen weer actief.

Als u een nieuwe scène selecteert, worden de kleur- en belichtingsinstellingen vervangen door de geselecteerde scène. Zie ['Scènes'](#page-50-0) op pag. [51](#page-50-0). U kunt de instellingen zo nodig wijzigen nadat u een scène hebt geselecteerd.

#### **Locatiegegevens**

Met geolabels kunt u informatie over de geografische locatie waar de afbeelding is gemaakt, toevoegen aan de bestandsgegevens van de foto. U kunt deze informatie in andere toepassingen gebruiken. In Nokia Kaarten kunt u bijvoorbeeld zien welke foto's van verschillende locaties beschikbaar zijn op een kaart.

Selecteer **Opties** > *Instellingen* > *Locatie vastleggen* > *Aan* als u de functie voor geolabels in de camera wilt activeren.

Als de locatiegegevens aan de afbeeldingsgegevens worden toegevoegd, wordt  $\triangle$  onder in het scherm weergegeven. Als er geen positioneringsgegevens beschikbaar zijn van satellieten, wordt & weergegeven.

Als de locatiegegevens niet beschikbaar zijn, blijft GPS een paar minuten aan op de achtergrond. Als een satellietverbinding binnen deze periode wordt gevonden, worden de geolabels van alle afbeeldingen die binnen die periode zijn vastgelegd, gebaseerd op de ontvangen GPS-positiegegevens. Zie ['Instellingen van](#page-52-0)  [fotocamera aanpassen'](#page-52-0) op pag. [53.](#page-52-0)

### **Na het vastleggen van een afbeelding**

Nadat u een afbeelding hebt vastgelegd, selecteert u het volgende uit de actieve werkbalk (alleen beschikbaar als *Opgenomen afb. weerg.* is ingesteld *Aan* in de instellingen van de fotocamera):

- Selecteer *Verzenden*  $(\nabla)$  of druk op de beltoets om de afbeelding te verzenden.
- Selecteer *Aanmelden voor Online delen* ( $\bigoplus$ ) om de afbeelding naar een compatibel online album te verzenden.
- Als u de Galerij wilt openen, selecteert u *Ga naar Galerij* ( $\blacksquare$ ).
- Selecteer *Verwijderen* (11) als u de foto niet wilt bewaren.
- Selecteer **Opties** > *Instell. als achtergrond* als u de foto als achtergrond in de stand-by modus wilt gebruiken.
- Selecteer **Opties** > *Inst. als opr. afb. contct* als u de foto wilt instellen als contactfoto voor een contactpersoon.

## <span id="page-50-1"></span>**Afbeeldingen in een reeks vastleggen**

U kunt de hoofdcamera instellen om zes afbeeldingen of meer in een reeks vast te leggen. Selecteer *Reeksmodus* > *Burst* in de actieve werkbalk. Druk op de cameratoets om afbeeldingen vast te leggen. Houd de cameratoets ingedrukt om meer dan zes afbeeldingen vast te leggen. Het aantal vastgelegde afbeeldingen is afhankelijk van het beschikbare geheugen.

Als u een tijdsinterval tussen het vastleggen van afbeeldingen wilt gebruiken, selecteert u *Reeksmodus* en een tijdsinterval. Druk op de cameratoets om te beginnen met het vastleggen van afbeeldingen. Druk weer op de cameratoets als u het vastleggen van afbeeldingen wilt beëindigen voordat de tijd afloopt.

Nadat u de afbeeldingen hebt vastgelegd, worden ze in een raster op het scherm weergegeven. Druk op de bladertoets als u een afbeelding wilt bekijken.

U kunt ook de reeksmodus gebruiken om maximaal zes afbeeldingen met de zelfontspanner vast te leggen.

Druk op de cameratoets als u wilt terugkeren naar de zoeker van de reeksmodus.

Selecteer *Reeksmodus* > *Enkele opname* in de actieve werkbalk om de reeksmodus uit te schakelen.

### <span id="page-50-0"></span>**Scènes**

Met een scène kunt u de juiste kleur- en belichtingsinstellingen voor de omgeving vinden. De instellingen van elke scène zijn op een bepaalde stijl of omgeving ingesteld. Scènes zijn alleen beschikbaar in de hoofdcamera.

Selecteer de foto- of videomodus en selecteer *Scènemodus* en een beschikbare scène voor de foto- of videomodus in de actieve werkbalk.

Als u uw eigen scène wilt maken die geschikt is voor een bepaalde omgeving, gaat u naar *Gebr. gedef.* en selecteert u **Opties** > *Wijzigen*. Als u de instellingen van een andere scène wilt kopiëren, selecteert u *Gebaseerd op modus* en de gewenste scène.

# ■ **Video's opnemen**

- 1. Open de lensdop als u de hoofdcamera wilt activeren. Schakel over naar videomodus als de camera zich in fotomodus bevindt. In de actieve werkbalk selecteert u *Naar videomodus*. Met  $\mathbb{R}^4$  wordt de videomodus aangegeven. Selecteer **Opties** > *Tweede camera gebr.* als u de tweede camera wilt activeren.
- 2. Druk op de cameratoets om het opnemen te starten. Bij de tweede camera drukt u op de bladertoets om op te nemen. wordt weergegeven en u hoort een toon. Dit geeft aan dat de opname is gestart.

Als u op het onderwerp wilt in- of uitzoomen met de hoofdcamera, drukt u op de volumetoetsen. Met de tweede camera gaat u omhoog of omlaag.

3. Selecteer **Stoppen** om de opname te stoppen. De videoclip wordt automatisch opgeslagen in de map Videoclips in de Galerij. Zie ['Galerij'](#page-42-0) op pag. [43](#page-42-0). De maximumlengte van de videoclip hangt af van het beschikbare geheugen.

U kunt de opname op elk gewenst moment onderbreken door **Pauze** te selecteren. De video-opname wordt automatisch gestopt als u de opname onderbreekt en gedurende één minuut niet op een toets drukt. Selecteer **Doorgaan** om de opname te hervatten.

Als u de instellingen voor belichting en kleur wilt wijzigen voordat u een video opneemt, selecteert u een van de opties in de actieve werkbalk. Zie ['Actieve](#page-48-0)  [werkbalk'](#page-48-0) op pag. [49](#page-48-0) en ['Scènes'](#page-50-0) pag. [51](#page-50-0).

#### **Na het opnemen van een video**

Nadat u een videoclip hebt opgenomen, selecteert u de volgende optie uit de actieve werkbalk (alleen beschikbaar als *Opgenomen video tonen* is ingesteld op *Aan*. Zie ['Video-instellingen'](#page-52-1) op pag. [53](#page-52-1)):

- Als u de videoclip die u zojuist hebt opgenomen, meteen wilt afspelen, selecteert u Afspelen **D**.
- Als u de videoclip wilt verzenden als een multimediabericht, e-mailbericht of een Bluetooth-verbinding, drukt u op de beltoets of selecteert u *Verzenden* ( $\blacksquare$ ). Videoclips in MP4-indeling kunnen mogelijk niet als multimediabericht worden verzonden.
- Selecteer *Aanmelden voor Online delen* ( $\bigoplus$ ) als u de videoclip naar een compatibel online album wilt verzenden.
- Als u de Galerij wilt openen, selecteert u *Ga naar Galerij* (**4)**.
- Selecteer *Verwijderen* (11) als u de video niet wilt bewaren.

# ■ **Camera-instellingen**

Er bestaan twee soorten instellingen voor de fotocamera: instellingen van de actieve werkbalk en hoofdinstellingen. Zie ['Actieve werkbalk'](#page-48-0) op pag. [49](#page-48-0) om instellingen van de actieve werkbalk te gebruiken. De instellingen van de actieve werkbalk keren terug naar de standaardinstellingen nadat u de camera hebt gesloten, maar de hoofdinstellingen blijven ongewijzigd totdat u ze weer wijzigt.

#### <span id="page-52-0"></span>**Instellingen van fotocamera aanpassen**

Wanneer u de hoofdinstellingen wilt wijzigen, selecteert u **Opties** > *Instellingen*.

Als u de afbeeldingsresolutie wilt instellen (alleen beschikbaar in de hoofdcamera), selecteert u *Afbeeldingskwaliteit*. Hoe hoger de kwaliteit is, des te meer geheugenruimte de foto inneemt. Als u de afbeelding wilt afdrukken, selecteert u *Afdr. 5M – Groot*, *Afdr. 3M – Groot* of *Afdr. 2M – Normaal*. Als u de afbeelding via e-mail wilt versturen, selecteert u *E-mail 0,8M – Norm.*. Selecteer *MMS 0,3M – Klein* als u de afbeelding wilt verzenden als een multimediabericht (MMS).

Selecteer *Opgenomen afb. weerg.* als u wilt selecteren of de vastgelegde afbeelding wordt weergegeven nadat deze is vastgelegd of dat meteen moet worden doorgegaan met het vastleggen van afbeeldingen.

Selecteer *Locatie vastleggen* > *Aan* als u GPS-locatiecoördinaten aan elk afbeeldingsbestand wilt toevoegen. De ontvangst van een GPS-signaal kan enige tijd in beslag nemen of het signaal is mogelijk niet beschikbaar.

Als u traploos digitaal en uitgebreid digitaal wilt zoomen, selecteert u *Uitgebr. digitale zoom* > *Aan (continu)* (alleen hoofdcamera). Als u in digitale en uitgebreide digitale stappen wilt zoomen, selecteert u *Aan (onderbroken)*. Als u beperkt wilt zoomen terwijl de beeldresolutie behouden blijft, selecteert u *Uit*.

Selecteer *Instellingen herstellen* als u de camera weer wilt instellen op de standaardwaarden.

## <span id="page-52-1"></span>**Video-instellingen**

Wanneer u de hoofdinstellingen in videomodus wilt wijzigen, selecteert u **Opties** > *Instellingen*.

Als u de kwaliteit van de videoclip wilt instellen, selecteert u *Videokwaliteit*. Selecteer *Delen* als u de videoclip in een multimediabericht wilt verzenden.

Selecteer *Locatie vastleggen* > *Aan* als u GPS-locatiecoördinaten aan de videoclip wilt toevoegen. De ontvangst van een GPS-signaal kan enige tijd in beslag nemen of het signaal is mogelijk niet beschikbaar.

Als u het gevolg van het schudden van de camera tijdens de video-opname wilt beperken, selecteert u *Videostabilisatie* > *Aan*.

Als u het opnemen van geluid wilt dempen, selecteert u *Geluidsopname* > *Dempen*.

Als u het eerste beeld van de opgenomen videoclip wilt weergeven nadat de opname is gestopt, selecteert u *Opgenomen video tonen*. Als u de videoclip vanuit de actieve werkbalk wilt weergeven, selecteert u *Afspelen* (hoofdcamera) of **Opties** > *Afspelen* (tweede camera).

Selecteer *Instellingen herstellen* als u de camera weer wilt instellen op de standaardwaarden.

# **10. Media**

## ■ **Muziekspeler**

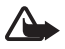

**Waarschuwing:** Luister naar muziek op een gematigd geluidsvolume. Voortdurende blootstelling aan een hoog geluidsvolume kan uw gehoor beschadigen. Houd het apparaat niet dicht bij uw oor wanneer de luidspreker wordt gebruikt, aangezien het volume erg luid kan zijn.

U kunt de muziekspeler gebruiken om muziek en ook podcast-episodes te beluisteren wanneer het profiel Offline actief is. Zie ['Het profiel Offline'](#page-13-0) op pag. [14](#page-13-0).

Zie ['Licenties'](#page-73-0) op pag. [74](#page-73-0) voor meer informatie over auteursrechten.

#### **Muziek of een podcast-episode beluisteren**

- 1. Selecteer > *Muziekspeler*.
- 2. Selecteer **Opties** > *Vernieuwen* als u de muziekbibliotheek op het apparaat wilt vernieuwen.
- 3. Selecteer *Muziek* of *Podcasts*, de categorie, zoals *Alle tracks* of *Podcasts* > *Alle episodes*, en een nummer of een podcast-episode om te beluisteren.
- 4. Druk op de bladertoets om het geselecteerde bestand af te spelen.

Druk op de bladertoets om het afspelen te pauzeren. Druk opnieuw op de bladertoets om het afspelen te hervatten.

5. Druk de bladertoets omlaag als u het afspelen wilt stoppen.

Als u snel vooruit of achteruit wilt spoelen, houdt u de navigatietoets naar rechts of links ingedrukt.

Druk de bladertoets naar rechts als u wilt vooruitspoelen. Druk de bladertoets naar links als u wilt terugkeren naar het begin van het nummer of de podcast.

Druk de bladertoets binnen twee seconden nadat een liedje of podcast is gestart opnieuw naar links als u naar het vorige nummer of de vorige podcast wilt gaan.

Gebruik de volumetoets als u het volume wilt regelen.

Als u wilt terugkeren naar de stand-by modus en de speler op de achtergrond actief wilt laten, drukt u op de beëindigingstoets. Afhankelijk van het

geselecteerde stand-by thema, wordt het nummer weergegeven dat momenteel wordt afgespeeld. Selecteer het nummer dat wordt afgespeeld om terug te keren naar de muziekspeler.

#### **Muziekmenu**

Selecteer > *Muziekspeler* > *Muziek*. Het muziekmenu geeft de beschikbare muziek weer. Selecteer de gewenste lijst in het muziekmenu om alle nummers, gesorteerde nummers of afspeellijsten weer te geven.

## **Afspeellijsten**

Selecteer > *Muziekspeler* > *Muziek* > *Afspeellijsten*. Selecteer **Opties** > *Details afspeellijst* als u de details van de afspeellijst wilt bekijken.

#### **Een playlist maken**

- 1. Selecteer **Opties** > *Playlist maken*.
- 2. Voer een naam voor de playlist in selecteer **OK**.
- 3. Als u nu nummers wilt toevoegen, selecteert u **Ja**. Als u later nummers wilt toevoegen, selecteert u **Nee**.
- 4. Selecteer artiesten om nummers te zoeken die u in de afspeellijst wilt opnemen. Druk op de bladertoets om een nummer toe te voegen.
- 5. Selecteer **Gereed** wanneer u uw selecties hebt voltooid. Als een compatibele geheugenkaart is geplaatst, wordt de playlist hierop opgeslagen.

Selecteer **Opties** > *Tracks toevoegen* terwijl u de afspeellijst weergeeft als u later meer liedjes wilt toevoegen.

### **Podcast**

Selecteer > *Muziekspeler* > *Podcasts* > *Alle episodes* als u alle podcast-episodes wilt weergeven die beschikbaar zijn in uw apparaat.

Er zijn drie statussen voor podcast-episodes; nooit afgespeeld, deels afgespeeld en volledig afgespeeld. Als een episode deels is afgespeeld, wordt deze bij de volgende keer afspelen vanaf de laatste afspeelpositie afgespeeld. Anders wordt de episode van het begin afgespeeld.

#### **Nokia Music Store**

In de Nokia Music Store (netwerkdienst) kunt u muziek opzoeken, doorbladeren en aanschaffen om te downloaden naar het apparaat. Om muziek te kunnen aanschaffen, moet u zich eerst voor deze dienst registreren. Bezoek www.music.nokia.com als u de beschikbaarheid van de Nokia Music Store in uw land wilt nagaan.

Als u de Nokia Music Store wilt bezoeken, moet u beschikken over een geldig internettoegangspunt op uw apparaat. Selecteer > *Muziekspeler* > *Muziek* > **Opties** > *Ga naar muziekwinkel* als u de Nokia Music Store wilt openen.

#### **Muziek overbrengen**

U kunt met WMDRM beveiligde muziek van online muziekwinkels kopen en de muziek naar uw apparaat overbrengen.

Selecteer > *Muziekspeler* > *Muziek* > **Opties** > *Vernieuwen* om de bibliotheek te vernieuwen nadat u de nummerselectie in uw apparaat hebt bijgewerkt.

#### **Muziek overbrengen vanaf de pc**

Sluit de compatibele USB-kabel aan en selecteer *Mediaoverdracht* als verbindingsmethode wanneer u muziek wilt synchroniseren met Windows Media Player. U kunt met WMDRM beveiligde muziekbestanden alleen via mediaoverdracht overbrengen. Er moet een compatibele geheugenkaart in het apparaat zijn geplaatst.

Raadpleeg de gebruikershandleiding van Nokia PC Suite als u Nokia Music Manager in Nokia PC Suite wilt gebruiken.

# ■ **Nokia Podcasting**

Met de toepassing Nokia Podcasting (netwerkdienst), kunt u podcasts via de ether zoeken, ontdekken en zich erop abonneren. Met uw apparaat kunt u audiopodcasts afspelen, beheren en delen.

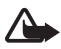

**Waarschuwing:** Luister naar muziek op een gematigd geluidsvolume. Voortdurende blootstelling aan een hoog geluidsvolume kan uw gehoor beschadigen. Houd het apparaat niet dicht bij uw oor wanneer de luidspreker wordt gebruikt, aangezien het volume erg luid kan zijn.

#### **Instellingen**

Als u Nokia Podcasting wilt gebruiken, moet u uw verbindings- en downloadinstellingen instellen.

Neem contact op met uw serviceprovider voor meer informatie over de verbindingsinstellingen en kosten van gegevensoverdracht. Het instellen van de toepassing om automatische podcasts binnen te halen, kan de overdracht van grote hoeveelheden gegevens via het netwerk van uw serviceprovider met zich meebrengen.

Selecteer > *Muziekspeler* > *Podcasts* > **Opties** > *Naar Podcasting* > **Opties** > *Instellingen* en kies een van de volgende opties:

*Verbinding* > *Standaardtoeg. punt* - Hiermee kunt u het toegangspunt selecteren om uw internetverbinding te definiëren. Selecteer *URL van zoekservice* als u de podcastzoekservice voor zoekopdrachten wilt definiëren.

*Downloaden* - Hiermee kunt u de downloadinstellingen bewerken. U kunt selecteren of u uw podcasts op het apparaatgeheugen of op de geheugenkaart wilt opslaan en instellen hoe vaak podcasts worden bijgewerkt en de tijd en datum voor de volgende automatische update instellen. Ook kunt u instellen hoeveel geheugenruimte voor podcasts wordt gebruikt en wat moet worden gedaan als de downloads de downloadlimiet overschrijden.

Het instellen van de toepassing om automatisch podcasts binnen te halen, kan de overdracht van grote hoeveelheden gegevens via het netwerk van uw serviceprovider met zich meebrengen. Neem contact op met uw serviceprovider voor meer informatie over de kosten van gegevensoverdracht.

# **Zoeken**

Selecteer > *Muziekspeler* > *Podcasts* > **Opties** > *Naar Podcasting* > **Opties** > *Instellingen* > *Verbinding* > *URL van zoekservice* als u de zoekmachine wilt instellen om de podcastzoekservice te gebruiken.

Selecteer > *Muziekspeler* > *Podcasts* > **Opties** > *Naar Podcasting* > *Zoeken* om podcasts te zoeken en voer een trefwoord of titel in.

Selecteer **Opties** > *Abonneren* om een abonnement te nemen op een kanaal en deze aan uw podcasts toe te voegen. U kunt kanalen ook markeren om ze allemaal tegelijk toe te voegen.

#### **Mappen**

In de mappen kunt u nieuwe podcast-episodes vinden waarop u zich kunt abonneren. Een episode is een specifiek mediabestand van een podcast.

Selecteer > *Muziekspeler* > *Podcasts* > **Opties** > *Naar Podcasting* > *Mappen*. Selecteer een map om deze bij te werken (netwerkservice). Wanneer de kleur van het mappictogram verandert, selecteert u deze om te openen en selecteert u een maponderwerp om de lijst met podcasts weer te geven.

Als u zich op een podcast wilt abonneren, selecteert u de titel. Nadat u zich hebt geabonneerd op de episodes van een podcast, kunt u deze downloaden, beheren en afspelen in het podcastmenu.

Selecteer **Opties** > *Nieuw* > *Webmap* of *Map* als u een nieuwe map wilt toevoegen. Selecteer een titel, een URL van het .opml-bestand (outline processor markup language) en **Gereed**.

Selecteer **Opties** > *OPML-best. importeren* om een .opml-bestand te importeren dat op uw apparaat is opgeslagen. Selecteer de locatie van het bestand en importeer het.

Wanneer u een bericht met een .opml-bestand via Bluetooth ontvangt, opent u het bestand en slaat u die op in de map *Ontvangen* in Mappen. Open de map om een abonnement te nemen op een van de koppelingen en deze aan uw podcasts toe te voegen.

#### **Downloaden**

Selecteer > *Muziekspeler* > *Podcasts* > **Opties** > *Naar Podcasting* > *Podcasts* om de podcasts te bekijken waarop u zich hebt geabonneerd. Selecteer de podcast-titel om afzonderlijke episodetitels te zien.

Selecteer de episodetitel om te beginnen met downloaden. Selecteer **Opties** > *Downloaden* of *Downloaden voortz.* om geselecteerde of gemarkeerde episodes te downloaden of verder te gaan met het downloaden van deze episodes. U kunt verschillende episodes tegelijk downloaden.

Als u een deel van een podcast wilt afspelen tijdens het downloaden of na deze gedeeltelijk te hebben gedownload, selecteert u *Podcasts* > **Opties** > *Voorbeeld afspelen*.

Volledig gedownloade podcasts worden opgeslagen in de map Podcast wanneer u de muziekbibliotheek hebt vernieuwd.

#### **Podcasts afspelen en beheren**

Open de podcast om de episodes van een podcast weer te geven. Onder elke episode ziet u de bestandsinformatie.

Selecteer > *Muziekspeler* > *Podcasts* als u een volledig gedownloade episode wilt afspelen.

Selecteer **Opties** > *Bijwerken* als u de geselecteerde podcast of gemarkeerde podcasts voor een nieuwe episode wilt bijwerken.

Selecteer **Opties** > *Nieuwe podcast* als u een nieuwe podcast wilt toevoegen door de URL van de podcast in te voeren. Selecteer *Bewerken* als u de URL van een geselecteerde podcast wilt bewerken.

Als u een groep geselecteerde podcasts tegelijk wilt bijwerken, verwijderen of verzenden, selecteert u **Opties** > *Markeringen aan/uit*, markeert u de gewenste podcasts en selecteert u **Opties** en de gewenste actie.

Selecteer **Opties** > *Webpagina openen* om de website van de podcast te openen (netwerkdienst).

Sommige podcasts bieden de mogelijkheid om te communiceren met de makers van de podcast door commentaar te geven of ergens een stem op uit te brengen. Selecteer **Opties** > *Opmerkingen weerg.* als u een internetverbinding tot stand wilt brengen om dit te doen.

## ■ **FM-radio**

Als u de radio wilt openen, selecteert u > *Toepass.* > *Radio*. Als u de radio wilt uitschakelen, selecteert u **Afsluiten**.

Wanneer u de radio voor de eerste keer opent, helpt een wizard u bij het opslaan van lokale radiostations (netwerkdienst).

Neem contact op met uw serviceprovider als u de beschikbaarheid en kosten van de visuele dienst en Station Directory Services (SDS, zenderoverzicht) wilt nagaan.

De FM-radio maakt gebruik van een andere antenne dan de antenne van het draadloze apparaat. De FM-radio functioneert alleen naar behoren als er een compatibele hoofdtelefoon of een compatibel toebehoren op het apparaat is aangesloten.

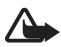

**Waarschuwing:** Luister naar muziek op een gematigd geluidsvolume. Voortdurende blootstelling aan een hoog geluidsvolume kan uw gehoor beschadigen. Houd het apparaat niet dicht bij uw oor wanneer de luidspreker wordt gebruikt, aangezien het volume erg luid kan zijn.

De radio ondersteunt RDS-functionaliteit (Radio Data System). Radiozenders die RDS ondersteunen, geven soms informatie weer, zoals de naam van de zender. Als dit in de instellingen is geactiveerd, probeert RDS ook een alternatieve frequentie voor de actieve zender te zoeken als de ontvangst zwak is. Als u wilt instellen dat het apparaat automatisch zoekt naar alternatieve frequenties, selecteert u **Opties** > *Instellingen* > *Alternatieve frequenties* > *Autom. scannen aan*.

### **Een radiozender handmatig zoeken en opslaan**

Als u het zoeken naar een zender wilt starten wanneer de radio is ingeschakeld, drukt u de bladertoets omhoog of omlaag. Selecteer **Opties** > *Zender opslaan* als u de zender wilt opslaan wanneer een zender is gevonden. Selecteer een locatie voor de zender, voer de naam ervoor in en selecteer **OK**.

Selecteer **Opties** > *Zenders* om de lijst met opgeslagen zenders weer te geven. Selecteer de zender en *Bewerken* om de instellingen van een zender te wijzigen.

### **Radiofuncties**

Als u het volume wilt aanpassen, drukt u op de volumetoetsen.

Als er opgeslagen zenders zijn, drukt u op de bladertoets naar rechts of links voor de volgende of vorige zender.

U kunt iemand bellen of een inkomende oproep normaal beantwoorden terwijl u naar de radio luistert. De radio wordt gedempt tijdens actieve oproepen.

Als u op de achtergrond naar de radio wilt luisteren en naar de stand-by modus wilt gaan, selecteert u **Opties** > *Afsp. in achtergrond*.

#### **Visuele inhoud weergeven**

Als u wilt weten of deze dienst beschikbaar is en wat de kosten hiervan zijn, neemt u contact op met uw serviceprovider.

Selecteer **Opties** > *Visuele dienst starten* als u visuele inhoud van de huidige zender wilt weergeven. De id van de visuele dienst moet voor de zender zijn opgeslagen voordat de dienst kan worden gebruikt.

Als u de weergave van visuele inhoud wilt stoppen, maar wilt blijven luisteren naar de radio, selecteert u **Sluiten**.

#### **Lijst met zenders**

Als u toegang wilt krijgen tot de lijst met zenders (netwerkdienst), selecteert u **Opties** > *Zenderoverzicht* en uw locatie. Radiozenders met visuele inhoud worden aangegeven met  $\sum_{n=1}^{N}$ . Als u naar een zender wilt luisteren of een zender wilt opslaan, gaat u naar de betreffende map en selecteert u **Opties** > *Luisteren* of *Opslaan*.

# ■ **RealPlayer**

Met RealPlayer kunt u mediabestanden zoals videoclips afspelen, die in het apparaatgeheugen of op een geheugenkaart zijn opgeslagen, of mediabestanden afspelen via de ether door een koppeling naar een stream te openen. RealPlayer ondersteunt niet alle bestandsindelingen of alle variaties van een bestandsindeling.

Selecteer > *Toepass.* > *RealPlayer*. Als u wilt afspelen, selecteert u *Videoclips*, *Streaming kopp.* of *Onlangs afgesp.* en een mediabestand of een koppeling naar een stream.

Als u live streaming content wilt afspelen, moet u eerst een standaardtoegangspunt configureren. Selecteer > *Toepass.* > *RealPlayer* > **Opties** > *Instellingen* > *Streaming* > *Netwerk*. Neem voor meer informatie contact op met uw serviceprovider.

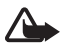

**Waarschuwing:** Houd het apparaat niet dicht bij uw oor wanneer de luidspreker wordt gebruikt, aangezien het volume erg luid kan zijn.

### ■ **Flash-speler**

Selecteer > *Toepass.* > *Flash-speler* als u flash-bestanden die voor mobiele apparaten zijn gemaakt, wilt bekijken, afspelen en manipuleren. Selecteer een map die u wilt openen of het flash-bestand dat u wilt afspelen.

# ■ **Spraakrecorder**

Via spraakopname kunt u telefoongesprekken en spraakmemo's opnemen. Als u een telefoongesprek opneemt, horen alle deelnemers een toon tijdens het opnemen.

Selecteer > *Toepass.* > *Dictafoon*. Selecteer **Opties** > *Geluidsclip opnemen*, of selecteer  $\bullet$  om een geluidsclip op te nemen. Als u de opname wilt beluisteren, selecteert  $\mathsf{u} \blacktriangleright$ . Opgenomen bestanden worden in de map Geluidsclips in Galerij opgeslagen.

# **11. Internet**

# ■ Op internet surfen

Als u door webpagina's wilt bladeren, selecteert u  $\mathbb{S}_3$  > *Internet* > *Web* of houdt u **0** ingedrukt in de stand-by modus.

Informeer bij uw serviceprovider naar de beschikbaarheid en tarieven van diensten.

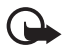

**Belangrijk:** Maak alleen gebruik van diensten die u vertrouwt en die adequate beveiliging en bescherming bieden tegen schadelijke software.

Voer een van de volgende opties uit om een webpagina te openen:

- Selecteer een bookmark in de weergave Bookmarks.
- Voer in de weergave Bookmarks het adres van de webpagina in en selecteer **Ga naar**.

# **Bookmarks**

Uw apparaat beschikt mogelijk over vooraf geïnstalleerde bladwijzers en koppelingen naar websites van derden. U kunt met het apparaat ook andere sites van derden bezoeken. Sites van derden zijn niet verbonden met Nokia en Nokia onderschrijft deze niet en neemt hier geen aansprakelijkheid voor. Als u dergelijke sites wilt bezoeken, moet u voorzorgsmaatregelen treffen op het gebied van beveiliging of inhoud.

Als u een bookmark handmatig in de weergave Bookmarks wilt toevoegen, selecteert u **Opties** > *Bookmarkbeheer* > *Bookm. toev.*, vult u de velden in en selecteert u **Opties** > *Opslaan*.

#### **Beveiliging van de verbinding**

Als tijdens een verbinding het beveiligingsindicator  $\bigcap$  wordt weergegeven, is de overdracht van gegevens tussen het apparaat en de internetgateway of -server gecodeerd.

Het veiligheidspictogram geeft niet aan dat de gegevensoverdracht tussen de gateway en de contentaanbieder (of de locatie waar de aangevraagde bron is opgeslagen) veilig is. De serviceprovider beveiligt de gegevensoverdracht tussen de gateway en de contentaanbieder.

Selecteer **Opties** > *Instrumenten* > *Info over pagina* voor informatie over de verbinding, coderingsstatus en server- en gebruikersverificatie.

#### **Toetsen en opdrachten voor browsen**

Gebruik de navigatietoets om een koppeling te openen, selecties te maken of vakjes in te schakelen.

Selecteer **Terug** om tijdens het navigeren naar de vorige pagina terug te keren. Als **Terug** niet beschikbaar is, selecteert u **Opties** > *Navigatieopties* > *Geschiedenis* om een chronologische lijst weer te geven van de pagina's die u tijdens een browsersessie hebt bezocht. Druk op de navigatietoets naar links of rechts en selecteer de gewenste pagina. Deze lijst wordt gewist wanneer u de sessie beëindigt.

Selecteer **Opties** > *Opslaan als bookmark* om tijdens het browsen een bookmark op te slaan.

Als u de meest recente inhoud van de server wilt ophalen, selecteert u **Opties** > *Navigatieopties* > *Opnieuw laden*.

Als u de browserwerkbalk wilt openen, gaat u naar een leeg gedeelte van de pagina en houdt u de navigatietoets ingedrukt.

Selecteer **Opties** > *Instrumenten* > *Verbind. verbreken* als u de verbinding wilt verbreken en de browserpagina offline wilt bekijken. Selecteer **Opties** > *Afsluiten* om de browser af te sluiten.

#### **Sneltoetsen tijdens het browsen**

- **1** Bookmarks openen.
- **2** Trefwoorden zoeken op de huidige pagina.
- **3** Terug naar de vorige pagina.
- **5** Alle geopende vensters weergeven.
- **8** Het paginaoverzicht van de huidige pagina weergeven. Druk nogmaals op **8** als u wilt inzoomen om het gewenste gedeelte van de pagina te zien.
- **9** Een nieuw webadres invoeren.
- **0** Naar de startpagina gaan.
- **\*** of **#** In- of uitzoomen op de pagina.

#### **Miniweergave**

Via Miniweergave kunt u door webpagina's navigeren die een grote hoeveelheid informatie bevatten. Als Miniweergave in browserinstelling is ingeschakeld

en u door een grote webpagina bladert, wordt Miniweergave geopend met een overzicht van de webpagina waar u doorheen bladert. Navigeer om in Miniweergave te bewegen. Zodra u stopt met navigeren, verdwijnt Miniweergave en wordt het gebied weergegeven dat is gemarkeerd in Miniweergave.

#### **Paginaoverzicht**

Met Paginaoverzicht kunt u snel naar het gewenste gedeelte van een webpagina gaan. Het paginaoverzicht is mogelijk niet op alle pagina's beschikbaar.

Druk op **8** om het paginaoverzicht van de huidige pagina weer te geven. Druk op de navigatietoets omhoog of omlaag om de gewenste positie op de pagina te zoeken. Druk nogmaals op **8** als u wilt inzoomen om het gewenste gedeelte van de pagina te zien.

# **Webfeeds**

Webfeeds worden op grote schaal gebruikt om actuele nieuwskoppen of recent nieuws uit te wisselen.

De browser detecteert automatisch of een webpagina webfeeds bevat. Als u zich op een webfeed wilt abonneren, selecteert u **Opties** > *Abonneren op webfeeds* en een feed, of klikt u op de koppeling. Als u de webfeeds wilt bekijken waarop u bent geabonneerd, gaat u naar de weergave Bookmarks en selecteert u *Webfeeds*.

Als u een webfeed wilt bijwerken, selecteert u deze en selecteert u **Opties** > *Vernieuwen*.

Selecteer **Opties** > *Instellingen* > *Webfeeds* als u wilt definiëren hoe de webfeeds worden bijgewerkt.

# **Widgets**

Het apparaat ondersteunt widgets. Widgets zijn kleine, te downloaden webtoepassingen die multimedia, nieuwsberichten en andere informatie, zoals weerberichten, op uw apparaat bezorgen. Geïnstalleerde widgets worden als afzonderlijke toepassingen weergegeven in de map *Toepass.* > *Persoonlijk*.

U kunt widgets van het web downloaden met de toepassing Downloaden.

Het standaardtoegangspunt voor widgets is hetzelfde als in de webbrowser. Sommige widgets werken informatie automatisch op uw apparaat bij wanneer ze op de achtergrond actief zijn.

Bij het gebruik van widgets worden mogelijk grote hoeveelheden gegevens via het netwerk van de serviceprovider verzonden. Neem contact op met uw serviceprovider voor meer informatie over de kosten van gegevensoverdracht.

### **Opgeslagen pagina's**

Selecteer **Opties** > *Instrumenten* > *Pagina opslaan* om een pagina op te slaan terwijl u surft zodat u deze offline kunt weergeven.

Als u opgeslagen pagina's wilt weergeven, gaat u naar de weergave Bookmarks en selecteert u *Opgesl. pagina's*. Selecteer de pagina die u wilt openen.

#### **Persoonlijke gegevens wissen**

Een cache is een geheugenlocatie die wordt gebruikt om gegevens tijdelijk op te slaan. Als u toegang hebt gezocht of gehad tot vertrouwelijke informatie waarvoor u een wachtwoord moet opgeven, kunt u de cache van het apparaat na gebruik beter legen. De informatie of de diensten waartoe u toegang hebt gehad, worden namelijk in de cache opgeslagen. Als u de cache wilt leegmaken, selecteert u **Opties** > *Privacyggvns wissen* > *Cache*.

Selecteer **Opties** > *Privacyggvns wissen* > *Alles* als u alle persoonlijke gegevens wilt wissen.

# ■ **Zoeken**

Gebruik Zoeken om toegang tot zoekmachines te krijgen, naar lokale diensten, websites, afbeeldingen en mobiele inhoud te zoeken en hiermee verbinding te maken (netwerkdienst). U kunt de toepassing bijvoorbeeld gebruiken om lokale restaurants en winkels te zoeken. U kunt tevens gegevens in uw apparaat en geheugenkaart zoeken.

Selecteer > *Internet* > *Zoekopdracht*.

# **12. Persoonlijk**

# ■ **Thema's**

U kunt de weergave op het scherm van uw apparaat wijzigen door een thema te activeren.

Selecteer > *Instellingen* > *Persoonlijk* > *Thema's*. Selecteer *Algemeen* om een lijst met beschikbare thema's weer te geven. Het actieve thema wordt aangeduid met een vinkje.

Als u een voorbeeld van een thema wilt bekijken, gaat u naar het thema en selecteert u **Opties** > *Bekijken*. Selecteer **Instellen** om het bekeken thema te activeren.

In Thema's kunt u ook het type menuweergave, een thema voor de stand-by modus en een aangepaste achtergrond instellen. Ook kunt u het uiterlijk van de energiespaarstand naar wens aanpassen en een afbeelding selecteren die tijdens een gesprek wordt weergegeven.

# ■ **Profielen**

In Profielen kunt u de beltonen voor verschillende gebeurtenissen, omgevingen en groepen bellers naar wens aanpassen. Het geselecteerde profiel wordt weergegeven boven aan het scherm in de stand-by modus. Als het profiel *Algemeen* in gebruik is, wordt alleen de datum van vandaag aangegeven.

Selecteer > *Instellingen* > *Profielen*.

Als u het profiel wilt activeren, selecteert u het profiel en selecteert u *Activeren*.

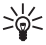

**Tip:** Als u snel vanuit een willekeurig ander profiel naar het profiel Stil wilt schakelen, houd dan in de stand-by modus **#** ingedrukt.

Als u een profiel wilt aanpassen, selecteert u het profiel *Aanpassen* en de gewenste instellingen.

Als u het profiel wilt instellen om actief te zijn tot een bepaalde tijd binnen de volgende 24 uur, selecteert u *Tijdelijk* en de tijd.

Zie ook ['Het profiel Offline'](#page-13-0) op pag. [14.](#page-13-0)

# **13. Tijd beheren**

# ■ **Klok**

Selecteer > *Kantoor* > *Klok*. Als u de klokinstellingen wilt aanpassen en de tijd en datum wilt instellen, selecteert u **Opties** > *Instellingen*.

Als u het apparaat wilt instellen zodat het de tijd op andere locaties weergeeft, bladert u naar rechts naar *Wereldklok*. Selecteer **Opties** > *Locatie toevoegen* als u een locatie wilt toevoegen.

Als u uw huidige locatie wilt instellen, gaat u naar een locatie en selecteert u **Opties** > *Inst. als huidige locatie*. De locatie wordt in de hoofdweergave van de klok weergegeven, en de tijd in uw apparaat wordt aangepast aan de geselecteerde locatie. Controleer of de tijd correct is en overeenkomt met uw tijdzone.

# **Wekker**

Als u een nieuw alarmsignaal wilt instellen, drukt u op de navigatietoets naar rechts tot aan *Alarmen* en selecteert u **Opties** > *Nieuw alarm*. Voer de tijd voor het alarmsignaal in, selecteer of en wanneer het signaal wordt herhaald en selecteer **Gereed**.

# ■ **Agenda**

Selecteer > *Kantoor* > *Agenda*. Druk op **#** in de maand-, week- of dagweergave om de datum van vandaag automatisch te markeren.

Als u een nieuw agenda-item wilt maken, selecteert u **Opties** > *Nieuw item* en een itemtype. Items in *Verjaardag* worden elk jaar herhaald. In *Taak* kunt u een lijst bijhouden van taken die u moet uitvoeren. Vul de velden in en selecteer **Gereed**.

# **14. Office-toepassingen**

# ■ **Actieve notities**

Met Actieve notities kunt u verschillende soorten notities maken, bewerken en weergeven. U kunt afbeeldingen en video's of geluidsclips in de notities invoegen, notities aan andere toepassingen koppelen, zoals *Contacten* en notities naar anderen verzenden.

Selecteer > *Kantoor* > *Act. notities*.

Begin te schrijven als u een notitie wilt maken. Als u afbeeldingen en video's of geluidsclips, visitekaartjes, webbookmarks of bestanden in de notities wilt invoegen, selecteert u **Opties** > *Invoegen* en het type item.

Als u het apparaat wilt instellen zodat een notitie wordt weergegeven wanneer u belt of een oproep ontvangt van een contactpersoon, selecteert u **Opties** > *Instellingen*. Als u een notitie aan een contact wilt koppelen, selecteert u **Opties** > *Notitie kopp. aan opr.* > *Contacten toevoegen* en de contactpersoon.

# ■ **Notities**

Selecteer > *Kantoor* > *Notities*.

Begin te schrijven als u een nieuwe notitie wilt maken. Als u de notitie wilt opslaan, selecteert u **Gereed**.

U kunt platte-tekstbestanden (TXT-indeling) die u ontvangt, opslaan als *Notities*.

# ■ **Rekenmachine**

Selecteer > *Kantoor* > *Rekenm.*. Druk op **#** om een decimaalteken toe te voegen wanneer u getallen invoert.

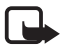

**Opmerking:** Deze rekenmachine heeft een beperkte nauwkeurigheid en is ontworpen voor eenvoudige berekeningen.

# ■ **Omrekenen**

Selecteer > *Kantoor* > *Omrekenen*. U kunt maten zoals lengte omrekenen van de ene eenheid naar de andere. Bijvoorbeeld van yards naar meters.

De nauwkeurigheid van de toepassing Omrekenen is beperkt. Er kunnen afrondingsfouten optreden.

Voordat u valuta's kunt omrekenen, moet u een basisvaluta (gewoonlijk uw nationale valuta) kiezen en wisselkoersen toevoegen. De koers van de basisvaluta is altijd 1. Selecteer *Valuta* als type eenheid en selecteer **Opties** > *Wisselkoersen*. Als u de basisvaluta wilt wijzigen, gaat u naar de valuta en selecteert u **Opties** > *Basisvaluta*. Ga naar de valuta en voer een nieuwe koers in als u wisselkoersen wilt toevoegen.

Nadat u alle benodigde wisselkoersen hebt ingevoerd, kunt u valuta's omrekenen. Voer in het eerste hoeveelheidsveld de waarde in die u wilt converteren. Het andere hoeveelheidsveld wijzigt automatisch.

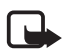

**Opmerking:** Wanneer u de basisvaluta wijzigt, moet u de nieuwe wisselkoersen invoeren, aangezien alle eerder ingestelde koersen op nul worden teruggezet.

# ■ **Mobiel woordenboek**

Gebruik Woordenboek om woorden vanuit de ene taal naar de andere te vertalen.

Selecteer > *Kantoor* > *Woordenbk*. Engels is standaard beschikbaar in uw apparaat. U kunt nog twee talen toevoegen. Selecteer **Opties** > *Talen* > *Talen downloaden* als u een taal wilt toevoegen. U kunt talen, behalve Engels, verwijderen en nieuwe talen toevoegen. De talen zijn gratis, maar bij het downloaden worden mogelijk grote hoeveelheden gegevens via het netwerk van de serviceprovider verzonden. Neem contact op met uw serviceprovider voor meer informatie over de kosten van gegevensoverdracht.

Het scherm geeft afkortingen weer voor bron- en doeltalen. Selecteer **Opties** > *Talen* > *Bron* en *Doel* om de bron- en doeltaal te wijzigen.

Voer het te vertalen woord in en selecteer **Vertalen**. Selecteer **Luisteren** als u de uitspraak van het woord wilt horen.

# ■ **Adobe Reader**

Gebruik *Adobe Reader* om PDF-documenten (Portable Document Format) weer te geven. Als u de toepassing wilt openen, selecteert u > *Kantoor* > *Adobe PDF*.

### **Een PDF-bestand openen**

Als u een onlangs weergegeven document wilt openen, selecteert u het document. Als u een document wilt openen dat niet in de hoofdweergave wordt vermeld,

selecteert u **Opties** > *Blad. naar bestand* het geheugen en de map waarin het bestand is opgeslagen, evenals het bestand zelf.

#### **Een document weergeven**

Druk op de navigatietoets om over een pagina te schuiven. Als u naar de volgende pagina wilt gaan, drukt u onder aan de pagina op de navigatietoets omlaag.

Selecteer **Opties** > *Zoomen* > *In* of *Uit* om in of uit te zoomen.

Als u tekst wilt zoeken, selecteert u **Opties** > *Zoeken* > *Tekst* en voert u de gewenste tekst in. Selecteer **Opties** > *Zoeken* > *Volgende* om naar de volgende vindplaats van de tekst te zoeken.

Selecteer **Opties** > *Opslaan* als u een kopie van het document wilt opslaan.

### **Instellingen**

Selecteer **Opties** > *Instellingen* en kies een van de volgende opties:

*Standaardzoom %* - Hiermee stelt u de standaardzoomfactor in die wordt gebruikt wanneer u een PDF-bestand opent om dat te bekijken.

*Weergavemodus* > *Volledig scherm* - Hiermee opent u documenten in de modus Volledig scherm.

*Opslaan bij sluiten* > *Ja* - Hiermee slaat u de instellingen als standaardwaarden op wanneer u de volgende toepassing afsluit: *Adobe Reader*

# ■ **Quickoffice**

Wanneer u de Quickoffice-toepassingen wilt gebruiken, selecteert u  $\mathbb{S}_3$  > *Kantoor* > *Quickoffice*.

Druk op de navigatietoets naar rechts of links om naar de weergave Quickword, Quicksheet of Quickpoint te gaan waarin u een lijst met Word-, Excel- en PowerPoint-documenten kunt bekijken. De beschikbare Microsoft Word-documenten worden bijvoorbeeld weergegeven in de weergave Quickword. Niet alle variaties of functies van de bestandsindelingen van Word, Excel en PowerPoint worden ondersteund.

Als u een bestand in de betreffende toepassing wilt openen, selecteert u het bestand.

Als er problemen zijn met de Quickoffice-toepassingen, gaat u naar www.quickoffice.com of stuurt u een e-mailbericht naar supportS60@quickoffice.com.

#### **Quickmanager**

Met Quickmanager kunt u software, zoals updates, upgrades en andere handige toepassingen, downloaden. U kunt de downloads betalen via uw telefoonrekening of met een creditcard.

# **15. Instellingen**

# ■ **Spraakopdrachten**

Selecteer > *Instellingen* > *Spraakopdr.* als u de functies die u wilt gebruiken, wilt selecteren met een spraakopdracht. De spraakopdrachten voor het wijzigen van profielen bevinden zich in de map Profielen.

Als u voor een toepassing een spraakopdracht wilt wijzigen, selecteert u **Opties** > *Opdracht wijzigen* en de toepassing. Selecteer **Opties** > *Afspelen* als u de geactiveerde spraakopdracht wilt afspelen.

Zie ['Spraaklabels'](#page-20-0) op pag. [21](#page-20-0) voor informatie over het gebruik van spraakopdrachten.

# ■ **Telefooninstellingen**

#### **Algemeen**

Selecteer > *Instellingen* > *Telefooninst.* > *Algemeen* en kies een van de volgende opties:

*Persoonlijk* - Hiermee kunt u scherminstellingen en instellingen voor de stand-by modus, tonen (zoals beltonen), taal, thema's en spraakopdrachten aanpassen.

*Datum en tijd* - Hiermee kunt u de tijd en datum, en de indeling hiervan, instellen.

*Toebehoren* - Hiermee kunt u de instellingen voor toebehoren aanpassen. Selecteer een toebehoren en de gewenste instellingen.

*Mijn eigen toets* - Hiermee wijzigt u een snelkoppeling voor de toets Persoonlijk. Zie ['Stand-by modus'](#page-13-1) op pag. [14.](#page-13-1)

*Beveiliging* - Hiermee kunt u de instellingen voor het apparaat en de SIM-kaart aanpassen, zoals de PIN- en blokkeringscode. Daarnaast kunt u certificaatgegevens bekijken en de echtheid van certificaten controleren, en beveiligingsmodules weergeven en bewerken.

Wanneer beveiligingsfuncties zijn ingeschakeld waarmee oproepen worden beperkt (zoals het blokkeren van oproepen, gesloten gebruikersgroepen en vaste nummers), kunt u mogelijk nog wel het geprogrammeerde alarmnummer draaien.

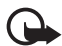

**Belangrijk:** Hoewel het gebruik van certificaten de risico's van externe verbindingen en de installatie van software aanzienlijk beperkt, moet u de certificaten wel op de juiste wijze gebruiken om te kunnen profiteren van een verbeterde beveiliging. De aanwezigheid van een certificaat biedt op zichzelf geen enkele bescherming. De beveiliging wordt pas verbeterd als de certificaten correct, authentiek of vertrouwd zijn. Certificaten hebben een beperkte geldigheid. Als wordt aangegeven dat het certificaat is verlopen of dat het nog niet geldig is, terwijl het certificaat geldig zou moeten zijn, controleert u dan of de huidige datum en tijd van het apparaat goed zijn ingesteld.

Voordat u certificaatinstellingen wijzigt, moet u controleren of de eigenaar van het certificaat kan worden vertrouwd en of het certificaat werkelijk van de opgegeven eigenaar afkomstig is.

*Fabrieksinstell.* - Hiermee herstelt u voor bepaalde instellingen de oorspronkelijke waarden. Daarvoor hebt u de blokkeringscode nodig.

*Positiebepaling* (netwerkdienst) - Hiermee kunt u positioneringsinstellingen wijzigen. Zie ['Positiebepalingsinstellingen'](#page-27-0) op pag. [28.](#page-27-0)

### **Telefoon**

Zie ['Oproepinstellingen'](#page-22-0) op pag. [23.](#page-22-0)

### **Verbinding**

Selecteer > *Instellingen* > *Telefooninst.* > *Verbinding* en kies een van de volgende opties:

*Bluetooth* - Hiermee kunt u Bluetooth-technologie in- of uitschakelen, en Bluetooth-instellingen bewerken. Zie ['Instellingen voor Bluetooth-verbindingen'](#page-77-0) op pag. [78.](#page-77-0)

*USB* - Hiermee kunt u USB-instellingen bewerken. Zie ['USB-verbinding'](#page-78-0) op pag. [79](#page-78-0).

*Bestemmingen* - Hiermee kunt u de verbindingsmethoden definiëren die worden gebruikt om een bepaalde bestemming te bereiken.

*Packet-ggvns* - Hiermee kunt u de instellingen voor packet-gegevens selecteren. De packet-gegevensinstellingen gelden voor alle toegangspunten waarvoor een packet-gegevensverbinding wordt gebruikt.

• Selecteer *Packet-ggvnsverb.* > *Autom. bij signaal* als u het apparaat in een packet-gegevensnetwerk wilt registreren zodra u zich binnen het bereik bevindt van een netwerk met ondersteuning voor packet-gegevens. Als u *Wanneer nodig* selecteert, wordt packet-gegevensverbinding alleen gebruikt als u een toepassing of functie start die deze nodig heeft.

- Selecteer *Toegangspunt* om de naam van het toegangspunt in te stellen waarmee uw telefoon als modem bij de computer kan worden gebruikt.
- Selecteer *Snelle toeg. packet-geg.* als u het gebruik van HSDPA (netwerkdienst) in UMTS-netwerken wilt in- of uitschakelen. Als HSDPA-ondersteuning is geactiveerd, kan het downloaden van gegevens zoals berichten, e-mail en browserpagina's via het mobiele netwerk sneller verlopen.

*Gegev.oproep* - Hiermee kunt u de online tijd voor een gegevensoproepverbinding instellen. De instellingen voor gegevensoproepen gelden voor alle toegangspunten waarvoor een GSM-gegevensoproep wordt gebruikt.

*Video delen* - Hiermee stelt u de instellingen van uw SIP-profiel handmatig in. Zie ['Instellingen Video delen'](#page-25-0) op pag. [26](#page-25-0).

*Presence* (netwerkdienst) - Hiermee kunt u de aanwezigheidsinstellingen weergeven en bewerken. Verbindingstoepassingen zoals Push to Talk maken gebruik van de aanwezigheidsinstellingen. Deze instellingen kunt u krijgen bij uw serviceprovider.

*SIP-instellingen* - Hiermee kunt u SIP-profielen (Session Initiation Protocol) bekijken en bewerken. Zie ['Video delen'](#page-24-0) op pag. [25](#page-24-0).

*XDM-profiel* - Hiermee kunt u een XDM-profiel maken of bewerken. Instellingen zijn voor communicatietoepassingen zoals aanwezigheid en Push to Talk. Hiermee kan de serviceprovider toegang krijgen tot bepaalde gebruikersinformatie die in de netwerkservers wordt opgeslagen, maar wordt beheerd door de gebruiker, bijvoorbeeld Push to Talk-groepen. Deze instellingen kunt u krijgen bij uw serviceprovider. Zie ['Configuratie-instellingen'](#page-11-0) op pag. [12.](#page-11-0)

*Configuraties* - Hiermee kunt u configuratiecontexten weergeven en verwijderen. Voor bepaalde functies, zoals het bekijken van webpagina's en het uitwisselen van multimediaberichten, kunnen configuratie-instellingen nodig zijn. Deze instellingen kunt u krijgen bij uw serviceprovider. Zie ['Configuratie-instellingen'](#page-11-0) op pag. [12](#page-11-0).

*Tgpt.namen bhr.* - Hiermee kunt u het gebruik van toegangspunten voor packet-gegevens beperken. Deze instelling is alleen beschikbaar als uw SIM-kaart de dienst ondersteunt. U hebt de PIN2-code nodig om de instellingen te kunnen wijzigen.

#### **Toepassingen**

Als u de instellingen wilt weergeven of bewerken van toepassingen die op uw apparaat zijn geïnstalleerd, selecteert u  $\frac{c_0}{\sqrt{2}}$  > *Instellingen* > *Telefooninst.* > *Toepassingen*.

# ■ **Spraak**

In Spraak kunt u de standaardtaal en -stem selecteren voor het lezen van tekstberichten, en de stemeigenschappen zoals snelheid en volume aanpassen: Selecteer > *Instellingen* > *Spraak*.

Als u de details van een stem wilt bekijken, drukt u de navigatietoets naar rechts, gaat u vervolgens naar een stem en selecteert u **Opties** > *Spraakgegevens*. Als u een stem wilt testen, gaat u naar de stem en selecteert u **Opties** > *Spraak afspelen*.

# **16. Gegevensbeheer**

# ■ **Toepassingen verwijderen of installeren**

U kunt twee soorten toepassingen en software op het apparaat installeren:

- J2ME<sup>TM</sup>-toepassingen op basis van Java<sup>TM</sup>-technologie met de extensie .jad of .jar. U kunt geen PersonalJavaTM-toepassingen op uw apparaat installeren.
- Andere toepassingen en software die geschikt zijn voor het Symbian-besturingssysteem. De installatiebestanden hebben de extensie .sis of .sisx. Installeer alleen software die voor uw apparaat is ontworpen.

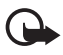

**Belangrijk:** Installeer en gebruik alleen toepassingen en andere software van betrouwbare bronnen, zoals toepassingen die Symbian-onderschreven zijn of die de Java VerifiedTM-test hebben doorstaan.

Installatiebestanden kunnen naar het apparaat worden overgebracht vanaf een compatibele pc, gedownload tijdens het browsen of ontvangen in een multimediabericht, als e-mailbijlage of via Bluetooth-technologie. Met Nokia Application Installer in Nokia PC Suite kunt u een toepassing installeren in het apparaat of op een geheugenkaart.

Selecteer > *Toepass.* > *Persoonlijk* als u geïnstalleerde toepassingen wilt zoeken.

Als u Toepassingsbeheer wilt openen, selecteert u  $\frac{c_0}{v}$  > Instellingen > *Gegev.beh.* > *Toep.beh.*.

#### **Een toepassing installeren**

Het JAR-bestand is nodig voor de installatie van Java-toepassingen. Als dit bestand ontbreekt, kunt u worden gevraagd het te downloaden.

1. Als u een toepassing of softwarepakket wilt installeren, selecteert u *Installatiebest.* en gaat u naar een installatiebestand. Toepassingen op de geheugenkaart worden aangeduid met  $\mathbb{I}$ .
#### 2. Selecteer **Opties** > *Installeren*.

U kunt ook zoeken naar de toepassing in het geheugen van het apparaat of op de geheugenkaart en de installatie starten door deze te selecteren en op de navigatietoets te drukken.

Tijdens de installatie wordt informatie weergegeven over de voortgang van de installatie. Als u een toepassing installeert zonder een digitale handtekening of certificaat, wordt een waarschuwing weergegeven. Zet de installatie alleen voort als u de herkomst en de inhoud van de toepassing vertrouwt.

Java-toepassingen kunnen bijvoorbeeld proberen om een gegevensverbinding tot stand te brengen of een bericht te versturen. Als u de machtigingen van een geïnstalleerde Java-toepassing wilt bewerken en wilt definiëren welk toegangspunt de toepassing gebruikt, selecteert u *Geïnst. toepass.*, gaat u naar de toepassing en selecteert u **Openen**.

Nadat u toepassingen op een compatibele geheugenkaart hebt geïnstalleerd, blijven de installatiebestanden (.sis) in het geheugen van het apparaat staan. De bestanden kunnen grote hoeveelheden geheugen in beslag nemen en ervoor zorgen dat u geen andere bestanden meer kunt opslaan. U kunt voldoende geheugenruimte overhouden door met Nokia PC Suite een back-up van de installatiebestanden op een compatibele pc te maken. Gebruik vervolgens het bestandsbeheer om de installatiebestanden uit het geheugen van het apparaat te verwijderen. Zie ['Bestandsbeheer'](#page-72-0) op pag. [73](#page-72-0). Als het .SIS-bestand een bijlage bij een bericht is, dient u het bericht uit de lijst met binnengekomen berichten te verwijderen.

## **Een toepassing verwijderen**

Selecteer in de hoofdweergave van Toepassingsbeheer *Geïnst. toepass.*, ga naar het softwarepakket en selecteer **Opties** > *Verwijderen*.

# <span id="page-72-0"></span>■ **Bestandsbeheer**

Selecteer > *Instellingen* > *Gegev.beh.* > *Best.beh.* als u bestanden en mappen in het telefoongeheugen of op de geheugenkaart wilt zoeken, openen en beheren.

## **Een back-up maken van het apparaatgeheugen en herstellen**

Selecteer **Opties** > *Reservekopie* of *Herstellen vanaf kaart* als u een back-up wilt maken van informatie uit het apparaatgeheugen naar de geheugenkaart of informatie van het geheugenkaart in Bestandsbeheer wilt herstellen. Als u een back-up hebt gemaakt van het apparaatgeheugen, kunt u dit alleen herstellen op hetzelfde apparaat.

## **Een geheugenkaart formatteren**

Wanneer een geheugenkaart wordt geformatteerd, gaan alle gegevens op de kaart definitief verloren. Sommige geheugenkaarten zijn vooraf geformatteerd. Andere kaarten moet u zelf eerst formatteren.

- 1. Selecteer de geheugenkaart in de weergave Bestandsbeheer.
- 2. Selecteer **Opties** > *Geheugenkaartopties* > *Formatteren*.
- 3. Voer een naam voor de geheugenkaart is wanneer het formatteren is voltooid.

# **Een geheugenkaart blokkeren of deblokkeren**

Als u een wachtwoord wilt instellen om ongeautoriseerd gebruik te helpen voorkomen, selecteert u de geheugenkaart in de weergave Bestandsbeheer en **Opties** > *Wachtwrd geh.kaart* > *Instellen*. Voer uw wachtwoord in en bevestig het. Het wachtwoord mag maximaal acht tekens lang zijn.

Als u een andere geheugenkaart met een wachtwoord in uw apparaat plaatst, wordt u gevraagd het wachtwoord van de kaart in te voeren. Selecteer **Opties** > *Geh.kaart deblokk.* om de blokkering van de kaart op te heffen.

# ■ **Licenties**

#### **Beheer van digitale rechten**

Content-eigenaren kunnen gebruikmaken van verschillende soorten technologieën voor het beheer van digitale rechten (DRM) om hun intellectuele eigendom, waaronder auteursrechten, te beschermen. Dit apparaat maakt gebruik van verschillende typen DRM-software om toegang te krijgen tot DRM-beveiligde inhoud. Met dit apparaat krijgt u toegang tot inhoud die is beschermd met WMDRM, OMA DRM 1.0 en OMA DRM 2.0. Als bepaalde DRM-software er niet in slaagt de inhoud te beschermen, kunnen content-eigenaren verlangen dat de mogelijkheid om met die DRM-software toegang te krijgen tot nieuwe DRM-beveiligde inhoud, wordt ingetrokken. Deze intrekking kan het vernieuwen van dergelijke DRM-beveiligde inhoud die al in het apparaat is opgeslagen, verhinderen. Het intrekken van dergelijke DRM-software heeft geen invloed op het gebruik van inhoud die is beveiligd met andere typen DRM of het gebruik van niet door DRM beveiligde inhoud.

Bij inhoud die is beveiligd met een beheersysteem voor digitale rechten (DRM) wordt een bijbehorende activeringssleutel geleverd die uw rechten om gebruik te maken van de inhoud definieert.

Als uw apparaat OMA DRM-beveiligde inhoud bevat, kunt u met de back-upfunctie van Nokia PC Suite een back-up van zowel de licenties als de inhoud maken. Andere overdrachtsmethoden kunnen mogelijk de licenties die samen met de inhoud moeten worden hersteld, niet overdragen, waardoor u de OMA DRM-beveiligde inhoud niet meer kunt gebruiken nadat u het apparaatgeheugen hebt geformatteerd. U moet mogelijk ook de licenties herstellen als de bestanden op uw apparaat beschadigd zijn geraakt.

Als uw apparaat WMDRM-beveiligde inhoud bevat, zullen de licenties en de inhoud verloren gaan als het apparaatgeheugen wordt geformatteerd. Het is ook mogelijk dat de licenties en de inhoud verloren gaan als de bestanden op uw apparaat beschadigd zijn geraakt. Het

verlies van de licenties of de inhoud kan uw mogelijkheden beperken om dezelfde inhoud op uw apparaat nogmaals te gebruiken. Neem voor meer informatie contact op met uw serviceprovider.

Sommige licenties kunnen worden verbonden met een specifieke SIM-kaart en de beveiligde inhoud kan alleen worden geopend als de SIM-kaart in het apparaat is geplaatst.

Selecteer > *Instellingen* > *Gegev.beh.* > *Licenties* als u de licenties wilt weergeven die beschikbaar zijn in uw apparaat.

Selecteer *Geldige licenties* als u geldige gegevens wilt weergeven die verbonden zijn met één of meer mediabestanden. Groepslicenties, die meerdere licenties bevatten, worden aangeduid met  $\equiv$ . Selecteer de groepslicentie als u de licenties binnen de groepslicentie wilt bekijken.

Selecteer *Ongeld. licenties* als u ongeldige licenties wilt weergeven waarvoor de gebruiksperiode van het bestand is verlopen. Als u meer gebruikstijd wilt kopen of de gebruiksperiode voor een mediabestand wilt verlengen, selecteert u een ongeldige licentie en **Opties** > *Nieuwe licentie ophalen*. Licenties kunnen mogelijk niet worden bijgewerkt als u de ontvangst van dienstberichten hebt uitgeschakeld.

Voor het weergeven van licenties die niet in gebruik zijn, selecteert u *Niet in gebruik*. Aan niet-gebruikte licenties zijn geen mediabestanden verbonden.

Als u gedetailleerde informatie wilt bekijken, zoals de geldigheidsstatus en de mogelijkheid om het bestand te verzenden, gaat u naar een licentie en selecteert u deze.

# <span id="page-74-0"></span>■ **Apparaatbeheer**

Met Apparaatbeheer kunt u verbinding maken met een server en configuratie-instellingen voor uw apparaat ontvangen, nieuwe serverprofielen maken of bestaande serverprofielen weergeven en beheren. Het is mogelijk dat u configuratie-instellingen ontvangt van uw serviceprovider of de ICT-afdeling van uw bedrijf.

Selecteer > *Instellingen* > *Gegev.beh.* > *App.beh.* om apparaatbeheer te openen.

## <span id="page-74-1"></span>**Software bijwerken**

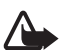

**Waarschuwing:** Tijdens het installeren van een software-update kunt u het apparaat niet gebruiken, zelfs niet om een alarmnummer te bellen, totdat de installatie is voltooid en het apparaat opnieuw is ingeschakeld. Zorg ervoor dat u een back-up maakt van de gegevens voordat u de installatie van een update aanvaardt.

Bij het downloaden van software-updates worden mogelijk grote hoeveelheden gegevens via het netwerk van uw serviceprovider overgedragen. Neem contact op met uw serviceprovider voor meer informatie over de kosten van gegevensoverdracht.

Zorg ervoor dat de batterij van het apparaat voldoende capaciteit heeft of dat de lader is aangesloten voordat u begint met bijwerken.

- 1. Selecteer **Opties** > *Controleren op updates*. Als een update beschikbaar is, accepteert u het te downloaden.
- 2. Selecteer **Nu** na een voltooide download om de update te installeren. Als u de installatie later wilt starten, selecteert u **Later**.

Selecteer **Opties** > *Update installeren* als u het installatieproces later wilt starten.

Als u geen serverprofiel hebt gedefinieerd, wordt u gevraagd er een te maken. Als er meerdere profielen zijn, selecteert u de gewenste server in de lijst. Neem contact op met uw serviceprovider voor de instellingen voor serverprofielen.

## **Uw apparaat configureren**

Het is mogelijk dat u configuratie-instellingen ontvangt van uw serviceprovider of de ICT-afdeling van uw bedrijf.

Als u verbinding wilt maken met een server om configuratie-instellingen voor uw apparaat te ontvangen, selecteert u **Opties** > *Serverprofielen*, gaat u naar het serverprofiel en selecteert u **Opties** > *Configuratie starten*.

Als u een serverprofiel wilt bewerken, gaat u naar het profiel en selecteert u **Opties** > *Profiel bewerken*.

Neem contact op met uw serviceprovider of de ICT-afdeling van uw bedrijf voor de serverprofielinstellingen.

# <span id="page-75-0"></span>**17. Connectiviteit**

# <span id="page-75-1"></span>■ **Gegevensoverdracht**

Met gegevensoverdracht kunt u contacten, agenda-items en andere gegevens zoals videoclips en afbeeldingen vanaf een compatibel apparaat kopiëren of synchroniseren via een Bluetooth-verbinding.

Mogelijk laat het andere apparaat geen synchronisatie toe en kunnen gegevens slechts één keer worden gekopieerd.

1. Selecteer > *Instellingen* > *Connect.* > *Overdracht* om gegevens over te dragen of te synchroniseren.

Als u Overdracht nog niet eerder hebt gebruikt, wordt informatie over de toepassing weergegeven. Selecteer **Doorgaan** als u het synchroniseren van gegevens wilt starten.

Als u Overdracht hebt gebruikt, selecteert u het pictogram *Synchrn. starten*, *Ophalen starten* of *Vrzndn starten*.

2. Als u gebruikmaakt van Bluetooth-technologie, moeten de apparaten worden gekoppeld om gegevens te kunnen uitwisselen.

Afhankelijk van het type van het andere apparaat, kan er een toepassing naar het andere apparaat worden verzonden en vervolgens worden geïnstalleerd om de gegevensoverdracht mogelijk te maken. Volg de instructies.

- 3. Selecteer welke inhoud u naar uw apparaat wilt laten verzenden.
- 4. Inhoud wordt naar uw apparaat verzonden. De tijd van de overdracht is afhankelijk van de hoeveelheid gegevens. U kunt de overdracht afbreken en deze naderhand voortzetten.

# ■ **PC Suite**

Met PC Suite kunt u contacten, agenda-items en notities synchroniseren tussen uw apparaat en een compatibele pc.

Meer informatie over PC Suite en de koppeling om de toepassing te downloaden kunt u vinden in het ondersteuningsgedeelte van de website van Nokia, www.nokia.com/pcsuite.

# ■ **Bluetooth-connectiviteit**

Draadloze Bluetooth-technologie maakt draadloze verbindingen tussen elektronische apparaten mogelijk binnen een straal van ca. 10 meter (33 feet).

Dit apparaat voldoet aan de Bluetooth-specificatie 2.0 die de volgende profielen ondersteunt: Advanced Audio Distribution, Audio/Video Remote Control, Basic Imaging, Device Identification, Dial-Up Networking, File Transfer, Hands-free, Headset, Object Push, Serial Port, SIM Access, Phone Book Access, Generic Audio/Video Distribution, Generic Access en Generic Object Exchange. Gebruik door Nokia goedgekeurde toebehoren voor dit model als u verzekerd wilt zijn van compatibiliteit met andere apparatuur die Bluetooth-technologie ondersteunt. Informeer bij de fabrikanten van andere apparatuur naar de compatibiliteit met dit apparaat.

Als functies Bluetooth-technologie gebruiken of als dergelijke functies op de achtergrond worden uitgevoerd terwijl u andere functies gebruikt, vergt dit extra batterijcapaciteit en gaat de batterij minder lang mee.

Accepteer geen Bluetooth-verbindingen van bronnen die u niet vertrouwt. Een Bluetooth-verbinding wordt automatisch verbroken na het verzenden of ontvangen van gegevens.

## <span id="page-77-1"></span>**Instellingen voor Bluetooth-verbindingen**

Selecteer > *Instellingen* > *Connect.* > *Bluetooth*.

*Bluetooth* - Hiermee kunt u Bluetooth-verbindingen in- of uitschakelen.

*Waarneembaarh. tel.* > *Waarneembaar* - Hiermee staat u toe dat uw apparaat altijd kan worden gevonden door andere apparaten die een Bluetooth-verbinding kunnen maken. Selecteer *Periode opgeven* als u wilt toestaan dat uw apparaat gedurende een gedefinieerde periode kan worden gevonden. Om veiligheidsredenen wordt u aangeraden zoveel mogelijk de modus *Verborgen* te gebruiken.

*Naam van mijn telef.* - Hiermee geeft u een naam op voor uw apparaat.

*Externe SIM-modus* > *Aan* - Hiermee kan een ander apparaat, zoals een carkit, de SIM-kaart van uw apparaat via Bluetooth-technologie (SIM-toegangsprofiel) gebruiken.

Als het draadloze apparaat in de externe SIM-modus staat, kunt u alleen via een compatibele en aangesloten uitbreiding, zoals een carkit, gesprekken voeren of ontvangen. U kunt in deze modus geen nummers kiezen met uw draadloze apparaat, behalve de alarmnummers die in het apparaat zijn geprogrammeerd. Als u wilt bellen met uw apparaat, moet u eerst de externe SIM-modus verlaten. Als het apparaat is vergrendeld, moet u eerst de beveiligingscode invoeren om deze te ontgrendelen.

#### <span id="page-77-0"></span>**Gegevens verzenden**

- 1. Open de toepassing waarin het item is opgeslagen dat u wilt verzenden.
- 2. Ga naar het item dat u wilt verzenden en selecteer **Opties** > *Verzenden* > *Via Bluetooth*.
- 3. Het apparaat begint te zoeken naar apparaten die zich binnen het bereik bevinden. Gekoppelde apparaten worden aangegeven met  $*_*$ . Sommige apparaten geven mogelijk alleen de unieke apparaatadressen op. Als u wilt weten wat het unieke adres van uw apparaat is, geeft u de code **\*#2820#** op in de stand-by modus.

Als u eerder hebt gezocht naar Bluetooth-apparaten, worden eerst de eerder gevonden apparaten weergegeven. Selecteer *Meer apparaten* om een nieuwe zoekopdracht te starten.

- 4. Selecteer het apparaat waarmee u een verbinding tot stand wilt brengen.
- 5. Als koppeling met het andere apparaat vereist is voordat er gegevens kunnen worden verzonden, hoort u een geluidssignaal en moet u een wachtwoord opgeven. Maak uw eigen code en deel de code met de eigenaar van het andere apparaat. U hoeft de code niet van buiten te leren.

## <span id="page-78-2"></span>**Apparaten koppelen en blokkeren**

Ga in de weergave Bluetooth naar rechts naar *Gekopp. apparaten* als u een lijst met gekoppelde apparaten wilt openen.

Als u een koppeling wilt maken met een apparaat, selecteert u **Opties** > *Nw gekoppeld app.*, selecteert u het apparaat waarmee u een koppeling wilt maken en wisselt u codes uit.

Als u de koppeling wilt annuleren, gaat u naar het apparaat dat u niet langer wilt koppelen en drukt u op de wistoets. Als u alle koppelingen wilt annuleren, selecteert u **Opties** > *Alle verwijderen*.

Als u een apparaat wilt instellen als geautoriseerd, gaat u naar het apparaat en selecteert u **Opties** > *Geautoriseerd*. Verbindingen tussen uw apparaat en een geautoriseerd apparaat kunnen zonder uw medeweten tot stand worden gebracht. Gebruik deze status alleen voor uw eigen apparaten waartoe anderen geen toegang hebben, zoals uw pc, of apparaten van iemand die u vertrouwt. wordt naast geautoriseerde apparaten toegevoegd in de weergave Gekoppelde apparaten.

Selecteer in de weergave Gekoppelde apparaten het apparaat en *Blokkeren* om verbindingen vanaf een apparaat te blokkeren.

Als u een lijst met geblokkeerde apparaten wilt weergeven, drukt u op de navigatietoets naar rechts tot aan *Geblokkrde. apparaten*. Als u een apparaat wilt deblokkeren, gaat u naar het apparaat en selecteert u **Verwijderen**.

## <span id="page-78-0"></span>**Gegevens ontvangen**

Wanneer u gegevens via een Bluetooth-verbinding ontvangt, wordt gevraagd of u het Bluetooth-bericht wilt accepteren. Als u het bericht accepteert, wordt het item in Inbox in Berichten geplaatst.

# <span id="page-78-1"></span>■ **USB-verbinding**

Sluit de USB-gegevenskabel aan om een verbinding tussen het apparaat en een compatibele pc tot stand te brengen.

Selecteer > *Instellingen* > *Connect.* > *USB* en kies een van de volgende opties:

*USB-verbindingsmodus* - Hiermee selecteert u de standaard USB-verbindingsmodus of wijzigt u de actieve modus. Selecteer *PC Suite* om het apparaat samen met Nokia PC Suite te gebruiken; *Massaopslag* om toegang te krijgen tot bestanden op de geplaatste geheugenkaart als een apparaat voor massaopslag; *Afbeeld. overdragen* om het apparaat met een PictBridge-compatibele printer te gebruiken, of *Mediaoverdracht* om mediabestanden zoals muziek met een compatibele versie van Windows Media Player te synchroniseren.

*Vragen bij verbinding* - Als u wilt dat telkens wanneer u de kabel aansluit naar het doel van de verbinding wordt gevraagd, selecteert u *Ja*. Selecteer *Nee* als u wilt instellen of de standaardmodus automatisch moet worden geactiveerd.

Controleer of het veilig is om de USB-gegevenskabel los te koppelen van de pc als u gegevens hebt overgedragen.

# <span id="page-79-1"></span>■ **Externe synchronisatie**

Via Synchronisatie kunt u gegevens zoals uw agenda-items, contacten en notities met een compatibele computer of een remote internetserver synchroniseren.

Selecteer > *Instellingen* > *Connect.* > *Synchr.*.

Als u een nieuw profiel wilt maken, selecteert u **Opties** > *Nw sync.profiel* en voert u de vereiste instellingen in.

Als u gegevens wilt synchroniseren, markeert u de te synchroniseren gegevens in de hoofdweergave en selecteert u **Opties** > *Synchroniseren*.

# <span id="page-79-0"></span>■ **Push to Talk**

Push to Talk (P2T) is een real-time Voice over IP-dienst (netwerkdienst). Met P2T kunt u een rechtstreekse communicatieverbinding tot stand brengen met een andere persoon door op een toets te drukken. Bij P2T-communicatie spreekt de ene persoon terwijl de andere luistert. De duur van de spreektijd is beperkt.

Als u wilt weten of deze dienst beschikbaar is en wat de kosten hiervan zijn, neemt u contact op met uw serviceprovider. Roaming-diensten zijn mogelijk beperkter dan diensten van het eigen netwerk.

Voordat u de P2T-dienst kunt gebruiken, moet u de P2T-verbindingsinstellingen definiëren. Neem contact op met uw serviceprovider voor de instellingen van de P2T-dienst.

Telefoongesprekken hebben altijd voorrang op P2T-gesprekken.

Selecteer > *Toepass.* > *P2T*.

# **Aanmelden bij P2T**

Selecteer **Opties** > *Aanmelden bij P2T* om u handmatig aan te melden.

向向 geeft een P2T-verbinding aan.

geeft aan dat P2T is ingesteld op niet storen.

## **P2T afsluiten**

Selecteer **Opties** > *Afsluiten*. *Afmelden bij P2T na sluiten toepassing?* wordt weergegeven. Selecteer **Ja** om u af te melden. Selecteer **Nee** als u P2T actief wilt houden op de achtergrond.

# **Een één-op-één-oproep uitvoeren**

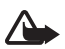

**Waarschuwing:** Houd het apparaat niet dicht bij uw oor wanneer de luidspreker wordt gebruikt, aangezien het volume erg luid kan zijn.

- 1. Selecteer **Opties** > *P2T-contacten* > *Contacten*, ga naar het contact waarmee u wilt praten en druk op de beltoets.
- 2. Wanneer de verbinding tot stand is gebracht, houdt u de beltoets ingedrukt zolang u spreekt.
- 3. Als u de P2T-oproep wilt beëindigen, selecteert u **Verb. verbr.**. Als er verschillende P2T-oproepen zijn, selecteert u **Opties** > *Verbinding verbreken*.

## **Een P2T-groepsgesprek voeren**

Als u een groep wilt bellen, selecteert u **Opties** > *P2T-contacten* > *Contacten* > **Opties** > *Praten met meerdere*, markeert u de contacten die u wilt bellen en selecteert u **OK**.

## **P2T-sessies**

P2T-sessies worden weergegeven als deelvensters in de P2T-weergave, die informatie geven over de status van de P2T-sessies:

*Wachten* - Dit wordt weergegeven wanneer u de beltoets ingedrukt houdt en iemand anders in de P2T-sessie nog aan het woord is.

*Spreken* - Dit wordt weergegeven wanneer u de beltoets ingedrukt houdt en toestemming krijgt om te spreken.

## **Een terugbelverzoek verzenden**

Als u een terugbelverzoek wilt verzenden vanuit Contacten, gaat u naar een contact en selecteert u **Opties** > *Terugbelverz. verzenden*.

# <span id="page-81-0"></span>■ **Verbindingsbeheer**

In Verbindingsbeheer kunt u de status van gegevensverbindingen en gegevens over de hoeveelheid verzonden en ontvangen gegevens bekijken en ongebruikte verbindingen verbreken.

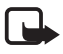

**Opmerking:** De uiteindelijke rekening van de serviceprovider voor oproepen en diensten kan variëren, afhankelijk van de netwerkfuncties, afrondingen, belastingen, enzovoort.

Selecteer > *Instellingen* > *Verb.beh.*.

Als u de verbindingsdetails wilt weergeven, gaat u naar een verbinding en selecteert u **Opties** > *Gegevens*.

Als u een verbinding wilt verbreken, gaat u naar een verbinding en selecteert u **Opties** > *Verb. verbreken*. Selecteer **Opties** > *Alle verb. verbrek.* als u alle verbindingen wilt beëindigen.

# **18. Toebehoren**

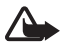

**Waarschuwing:** Gebruik alleen batterijen, laders en toebehoren die door Nokia zijn goedgekeurd voor gebruik met dit specifieke model. Het gebruik van alle andere typen kan de goedkeuring of garantie doen vervallen en kan gevaarlijk zijn.

Vraag uw leverancier naar de beschikbaarheid van goedgekeurde toebehoren. Trek altijd aan de stekker en niet aan het snoer als u toebehoren losmaakt.

# **19. Informatie over de batterij en de lader**

Het apparaat werkt op een oplaadbare batterij. De batterij die voor gebruik met dit apparaat is bedoeld, is BP-5M. Dit apparaat is bedoeld voor gebruik met één van de volgende laders: laders van het type AC-3, AC-4, AC-5 of DC-4 en de laderadapter CA-44. De batterij kan honderden keren worden opgeladen en ontladen maar na verloop van tijd treedt slijtage op. Wanneer de gesprekstijd en stand-bytijd aanmerkelijk korter zijn dan normaal, moet u de batterij vervangen. Gebruik alleen batterijen die door Nokia zijn goedgekeurd en laad de batterij alleen opnieuw op met laders die door Nokia zijn goedgekeurd en bestemd zijn voor dit apparaat. Het gebruik van een niet-goedgekeurde batterij of lader kan het risico met zich meebrengen van brand, explosie, lekkage of ander gevaar.

Als u een batterij voor de eerste keer gebruikt of als u de batterij langere tijd niet hebt gebruikt, is het mogelijk dat u de lader moet aansluiten, ontkoppelen en vervolgens opnieuw moet aansluiten om het opladen te starten. Als de batterij volledig ontladen is, kan het enkele minuten duren voordat de batterij-indicator op het scherm wordt weergegeven en u weer met het apparaat kunt bellen.

Schakel het apparaat altijd uit en ontkoppel de lader voordat u de batterij verwijdert.

Haal de lader uit het stopcontact wanneer u deze niet gebruikt. Houd een volledig opgeladen batterij niet gekoppeld aan de lader omdat de levensduur van de batterij kan afnemen wanneer deze wordt overladen. Als een volledig opgeladen batterij niet wordt gebruikt, wordt deze na verloop van tijd automatisch ontladen.

Probeer de batterij altijd te bewaren op een temperatuur tussen 15°C en 25°C. Bij extreme temperaturen nemen de capaciteit en levensduur van de batterij af. Een apparaat met een warme of koude batterij kan gedurende bepaalde tijd onbruikbaar zijn. De batterijprestaties zijn met name beperkt in temperaturen beduidend onder het vriespunt.

Let op dat u geen kortsluiting veroorzaakt in de batterij. Dit kan bijvoorbeeld gebeuren wanneer een metalen voorwerp zoals een munt, paperclip of pen direct contact maakt met de positieve (+) en negatieve (-) poolklemmen van de batterij (Deze klemmen zien eruit als metalen strips.) Dit kan bijvoorbeeld gebeuren wanneer u een reservebatterij in uw zak of tas hebt. Kortsluiting van de poolklemmen kan schade veroorzaken aan de batterij of aan het voorwerp waarop deze is aangesloten.

Gooi batterijen niet in het vuur. De batterijen kunnen dan ontploffen. Batterijen kunnen ook ontploffen als deze beschadigd zijn. Verwerk batterijen in overeenstemming met de lokale regelgeving. Lever batterijen indien mogelijk in voor recycling. Gooi batterijen niet weg met het huishoudafval.

U mag nooit geheugencellen of batterijen ontmantelen, erin snijden of ze openen, platdrukken, verbuigen, beschadigen, doorboren of slopen. Als een batterij lekt, moet u ervoor zorgen dat de vloeistof niet in contact komt met de huid of ogen. Als dat toch gebeurt, moet u uw huid en ogen onmiddellijk met water afspoelen of medische hulp zoeken.

Wijzig de batterij niet, verwerk deze niet tot een ander product, en probeer er geen vreemde voorwerpen in te brengen. Stel de batterij niet bloot aan en dompel deze niet onder in water of andere vloeistoffen.

Onjuist gebruik van de batterij kan brand, explosie of ander gevaar met zich meebrengen. Als het apparaat of de batterij valt, vooral op een hard oppervlak, en u denkt dat de batterij is beschadigd, moet u deze ter inspectie naar een servicepunt brengen voordat u die opnieuw gebruikt.

Gebruik de batterij alleen voor het doel waarvoor deze is bestemd. Gebruik nooit een beschadigde lader of batterij. Houd de batterij buiten het bereik van kleine kinderen.

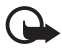

**Belangrijk:** De gespreks- en stand-bytijden voor een batterij zijn slechts schattingen en zijn afhankelijk van signaalsterkte, netwerkcondities, gebruikte functies, leeftijd en conditie van de batterij, temperaturen waaraan de batterij is blootgesteld, gebruik van de digitale modus en vele andere factoren. De tijdsduur dat een apparaat wordt gebruikt voor gesprekken, heeft invloed op de stand-bytijd. Op dezelfde manier heeft de tijdsduur dat het apparaat is ingeschakeld en in de stand-bymodus staat, invloed op de gesprekstijd.

## ■ **Controleren van de echtheid van Nokia-batterijen**

Gebruik altijd originele Nokia-batterijen voor uw veiligheid. Verzeker u ervan dat u een originele Nokia-batterij koopt door de batterij bij een officiële Nokia-dealer te kopen en het hologramlabel volgens de onderstaande stappen te inspecteren:

Een succesvolle uitvoering van de stappen biedt geen totale garantie voor de echtheid van de batterij. Als u reden hebt om aan te nemen dat uw batterij geen echte originele Nokia-batterij is, gebruik deze dan niet, maar breng de batterij naar de dichtstbijzijnde officiële Nokia-dealer of Service Point voor assistentie. De officiële Nokia-dealer of Service Point zal de echtheid van de batterij controleren. Als de echtheid niet kan worden vastgesteld, breng de batterij dan terug naar de plaats van aankoop.

#### **De echtheid van het hologram controleren**

- 1. Wanneer u het hologram op het label bekijkt, hoort u vanuit de ene hoek het Nokia-symbool met de handen te zien, en vanuit de andere hoek het Nokia Original Enhancements-logo.
- 2. Wanneer u het hologram onder een hoek naar links, rechts, omlaag en omhoog houdt, hoort u op iedere zijde respectievelijk 1, 2, 3 en 4 stippen te zien.

#### **Wat als de batterij niet origineel is?**

Als u niet kunt vaststellen dat uw Nokia-batterij met het hologramlabel een originele Nokia-batterij is, gebruik de batterij dan niet. Breng de batterij naar de dichtstbijzijnde officiële Nokia-dealer of Service Point voor assistentie. Het gebruik van een batterij die niet door de fabrikant is goedgekeurd, kan gevaarlijk zijn en kan leiden tot gebrekkige prestaties en beschadiging van het apparaat of de toebehoren. Het kan ook de goedkeuring of garantie van het apparaat ongeldig maken.

Kijk voor meer informatie over originele Nokia-batterijen op www.nokia.com/battery.

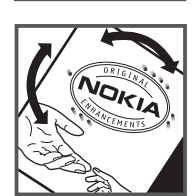

# **Behandeling en onderhoud**

Uw apparaat is een product van toonaangevend ontwerp en vakmanschap en moet met zorg worden behandeld. De volgende tips kunnen u helpen om de garantie te behouden.

- Houd het apparaat droog. Neerslag, vochtigheid en allerlei soorten vloeistoffen of vocht kunnen mineralen bevatten die corrosie van elektronische schakelingen veroorzaken. Wordt het apparaat toch nat, verwijder dan de batterij en laat het apparaat volledig opdrogen voordat u de batterij terugplaatst.
- Gebruik of bewaar het apparaat niet op stoffige, vuile plaatsen. De bewegende onderdelen en elektronische onderdelen kunnen beschadigd raken.
- Bewaar het apparaat niet op plaatsen waar het heet is. Hoge temperaturen kunnen de levensduur van elektronische apparaten bekorten, batterijen beschadigen en bepaalde kunststoffen doen vervormen of smelten.
- Bewaar het apparaat niet op plaatsen waar het koud is. Wanneer het apparaat weer de normale temperatuur krijgt, kan binnen in het apparaat vocht ontstaan, waardoor elektronische schakelingen beschadigd kunnen raken.
- Probeer het apparaat niet open te maken op een andere manier dan in deze handleiding wordt voorgeschreven.
- Laat het apparaat niet vallen en stoot of schud niet met het apparaat. Een ruwe behandeling kan de interne elektronische schakelingen en fijne mechaniek beschadigen.
- Gebruik geen agressieve chemicaliën, oplosmiddelen of sterke reinigingsmiddelen om het apparaat schoon te maken.
- Verf het apparaat niet. Verf kan de bewegende onderdelen van het apparaat blokkeren en de correcte werking belemmeren.
- Maak de lenzen, zoals de cameralens, nabijheidsensor en lichtsensor, schoon met een zachte, schone, droge doek.
- Gebruik alleen de meegeleverde of een goedgekeurde vervangingsantenne. Niet-goedgekeurde antennes, aanpassingen of toebehoren kunnen het apparaat beschadigen en kunnen in strijd zijn met de regelgeving met betrekking tot radioapparaten.
- Gebruik laders binnenshuis.
- Maak altijd een back-up van alle gegevens die u wilt bewaren, zoals contactpersonen en agendanotities.
- Voor optimale prestaties kunt het apparaat zo nu en dan uitzetten door de stroom uit te schakelen en de batterij te verwijderen.

Deze tips gelden voor het apparaat, de batterij, de lader en andere toebehoren. Neem contact op met het dichtstbijzijnde bevoegde servicepunt als een apparaat niet goed werkt.

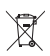

#### **Verwijdering**

Het symbool van de doorgestreepte container op uw product, in de documentatie of op de verpakking wil zeggen dat alle elektrische en elektronische producten, batterijen en accu's na afloop van de levensduur voor gescheiden afvalverzameling moeten worden aangeboden. Deze regel geldt voor alle landen binnen de Europese Unie en voor andere locaties waar gescheiden afvalverzamelingssystemen beschikbaar zijn. Bied deze producten niet aan bij het gewone huisvuil.

Door de producten op de daarvoor bestemde plaats in te leveren helpt u het ongecontroleerd weggooien van afval te voorkomen en het hergebruik van materialen te bevorderen. Meer gedetailleerde informatie over afvalverzameling vindt u bij de verkoper van het product, bij de milieudienst van uw plaatselijke overheid, nationale organisaties voor producentenverantwoordelijkheid of uw plaatselijke vertegenwoordiger van Nokia. Voor de Eco-Verklaring voor het product of instructies over het inleveren van uw overbodig geworden product, gaat u naar de landspecifieke informatie op www.nokia.com.

# **Aanvullende veiligheidsinformatie**

#### ■ **Kleine kinderen**

Uw apparaat en toebehoren kunnen kleine onderdelen bevatten. Houd ze buiten het bereik van kleine kinderen.

#### ■ **Gebruiksomgeving**

Dit apparaat voldoet aan de richtlijnen voor blootstelling aan RF-signalen wanneer het op normale wijze tegen het oor wordt gehouden of wanneer het zich op een afstand van minimaal 2,2 cm (7/8 inch) van het lichaam bevindt. Wanneer het apparaat op het lichaam wordt gedragen in een draagtasje, riemclip of houder, moeten deze hulpmiddelen geen metaal bevatten en moet het apparaat zich op de bovengenoemde afstand van het lichaam bevinden.

Voor het overbrengen van databestanden of berichten moet dit apparaat kunnen beschikken over een goede verbinding met het netwerk. In sommige gevallen kan het overbrengen van databestanden of berichten vertraging oplopen tot een dergelijke verbinding beschikbaar is. Houd u aan de bovenstaande afstandsrichtlijnen tot de gegevensoverdracht is voltooid.

Bepaalde delen van het apparaat zijn magnetisch. Metalen voorwerpen kunnen worden aangetrokken door het apparaat. Houd creditcards en andere magnetische opslagmedia uit de buurt van het apparaat, omdat de gegevens die op deze media zijn opgeslagen, kunnen worden gewist.

#### ■ **Medische apparatuur**

Het gebruik van radiozendapparatuur, dus ook van draadloze telefoons, kan het functioneren van onvoldoende beschermde medische apparatuur nadelig beïnvloeden. Raadpleeg een arts of de fabrikant van het medische apparaat om vast te stellen of het apparaat voldoende is beschermd tegen externe RF-energie of als u vragen hebt. Schakel het apparaat uit in instellingen voor gezondheidszorg wanneer dat voorgeschreven wordt door ter plaatse aangegeven instructies. Ziekenhuizen en andere instellingen voor gezondheidszorg kunnen gebruikmaken van apparatuur die gevoelig is voor externe RF-energie.

#### **Geïmplanteerde medische apparatuur**

Ter voorkoming van storingen van het apparaat raden fabrikanten van medische apparaten aan minimaal 15,3 centimeter afstand te bewaren tussen een draadloos apparaat en een geïmplanteerd medisch apparaat, zoals een pacemaker of geïmplanteerde defibrillator. Personen met dergelijke apparaten moeten met het volgende rekening houden:

- Houd het draadloze apparaat altijd op meer dan 15,3 centimeter afstand van het medische apparaat wanneer het draadloze apparaat is ingeschakeld.
- Draag het draadloze apparaat niet in een borstzak.
- Houd het draadloze apparaat tegen het oor aan de andere kant van het lichaam dan de kant waar het medische apparaat zit om de kans op een potentiële storing te minimaliseren.
- Schakel het draadloze apparaat onmiddellijk uit als er enige reden is om aan te nemen dat er een storing plaatsvindt.
- Lees en volg de instructies van de fabrikant van het geïmplanteerde medische apparaat.

Als u vragen hebt over het gebruik van het draadloze apparaat wanneer u een geïmplanteerd medisch apparaat hebt, neemt u contact op met uw zorginstelling.

#### **Gehoorapparaten**

Sommige digitale draadloze apparaten kunnen storingen in bepaalde gehoorapparaten veroorzaken. Neem contact op met uw serviceprovider als u last hebt van dergelijke storingen.

#### ■ **Voertuigen**

RF-signalen kunnen van invloed zijn op elektronische systemen in gemotoriseerde voertuigen die verkeerd geïnstalleerd of onvoldoende afgeschermd zijn (bijvoorbeeld elektronische systemen voor brandstofinjectie, elektronische antislip- of antiblokkeer-remsystemen, systemen voor elektronische snelheidsregeling of airbagsystemen). Raadpleeg de fabrikant, of diens vertegenwoordiger, van uw voertuig of van hieraan toegevoegde apparatuur, voor meer informatie.

Het apparaat mag alleen door bevoegd personeel worden onderhouden of in een auto worden gemonteerd. Ondeskundige installatie of reparatie kan gevaar opleveren en de garantie die eventueel van toepassing is op het apparaat, doen vervallen. Controleer regelmatig of de draadloze apparatuur in uw auto nog steeds goed bevestigd zit en naar behoren functioneert. Vervoer of bewaar geen brandbare vloeistoffen, gassen of explosieve materialen in dezelfde ruimte als die waarin het apparaat zich bevindt of onderdelen of

toebehoren daarvan. Voor auto's met een airbag geldt dat de airbags met zeer veel kracht worden opgeblazen. Zet geen voorwerpen, dus ook geen geïnstalleerde of draagbare draadloze apparatuur, in de ruimte boven de airbag of waar de airbag wordt opgeblazen. Als draadloze apparatuur niet goed is geïnstalleerd in de auto en de airbag wordt opgeblazen, kan dit ernstige verwondingen veroorzaken.

Het gebruik van het apparaat in een vliegtuig is verboden. Schakel het apparaat uit voordat u een vliegtuig binnengaat. Het gebruik van draadloze telecomapparatuur kan gevaarlijk zijn voor de werking van het vliegtuig, kan het draadloze telefoonnetwerk verstoren en kan illegaal zijn.

#### ■ **Explosiegevaarlijke omgevingen**

Schakel het apparaat uit als u op een plaats met explosiegevaar bent en volg alle aanwijzingen en instructies op. Dergelijke plaatsen zijn bijvoorbeeld plaatsen waar u gewoonlijk wordt geadviseerd de motor van uw auto af te zetten. Vonken kunnen op dergelijke plaatsen een explosie of brand veroorzaken, waardoor er gewonden of zelfs doden kunnen vallen. Schakel het apparaat uit bij tankstations, bijvoorbeeld in de nabijheid van gas- of benzinepompen. Houdt u aan de beperkingen voor het gebruik van radioapparatuur in brandstofopslagplaatsen, chemische fabrieken of op plaatsen waar met explosieven wordt gewerkt. Plaatsen met explosiegevaar worden vaak, maar niet altijd, duidelijk aangegeven. Het gaat onder andere om scheepsruimen, chemische overslag- of opslagplaatsen en gebieden waar de lucht chemicaliën of fijne deeltjes bevat van bijvoorbeeld graan, stof of metaaldeeltjes. U dient contact op te nemen met de fabrikanten van voertuigen die gebruik maken van LPG (onder andere propaan of butaan) om vast te stellen of dit apparaat in de nabijheid van dergelijke voertuigen veilig kan worden gebruikt.

#### ■ **Alarmnummer kiezen**

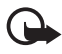

**Belangrijk:** Dit apparaat maakt gebruik van radiosignalen, draadloze netwerken, kabelnetwerken en door de gebruiker geprogrammeerde functies. Als uw apparaat gesprekken via het internet ondersteunt (netgesprekken), moet u zowel de netgesprekken als de mobiele telefoon activeren. Het apparaat zal proberen alarmnummers te kiezen via zowel het mobiele netwerk als uw internetprovider wanneer beide zijn geactiveerd. Verbindingen kunnen niet onder alle omstandigheden worden gegarandeerd. U moet nooit alleen vertrouwen op een draadloze telefoon voor het tot stand brengen van essentiële communicatie, bijvoorbeeld bij medische noodgevallen.

#### **Een alarmnummer kiezen:**

- 1. Schakel het apparaat in als dat nog niet is gebeurd. Controleer of de signaalontvangst voldoende is. Afhankelijk van het apparaat moet u mogelijk ook de volgende stappen uitvoeren:
	- Plaats een SIM-kaart als deze voor het apparaat vereist is.
	- Maak bepaalde oproepbeperkingen ongedaan als deze op uw apparaat zijn ingesteld.
- Wijzig uw profiel van Offline of Vlucht in een actief profiel.
- 2. Druk zo vaak als nodig is op de end-toets om het scherm leeg te maken en het apparaat gereed te maken voor een oproep.
- 3. Toets het alarmnummer in voor het gebied waar u zich bevindt. Alarmnummers verschillen per locatie.
- 4. Druk op de beltoets.

Geef alle noodzakelijke informatie zo nauwkeurig mogelijk op wanneer u een alarmnummer belt. Uw draadloze apparaat is mogelijk het enige communicatiemiddel op de plaats van een ongeluk. Beëindig het gesprek pas wanneer u daarvoor toestemming hebt gekregen.

## **Informatie over certificatie (SAR)**

#### **Dit mobiele apparaat voldoet aan richtlijnen voor blootstelling aan radiogolven.**

Dit mobiele apparaat is een radiozender en -ontvanger. Het is zo ontworpen dat de grenzen voor blootstelling aan radiogolven die worden aanbevolen door internationale richtlijnen, niet worden overschreden. Deze richtlijnen zijn ontwikkeld door de onafhankelijke wetenschappelijke organisatie ICNIRP en bevatten veiligheidsmarges om de veiligheid van alle personen te waarborgen, ongeacht hun leeftijd en gezondheidstoestand.

De blootstellingsrichtlijnen voor mobiele apparatuur worden uitgedrukt in de maateenheid SAR (Specific Absorption Rate). De SAR-limiet in de richtlijnen van het ICNIRP is 2,0 W/kg (watt/kilogram) gemiddeld over tien gram lichaamsweefsel. Bij tests voor SAR worden de standaardposities gebruikt, waarbij het apparaat in alle gemeten frequentiebanden het hoogst toegestane energieniveau gebruikt. Het werkelijke SAR-niveau van een werkend apparaat kan onder de maximumwaarde liggen, omdat het apparaat zo is ontworpen dat niet meer energie wordt gebruikt dan nodig is om verbinding te maken met het netwerk. De hoeveelheid benodigde energie kan wijzigen afhankelijk van een aantal factoren, zoals de afstand tot een zendmast waarop u zich bevindt. De hoogste SAR-waarde onder de ICNIRP-richtlijnen voor gebruik van het apparaat bij het oor is 1,08 W/kg.

Het gebruik van accessoires en toebehoren met het apparaat kan resulteren in andere SAR-waarden. SAR-waarden kunnen variëren, afhankelijk van nationale rapportage-eisen, testeisen en de netwerkband. Meer informatie over SAR kunt u vinden onder "product information" op www.nokia.com.

# **Index**

# **A**

[adresboek. Zie contacten.](#page-41-0) agenda 66 A-GPS assisted GPS [28](#page-27-0) apparaatbeheer [75](#page-74-0)

# **B**

batterij opladen [10](#page-9-0) beltonen [43](#page-42-0) videobeltonen [44](#page-43-0) berichten afluisteren [40](#page-39-0) dienstberichten [39](#page-38-0) SIM-berichten [41](#page-40-0) bestandsbeheer [73](#page-72-0) blokkeerwachtwoord [18](#page-17-0) blokkeringscode [11,](#page-10-0) [18](#page-17-1) Bluetooth gegevens ontvangen [79](#page-78-0) gegevens verzenden [78](#page-77-0) verbind[ingsinstellingen](#page-60-0) [78](#page-77-1) bookmarks 61

# **C**

cache [64](#page-63-0) camera afbee[ldingen vastleggen](#page-48-0) [48](#page-47-0) flash 49 instellinge[n van fotocamera](#page-52-0)  aanpassen 53 instellingen [videorecorder](#page-50-0) [53](#page-52-1) reeksmodus 51 scènes [51](#page-50-1) video opnemen [51](#page-50-2) zelfontspanner [49](#page-48-1) conferentiegesprek [22](#page-21-0) connectiviteit [76](#page-75-0) contacten [42](#page-41-0) geheugengebruik [42](#page-41-1)

# **D**

dienstopdrachten [41](#page-40-1)

## **E**

e-mailberichten [39](#page-38-1)

## **F**

Flash-speler [60](#page-59-0)

# **G**

galerij [43](#page-42-1) [gegevenskabel. Zie USB.](#page-78-1) gegevensoverdracht [76](#page-75-1) [geheugenkaart. Zie microSD-kaart](#page-8-0) gekoppelde apparaten 79 GPS GPS-verbinding [27](#page-26-0) kaarten [30](#page-29-0) positionering [27](#page-26-1)

## **H**

help [8](#page-7-0)

## **I**

instellingen berichten [41](#page-40-2) gegevensoproep [71](#page-70-0) Instelwizard [12](#page-11-0) invoertaal [36](#page-35-0) packet[-gegevens](#page-71-0) [70](#page-69-0) spraak 72 telefoon [69](#page-68-0) verbinding [70](#page-69-1)

## **K**

kaarten [kaarten bekijken](#page-64-0) [30](#page-29-1) klok 65

## **L**

[lijst met oproepen. Zie logboek.](#page-26-2) logboek 27

## **M**

[mediaspeler Zie](#page-59-1) [RealPlayer.](#page-15-0) 60 menu 16 microSD-kaart [9](#page-8-0) mobiel woordenboek [67](#page-66-0) muziek beluisteren [54](#page-53-0) muziek overbrengen [56](#page-55-0)

muziekspeler afspeellijsten [55](#page-54-0) muziek downloaden [55](#page-54-1) muziek overbrengen [56](#page-55-0) muziekwinkel [55](#page-54-1)

# **N**

notities [66](#page-65-1) actieve notities [66](#page-65-2)

# **O**

[offline modus. Zie profiel Offline.](#page-13-0) omrekenen 67 [one-touch-oproep. Zie snelkiezen.](#page-19-0) online delen 46 operator selecteren [25](#page-24-0) opname-eenheid [61](#page-60-1) oproepen beantwoorden [22](#page-21-1) blokkeren [24](#page-23-0) internationaal [20](#page-19-1) plaatsen [20](#page-19-2) snelkeuze [21](#page-20-0) verbreken [20](#page-19-3) wachtstand [22](#page-21-2) weigeren [22](#page-21-3) oproepen doorschakelen [24](#page-23-1) [oproepen doorsturen. Zie oproepen](#page-23-1)  doorschakelen. [overdracht. Zie gegevensoverdracht.](#page-75-1)

## **P**

[P2T. Zie Push to Talk.](#page-79-0) PIN [11,](#page-10-1) 18 module-PIN [18](#page-17-3) ondertekenings-PIN [18](#page-17-3) positionering [27](#page-26-1) profiel Offline [14](#page-13-0) profielen [65](#page-64-1) PUK [18](#page-17-4) Push to Talk [80](#page-79-0)

#### **R**

radio [59](#page-58-0) [RealPlayer](#page-59-1) 60

# **S**

screensaver [16](#page-15-1) snelkeuze [20](#page-19-0) software bijwerken [75](#page-74-1) software-updates [75](#page-74-1) spraaklabels [21](#page-20-1) spraakopdrachten [69](#page-68-1) [spraakopname. Zie opname-eenheid.](#page-60-1) stand-by thema 14 symbolen GPS-verlichting [16](#page-15-2) pictogrammen [15](#page-14-0) statusverlichting [16](#page-15-3) synchronisatie [80](#page-79-1)

# **T**

[tekst invoeren. Zie tekstinvoer.](#page-35-1) tekstinvoer 36 telefoon [gebruiken zonder SIM-kaart](#page-63-1) [14](#page-13-0) thema's 64 toetsblokkering [17](#page-16-0) [toetsvergrendeling. Zie toetsblokkering.](#page-16-0)

# **U**

UPIN [18](#page-17-2) USB [79](#page-78-1)

## **V**

verbindingsbeheer [82](#page-81-0) video delen [25](#page-24-1) video-oproep [22,](#page-21-4) [23](#page-22-0) voicemailbox [21](#page-20-2) volume [17](#page-16-1)

## **W**

web beveiliging van de verbinding [61](#page-60-2) book[marks bekijken](#page-62-0) [61](#page-60-0) feeds 63 opgeslagen pag[ina weergeven](#page-63-3) [64](#page-63-2) pagina opslaan 64 [wekker. Zie klok.](#page-64-2) [wereldklok. Zie klok.](#page-64-3) [woordenboek. Zie mobiel woordenboek.](#page-66-0)